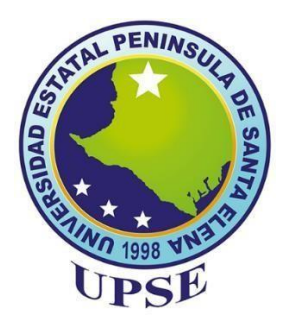

# **UNIVERSIDAD ESTATAL PENÍNSULA DE SANTA ELENA FACULTAD DE SISTEMAS Y TELECOMUNICACIONES**

**TRABAJO DE INTEGRACION CURRICULAR**

"DISEÑO DE UN SISTEMA AUTOMATIZADO PARA EL CONTROL Y MONITOREO DEL PROCESO DE FABRICACIÓN DE HIELO EN LA EMPRESA MOSATEC UTILIZANDO HERRAMIENTAS DE LA INDUSTRIA 4.0 "

> **MODALIDAD** PROPUESTA TECNOLÓGICA

## **AUTOR**

JUAN SEBASTIÁN SALGADO RUBIANO

**CARRERA**

ELECTRÓNICA Y AUTOMATIZACIÓN

**PROFESOR O TUTOR SUGERIDO**

ING. ROGER IDROVO

LA LIBERTAD – ECUADOR 2023

#### **AGRADECIMIENTO**

<span id="page-1-0"></span>Este trabajo bibliográfico en el cual puse tanto empeño y dedicación, pues es la suma de esfuerzos que he realizado para la culminación de la carrera, merece todo mi agradecimiento a todos aquellos que han sido parte de estos años que llevo estudiando.

A Dios por la sabiduría por su inmenso amor por la fortaleza y perseverancia que me ha dado para enfrentar tantas duras pruebas que se ponen en el camino.

A mi esposa Karen Peña, quien ha sido parte fundamental para que cumpla y no deserte en este proceso, ella con su apoyo incondicional siempre dando ánimo y ayudándome en momentos de gran dificultad.

A mis hijos Sebastián y Julieta; pues ellos son mi motor por el cual me impulso en cumplir esta meta y a su vez por que han entendido que el tiempo que dedique en este trabajo de titulación tiene una recompensa no solo por las ventajas en el mercado laboral que traerá el graduarme sino también como un ejemplo de vida para ellos.

A mis padres Moisés Salgado y Adriana Rubiano, por su ejemplo, por siempre mostrarme cual es el camino correcto, por encaminarme en ser un buen ser humano con valores y virtudes; ellos me han mostrado que con perseverancia todo se puede cumplir; a mi padre por ser mi mentor pues de él viene este amor por la electrónica.

A mis docentes y tutores del proyecto por su guía y por compartir sus conocimientos con mi persona.

A mis hermanas porque cada una de ellas de una u otra manera han sido parte de este proceso.

#### **DEDICATORIA**

<span id="page-2-0"></span>Dedico este trabajo a mi familia; pues sin ellos esta meta que me propuse años atrás no sería posible, mis padres, hermanas, esposa e hijos; a ellos les debo todo, amor, entrega y apoyo incondicional que nadie más que la familia nos puede dar; a ellos quienes en las buenas y malas allí han estado, que han sido parte también de la elaboración de este proyecto.

#### **APROBACION DEL TUTOR**

<span id="page-3-0"></span>En mi calidad de tutor del trabajo titulado **"DISEÑO DE UN SISTEMA AUTOMATIZADO PARA EL CONTROL Y MONITOREO DEL PROCESO DE FABRICACIÓN DE HIELO EN LA EMPRESA MOSATEC UTILIZANDO HERRAMIENTAS DE LA INDUSTRIA 4.0,** elaborado por el estudiante Juan Sebastián Salgado Rubiano de la carrera de Electrónica y Automatización de la Universidad Estatal Península de Santa Elena, me permito declarar que luego de haber orientado, estudiado y revisado, la apruebo en todas sus partes y autorizo al estudiante que inicie los trámites legales pertinentes.

La Libertad, 07 de febrero de 2023

ING. ROGER IDROVO URGILES

#### **TRIBUNAL DE GRADO**

Ing. Ronald Rovira Jurado , Ph.D

DIRECTOR DE LA CARRERA DE ELECTRONICA Y AUTOMATIZACION

Ing. Roger Idrovo Urgilès, Mgt.

DOCENTE TUTOR

JUNIOR RAFAEL Firmado digitalmente **FIGUEROA FESOENERITE FECHA: 2023.03.15** por JUNIOR RAFAEL FIGUEROA OLMEDO

Ing. Luis Chuquimarca Giménez, Mgt.

DOCENTE UNIDAD DE INTEGRACION **CURRICULAR** 

Ing. Corina Gonzábay, Mgt

SECRETARIA DE LA CARRERA DE ELECTRONICA Y AUTOMATIZACION

#### **RESUMEN**

<span id="page-5-0"></span>Como resultado del entorno competitivo, las empresas se encuentran en la necesidad de automatizar sus procesos ya que esto les permite aumentar sus volúmenes de producción, obtener una mayor flexibilidad para oportunamente mejorar las estrategias de producción en caso de ser necesario, es decir que las empresas que modernicen y tengan una mejora continua en sus procesos tienen una gran ventaja respecto de sus competidores, a través de la industria 4.0 que se describe como la digitalización de los sistemas y procesos industriales y su conectividad basados en el internet de las cosas, que brinda eficacia, flexibilidad, mayor calidad y un sin número de datos que pueden ser analizados y procesados en la nube.

La compañía MOSATEC S.A. es una empresa dedicada a la fabricación y venta de hielo en marquetas en un entorno competitivo y en la cual se implementará la automatización para el control y monitoreo de los procesos a través del uso de instrumentos físicos como PLC, GATEWAY IoT, pantalla de HMI y de software como DIACloud, VNCVIEWER, SCADA y entornos de programación para los equipos, con los cuales brindara a la empresa la posibilidad de un monitoreo remoto de los equipos, un control inmediato y generando un beneficio mayor que el costo de la implementación.

**PALABRAS CLAVES**: Industria 4.0, automatización, SCADA, IoT.

#### **ABSTRACT**

<span id="page-6-0"></span>As a result of the competitive environment, companies find themselves in need of automating their processes since this allows them to increase their production volumes, obtain greater flexibility to timely improve production strategies if necessary, that is, companies that modernize and have a continuous improvement in their processes have a great advantage over their competitors, through industry 4.0 which is described as the digitization of industrial systems and processes and its connectivity based on the internet of things, which provides efficiency , flexibility, higher quality and countless data that can be analyzed and processed in the cloud.

The company MOSATEC S.A. is a company dedicated to the manufacture and sale of block ice in a competitive environment and in which automation will be implemented for the control and monitoring of processes through the use of physical instruments such as PLC, IoT GATEWAY, HMI screen and of logical instruments such as DIACloud, VNCVIEWER, SCADA and programming software for the equipment, with which it will provide the company with the possibility of remote monitoring of the equipment, immediate control and offering a benefit greater than the cost of the implementation

## **INDICE GENERAL**

<span id="page-7-0"></span>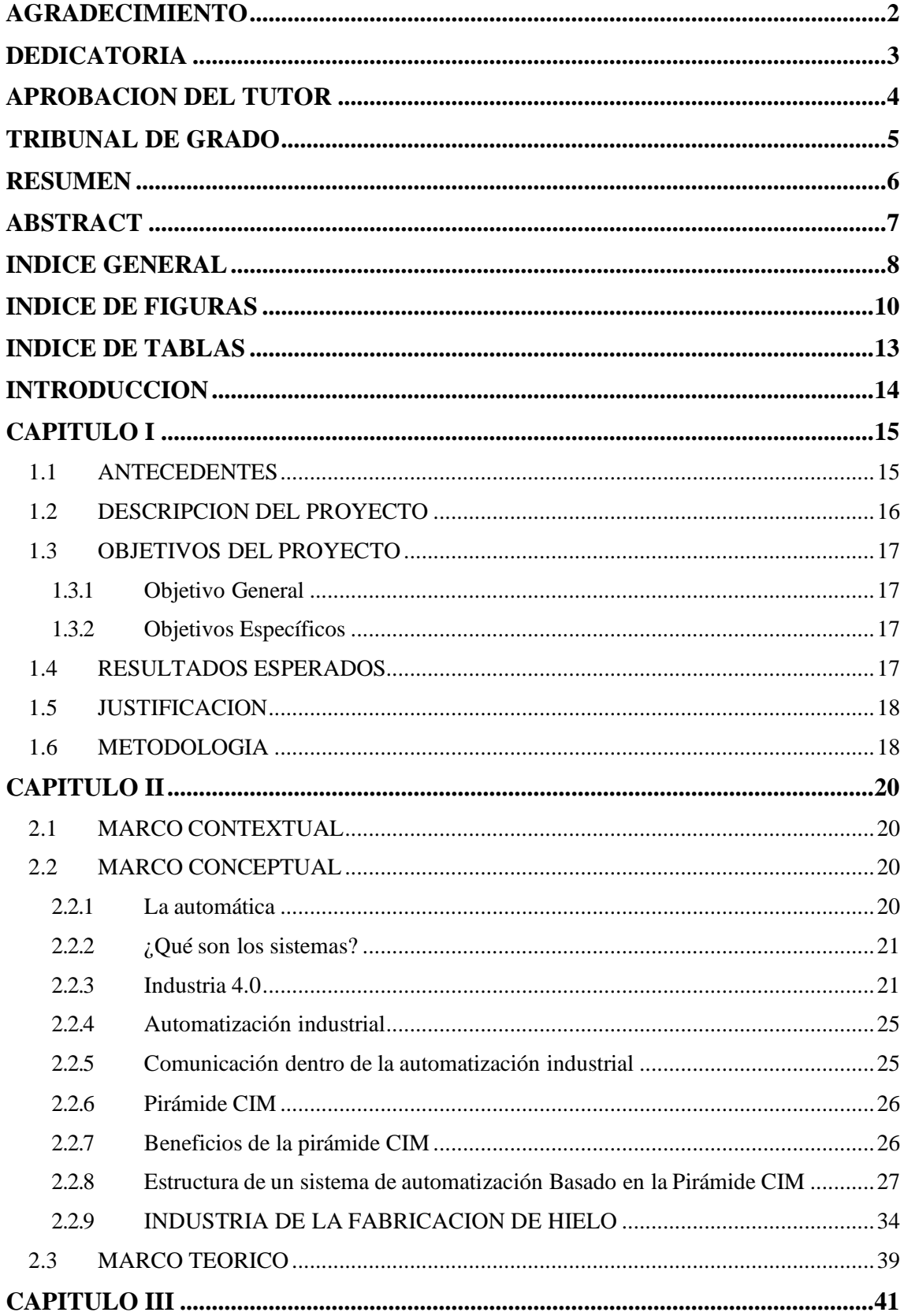

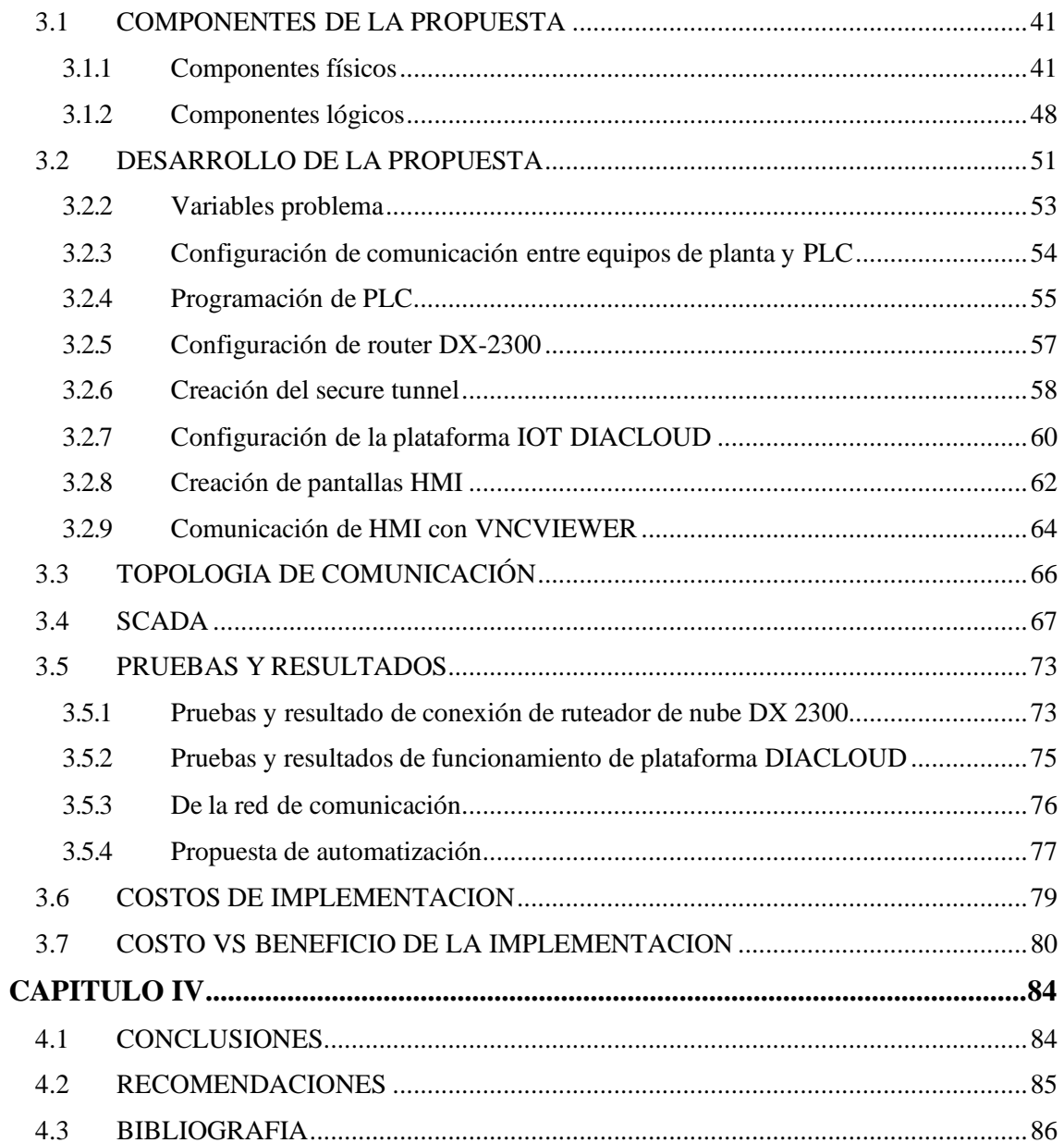

## **INDICE DE FIGURAS**

<span id="page-9-0"></span>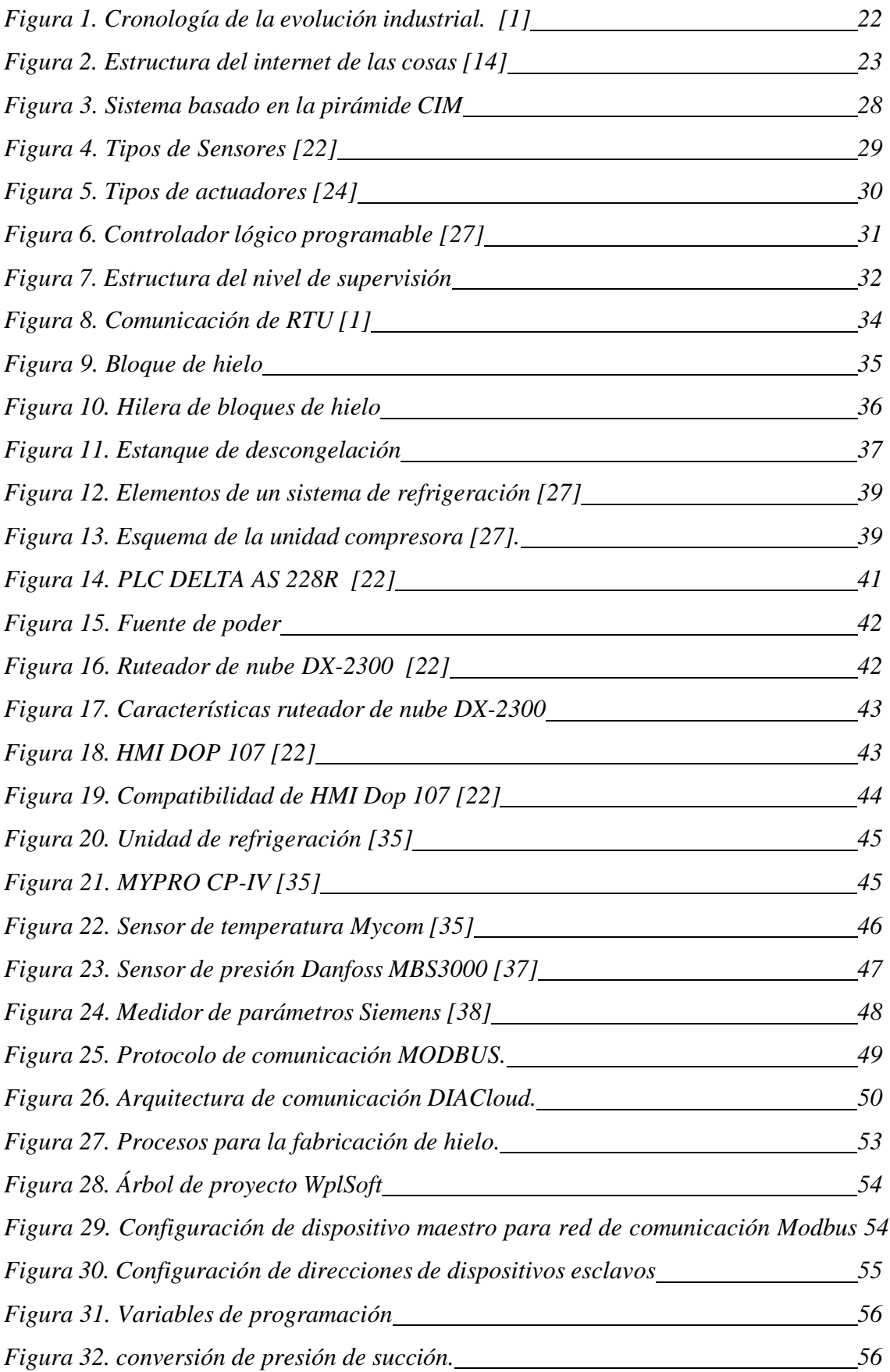

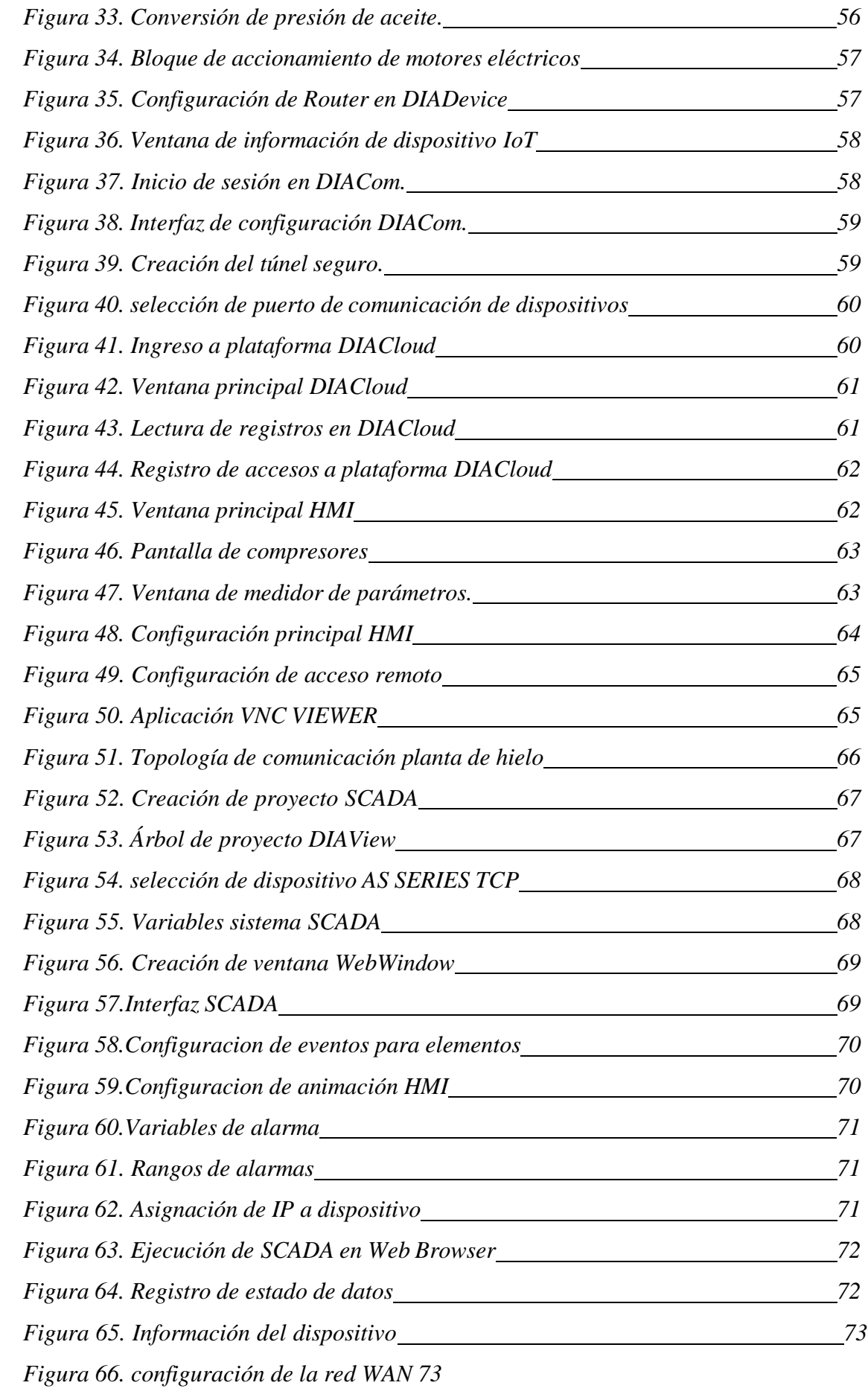

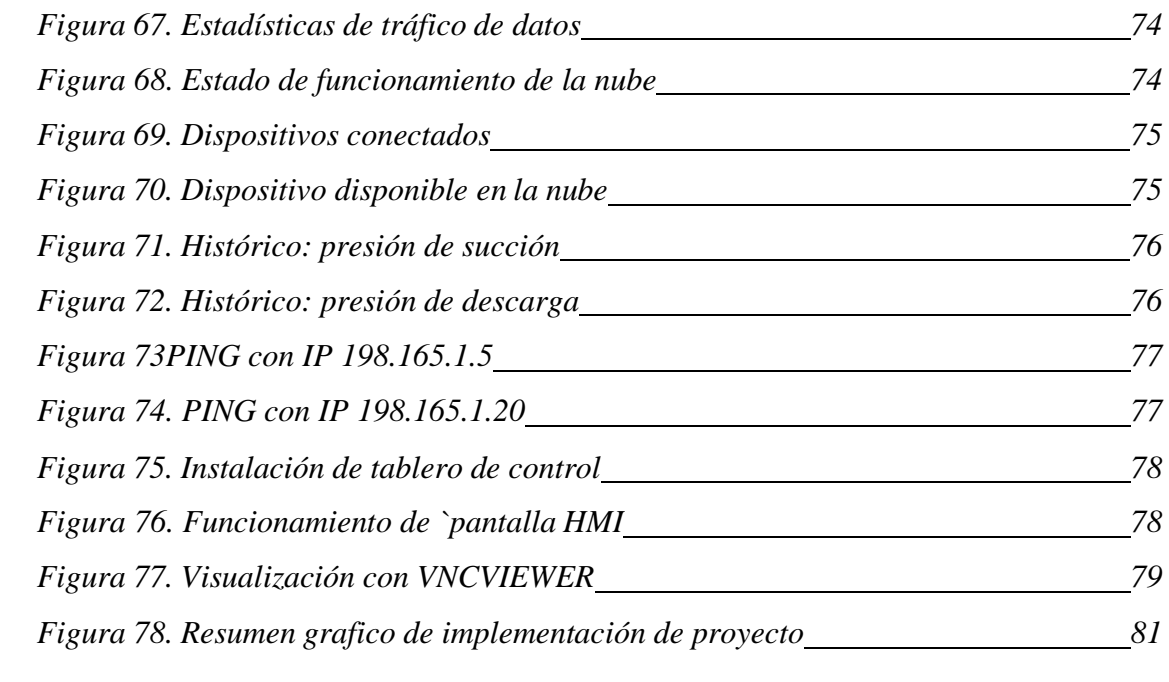

## **INDICE DE TABLAS**

<span id="page-12-0"></span>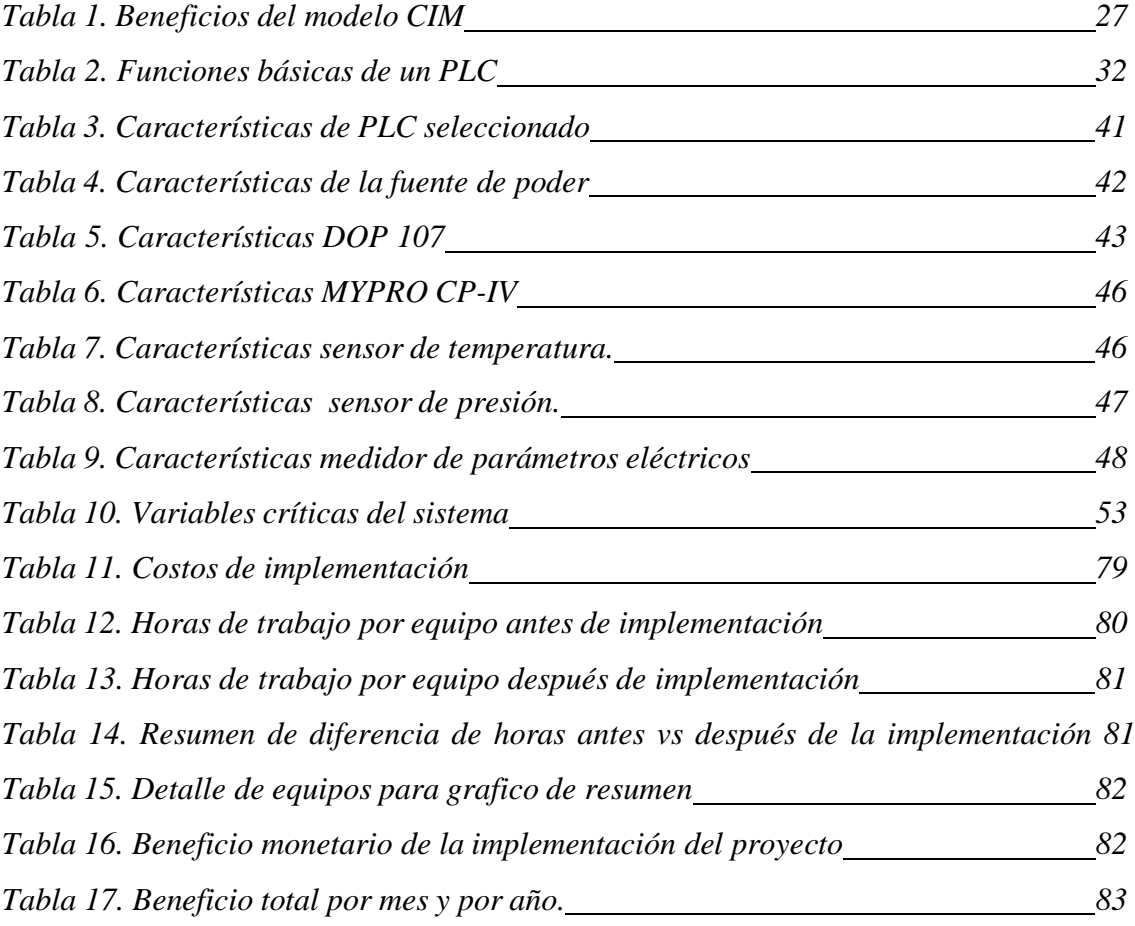

#### **INTRODUCCION**

<span id="page-13-0"></span>La automática se define como el conjunto de métodos y técnicas para el reemplazo del trabajador en tareas físicas y mentales predeterminadas. De esta se desprende la definición de automatización como la aplicación de la automática al control de procesos industriales [3]. Debido a las necesidades de permanecer en un mundo industrializado globalizado donde no existen fronteras y en la cual la competitividad es un factor determinante para esto nace el concepto de industria 4.0 la cual describe la digitalización de los sistemas y procesos industriales y su conectividad basados en el internet de las cosas [1], brindando eficacia, flexibilidad, mayor calidad y un sin número de datos que pueden ser analizados y procesados en la nube.

La empresa MOSATEC S.A. es una pequeña empresa dedicada a la venta de hielo en marqueta siendo este un mercado competitivo pues la demanda de hielo es alta ya que la principal fuente económica de la zona donde está situada la empresa es de pesca. Es por esto que se vio la necesidad de automatizar, controlar y monitorear el proceso de la fabricación de hielo utilizando las herramientas de la industria 4.0: se desarrollará usando la metodología de tipo deductivo y cuantitativa.

Este sistema se basa en la pirámide CIM, la cual ayuda describir una transmisión organizada entre el nivel de campo, control y supervisión. El nivel de campo se conforma de actuadores, sensores y máquinas, tales como bombas, electroválvulas, compresores de refrigeración, sensores de presión, temperatura y nivel. Por otro lado, un Controlador Lógico Programable (PLC) estará ubicado en el nivel de control y tiene la función de controlar las variables de interés del sistema. Finalmente, en el nivel de Supervisión se desarrollará un sistema SCADA, el cual permitirá establecer el control, supervisión y monitoreo del sistema en tiempo real donde los operarios podrán monitorear los dispositivos de campo, controlar el sistema, recopilar y registrar datos de los procesos industriales.

Es importante destacar que la empresa busca mejorarsus procesos y es por esto que el objetivo principal de este trabajo de tesis es implementar un sistema automatizado mediante un controlador lógico programable(PLC) y un Gateway IoT para controlar y monitorear el proceso de fabricación de hielo de la empresa MOSATEC S.A.

#### **CAPITULO I**

#### <span id="page-14-1"></span><span id="page-14-0"></span>**1.1 ANTECEDENTES**

El concepto de Industria 4.0 tiene su origen en Alemania en el año 2011, por el gobierno de este país en conjunto con las empresas privadas, en el cual describen la digitalización de los sistemas y procesos industriales y su conectividad basados en el internet de las cosas [1], la cual brinda eficacia, flexibilidad, mayor calidad y un sin número de datos que pueden ser analizados y procesados en la nube.

Las variaciones que ha tenido la economía global en los últimos años, así como la gran competencia productiva de los países asiáticos, llevaron a los países europeos a buscar estrategias que les permitan competir globalmente, por esto Alemania implementó la iniciativa "Industria 4.0" que globalmente es la más destacada y por lo tanto acogida en otros países de la región [2].

La automática se define como el conjunto de métodos y técnicas para el reemplazo del trabajador en tareas físicas y mentales predeterminadas. De esta se desprende la definición de automatización como la aplicación de la automática al control de procesos industriales [3]. Se entiende por proceso, aquella parte del sistema en la que ingresa un material, energía o información, se genera una transformación y da origen a la salida de dicho material convertido en un producto, existen de tipo continuo que se caracteriza por una salida de producto de flujo constante y de tipo discreto cuya salida de proceso es en forma de unidades o de un numero finito.

Como resultado del entorno competitivo las empresas se encuentran en la necesidad de automatizar sus procesos ya que esto les permite aumentar sus volúmenes de producción, obtener una mayor flexibilidad para oportunamente mejorar las estrategias de producción en caso de ser necesario, es decir que las empresas que modernicen y tengan una mejora continua en sus procesos tienen una gran ventaja respecto de sus competidores.

Actualmente, la Península de Santa Elena es una provincia que tiene al comercio, a la manufactura y a la acuicultura y pesca como sus sectores productivos fundamentales [4], donde el sector pesquero de la provincia consta de tres puertos principales que son el de Santa Rosa, Anconcito y Chanduy. Por otro lado, la industria de fabricación de

hielo es de gran importancia en la zona pesquera debido a que este sector requiere una adecuada conservación y refrigeración de los productos finales.

Al momento la industria de producción de hielo en la Península de Santa Elena cuenta con cuatro fábricas registradas ante el Ministerio de producción [5], las cuales cumplen con estándares de calidad e inocuidad establecidos, sin embargo no poseen un desarrollo industrial acorde a los conceptos de la industria 4.0, es por esto que en muchas oportunidades pueden presentar déficit de producción debido a los elevados costos de energía, agua y daños no previstos, cosas que se pudieran evitar si la información de los procesos se gestionaran adecuadamente.

#### <span id="page-15-0"></span>**1.2 DESCRIPCION DEL PROYECTO**

La fabricación de hielo consta de dos sistemas que son primordiales para la obtención del producto final. El primer sistema es el llenado de moldes, el cual está directamente relacionado a la producción, mientras que el segundo sistema se refiere al proceso de enfriamiento del agua en una piscina.

Actualmente, el sistema de refrigeración representa el 90% del consumo energético de la planta y no cuenta con un sistema de control que permita optimizar este recurso, toda la operación y monitoreo es realizado de manera manual. Al igual que el proceso anterior en el sistema de llenado de moldes no hay un control adecuado de la cantidad de agua que se suministra a cada molde y esto conlleva a desperdicios y demoras en el tiempo de congelación del producto.

Por tal motivo, este proyecto tiene como propósito implementar un sistema automatizado para el control y monitoreo del proceso de fabricación de hielo donde se va a integrar los dos sistemas antes mencionados. Es necesario establecer una arquitectura basada en la pirámide CIM, la cual ayudará a describir una transmisión organizada entre el nivel de campo, control y supervisión. El nivel de campo se conforma de actuadores, sensores y máquinas, tales como bombas, electroválvulas, compresores de refrigeración, sensores de presión, temperatura y nivel. Por otro lado, un Controlador Lógico Programable (PLC) estará ubicado en el nivel de control y tiene la función de controlar las variables de interés del sistema. Finalmente, en el nivel de Supervisión se desarrollará un sistema SCADA, el cual permita establecer el control, supervisión y monitoreo del sistema en tiempo real donde los operarios podrán

monitorear los dispositivos de campo, controlar el sistema y recopilar, registrar datos de los procesos industriales.

## <span id="page-16-0"></span>**1.3 OBJETIVOS DEL PROYECTO**

## <span id="page-16-1"></span>**1.3.1 Objetivo General**

Implementar un sistema automatizado mediante un controlador lógico programable (PLC) y un Gateway IOT para controlar y monitorear el proceso de fabricación de hielo de la empresa MOSATEC S.A.

## <span id="page-16-2"></span>**1.3.2 Objetivos Específicos**

- Elaborar un levantamiento de procesos para el área de producción de hielo y sistema de refrigeración con el fin de realizar un análisis de la situación actual y así plantear una solución automatizada.
- Definir las variables críticas de cada uno de los procesos que son necesarias para tener un control y monitoreo funcional de la planta.
- Elaborar e implementar una propuesta de automatización para los procesos de producción y refrigeración de la empresa.
- Realizar la evaluación del proyecto desde el punto de vista financiero, para determinar la factibilidad de la implementación según su costo/beneficio.
- Desarrollar un sistema SCADA para el control, monitorización y supervisión de los procesos industriales de la planta.
- Implementar una plataforma IoT en la nube para el monitoreo y control de las variables más importantes del proceso de manera remota y en tiempo real.

## <span id="page-16-3"></span>**1.4 RESULTADOS ESPERADOS**

Luego de la ejecución del proyecto se esperan los siguientes resultados:

- Establecer la comunicación industrial entre los dispositivos de campo instalado en la empresa y el controlador lógico programable.
- Implementar un modelo de automatización para el proceso de fabricación que sea eficiente, optimizado en el ahorro de recursos básicos.
- Tener un sistema de monitoreo y control funcional para la fábrica de hielo Mosatec S.A
- Demostrar la factibilidad económica de implementar el sistema de automatización y control en el proceso de hielo.

## <span id="page-17-0"></span>**1.5 JUSTIFICACION**

Las fábricas de hielo en la Península de Santa Elena cumplen un rol importante en el sector pesquero y camaronero, los cuales son uno de los ejes económicos del sector. El hielo es utilizado para conservar los productos del mar que los pescadores posteriormente comercializan.

En la actualidad las fábricas de hielo y la industria en la Península de Santa Elena no cuentan con un desarrollo tecnológico que les permita llevar un control adecuado de sus procesos, ni un mecanismo para monitorear en tiempo real el funcionamiento de la empresa, esta falta de control genera en la mayoría de los casos un desperdicio de recursos considerables para las empresas tales como electricidad, agua, insumos y mano de obra.

Por tal motivo, este proyecto plantea diseñar un sistema automatizado para el control y monitoreo del proceso de fabricación de hielo en la compañía MOSATEC S.A, que le brinde una mayor eficiencia productiva a la empresa, un mejor rendimiento y durabilidad de sus maquinarias, así como la posibilidad de ofertar un producto de primera calidad. Además, esta solución pretende motivar a todos los sectores industriales de la Península de Santa Elena a modernizar sus procesos y a concientizar sobre la importancia del cuidado de los recursos naturales.

#### <span id="page-17-1"></span>**1.6 METODOLOGIA**

La metodología que se utilizará para el presente proyecto es de tipo deductivo y de tipo cuantitativa; es deductivo pues a través de teorías, leyes y principios dentro del campo de la electrónica y automatización industrial y la aplicación de principios universales se pretende solucionar los procesos de la industria de la fabricación de hielo en la península de santa elena mediante sistemas de automatización y el uso de la herramienta PLC, Scada y principios de la industria 4.0

La aplicación del método deductivo en esta industria permite que a través de la investigación cuantitativa se pueda confirmar la efectividad de dicha implementación para esto se revisarán distintos estudios de caso donde apliquen estos principios, teorías y leyes en las diferentes industrias como forma de apoyo a la aplicación en la industria del hielo.

#### **CAPITULO II**

#### <span id="page-19-1"></span><span id="page-19-0"></span>**2.1 MARCO CONTEXTUAL**

La empresa MOSATEC S.A. es una empresa que lleva poco tiempo en el mercado ofreciendo la venta de hielo para la industria pesquera. El presente trabajo bibliográfico busca diseñar un sistema de automatización que permita controlar y monitorear el proceso de fabricación de hielo en la empresa MOSATEC S.A.; bajo herramientas de la industria 4.0; basándose en la pirámide CIM entre el nivel de campo, control y supervisión donde se desarrollaran herramientas de PLC hasta el nivel de SCADA.; en donde los administradores de la compañía puedan a través de la web tener acceso de información fidedigna, real e inmediata sobre los diferentes procesos que se llevan a cabo en la empresa para la fabricación de hielo, controlar dichos procesos y corregir en caso de ser necesario de forma inmediata sin necesidad de estar presente en la compañía.

#### <span id="page-19-2"></span>**2.2 MARCO CONCEPTUAL**

#### <span id="page-19-3"></span>**2.2.1 La automática**

La automática se define como el conjunto de métodos y técnicas para el reemplazo del trabajador en tareas físicas y mentales predeterminadas. De esta se desprende la definición de automatización como la aplicación de la automática al control de procesos industriales [3]. Según [6] la automática constituye el aspecto teórico de la cibernética y está vinculada con las matemáticas, la estadística, la teoría de la información, la informática y técnicas de la ingeniería.

La importancia de automatizar ha tomado gran valor hoy en día y se deben a las diferentes limitaciones que el ser humano a presentado en cuanto a los procesos, específicamente en las limitaciones de los sentidos, de la fuerza, de la dependencia de los estados anímicos, de la experiencia y de las vulnerabilidades biológicas. Por esto, en los procesos que son rutinarios se ve un fuerte avance e importancia del uso de la automatización. El impacto de la Automática en la industria se hace sentir de manera inmediata en aspectos tales como: velocidad de procesamiento, precisión, calidad final del producto, repetibilidad (estabilidad de la calidad a largo plazo, homogeneidad del producto), eficiencia, seguridad, seguimiento estadístico de variables fundamentales, etc.

Durante varias décadas la automatización fue una necesidad y simultáneamente un privilegio exclusivo de macroempresas y trasnacionales debido a sus beneficios y a su alto costo; siendo las industrias un elemento clave en su aplicación masiva por la necesidad siempre creciente de estas de adaptarse a las exigencias del mercado [7].

#### <span id="page-20-0"></span>**2.2.2 ¿Qué son los sistemas?**

Se entiende por sistema al conjunto de elementos relacionados entre sí que funciona como un todo. En donde los elementos de un sistema pueden funcionar de manera independiente, siempre formarán parte de una estructura mayor [8].

#### <span id="page-20-1"></span>**2.2.3 Industria 4.0**

El término industria 4.0 se refiere a un modelo de organización y de control de la cadena de valor a través del ciclo de vida del producto y a lo largo de los sistemas de fabricación apoyado por las tecnologías de la información. La conectividad permite extender la innovación a toda la empresa apoyándose en la información que fluye desde y hacia la fábrica [9].

La revolución industrial ha generado cambios significativos no solo en la industria sino en las oportunidades para la población; se entiende por revolución industrial a cambios en las condiciones tecnológicas de producción [10]. Se puede decir que desde la primera revolución industrial en donde la máquina a vapor apareció repentinamente, generando una migración masiva de personas a las ciudades inicio este proceso que hoy en día continua en cambio constante con el fin de mejorar la industria y sus procesos,

El termino Industria 4.0 se da por las diferentes revoluciones que se han venido dando a través de la historia; a continuación, se presenta el cuadro de las revoluciones industriales:

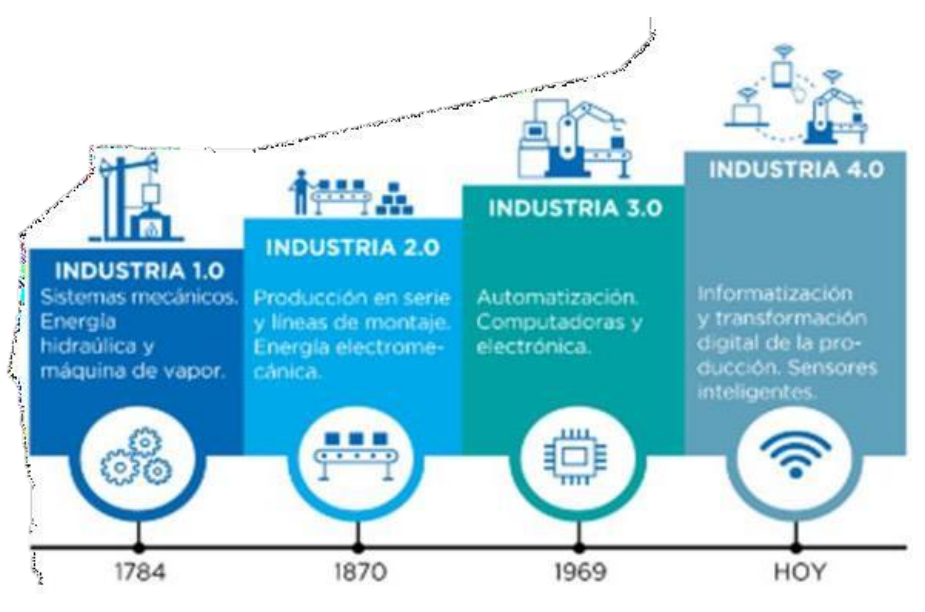

*Figura 1. Cronología de la evolución industrial. [1]*

<span id="page-21-0"></span>La cuarta revolución industrial es la fase de la digitalización del sector industrial y está impulsada debido al aumento de datos, la potencialidad de los sistemas y la conectividad [10].

Se enmarcan 10 pilares fundamentales dentro del desarrollo de la industria 4.0

#### **2.2.3.1 Sistema de integración**

Permiten integrar las tecnologías operacionales con las tecnologías de la información y la comunicación. Conectan máquinas con máquinas, máquinas con productos, e integran las distintas áreas de la unidad productiva, impactando sobre la gestión interna de la empresa. A su vez permiten a través de plataformas digitales, la conexión entre la empresa y otros actores de su cadena de valor como proveedores, actores del sistema de logística y trasporte, llegando hasta el cliente [11].

#### **2.2.3.2 Máquinas y sistemas autónomos (robots)**

El término se refiere a máquinas inteligentes que automaticen tareas que antes las manejaba únicamente el dominio humano. La industria actual busca avanzar sobre la automatización de los procesos productivos, la navegación y el control, la integración de sensores y actuadores, la comunicación de las interfaces [12].

#### **2.2.3.3 Internet de las cosas (IoT)**

El Internet de las cosas o más conocido como IoT; es una arquitectura basada en la Internet global que facilita el intercambio de bienes y servicios entre redes de la cadena de suministro y que tiene un impacto importante en la seguridad y privacidad de los actores involucrados, por lo tanto, permite una comunicación de forma multidireccional (máquinas, personas y productos), facilitando la toma de decisiones en base a la información que la tecnología recoge de su entorno [13].

Todo esto es posible gracias al uso de herramientas electrónicas tales como sensores, microprocesadores y controladores, lo que permite que las cosas, el internet y la conectividad, los tres principales componentes del IOT, se unan entra si para dar paso a esta tecnología [14].

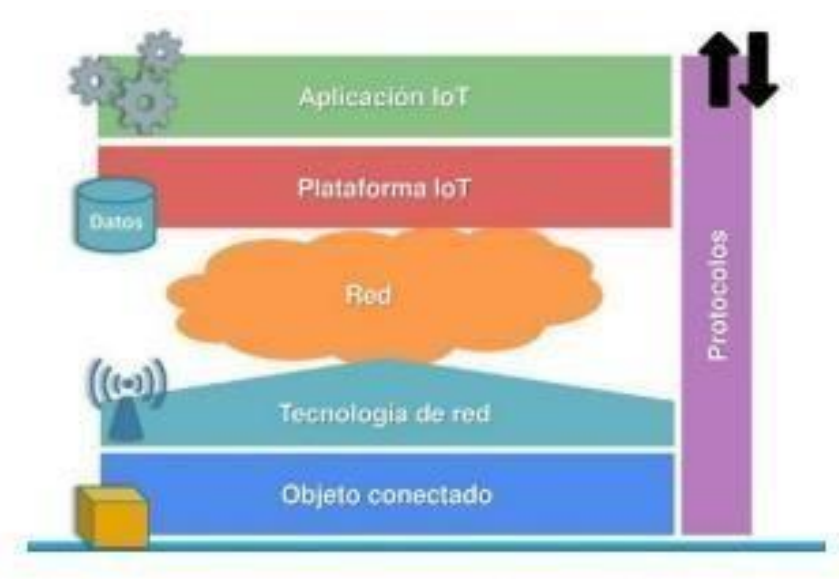

*Figura 2. Estructura del internet de las cosas [14]*

## <span id="page-22-0"></span>**2.2.3.4 Manufactura Aditiva**

Permite fabricar piezas a partir de la superposición de capas de distintos materiales tomando como referencia un diseño previo, sin moldes, directamente desde un modelo virtual. Esta tecnología descentraliza las etapas de diseño y desarrollo de productos e introduce un mayor componente de servicios y software a la manufactura [10].

## **2.2.3.5 Big Data y análisis de grandes datos**

Este apartado de la industria 4.0 se refiere a datos caracterizados por su gran volumen, velocidad en la que se genera la información y variedad de datos. Los datos en su gran

mayoría son reportados por máquinas, equipos, sensores, cámaras, teléfonos, softwares y que provienen de fuentes diferentes.

## **2.2.3.6 Computación en la nube**

Brinda almacenamiento, acceso y uso de servicios informáticos en línea. Se expresa en tres niveles; ya sea según servicio, la infraestructura, la plataforma y el software todos coordinados como un servicio. Esta tecnología permite acceder a los recursos informáticos de una manera flexible con un bajo esfuerzo administrativo y desde distintos dispositivos, ofreciendo agilidad, interoperabilidad y escalabilidad [15].

## **2.2.3.7 Simulación de entornos virtuales**

Implica el ajustar y representar virtualmente el funcionamiento de máquinas, procesos y personas en tiempo real antes de ser puestos en marcha, lo que ayuda a prevenir:

- Averías
- Ahorrar tiempo y;
- Evaluar el resultado final en un entorno controlado.

Es decir, permite reducir los costos asociados a procesos de aprendizaje de "prueba y error"; mediante una representación virtual para el diseño de nuevos productos, o bien probar distintas configuraciones en las operaciones de la planta productiva [16].

## **2.2.3.8 Inteligencia artificial**

Trabaja con el desarrollo de algoritmos que permiten a las computadoras procesar datos a una velocidad inusual; antes se requería varias computadoras y personas para procesarlos, logrando además aprendizaje automático.

Los algoritmos se nutren de datos y experiencias recientes y se van perfeccionando, habilitando a la máquina con capacidades cognitivas propias de los seres humanos [1].

## **2.2.3.9 Ciberseguridad**

La fase de digitalización es fundamental; pues la evolución hacia una industria inteligente y la integración creciente de los actores de las cadenas de valor a través de internet, la computación en la nube y las plataformas digitales obliga a desarrollar mecanismos de la ciberseguridad en los entornos industriales. En la medida en que sean

más los dispositivos, máquinas y personas conectadas, se valorará la oferta de herramientas preventivas que permitan detectar, anticipar y neutralizar amenazas sobre los sistemas de información de las empresas [17].

## **2.2.3.10 Realidad aumentada**

Se trata de sistemas que combinan la simulación, el modelado y la virtualización permitiendo nuevas fórmulas para el diseño de productos y la organización de los procesos, otorgando flexibilidad y rapidez en la cadena productiva. Permite complementar el entorno real con objetos digitales [1].

## <span id="page-24-0"></span>**2.2.4 Automatización industrial**

Según [18] se refiere a automatización industrial a los diferentes usos dentro de los sistemas de control ya sean ordenadores, autómatas programables, robots y tecnologías de la información para manejar diferentes procesos productivos y maquinarias en la industria, en donde la función principal es eliminar al máximo la intervención de la mano de obra y reemplazar las operaciones de ensamblaje peligrosas por operaciones automatizadas.

La automatización industrial en la industria 4.0 tiene algunas características importantes tales como:

- Optimiza la calidad de los productos a través de un proceso constante y repetitivo.
- Reduce los esfuerzos y tiempos de producción.
- Mejora la productividad, reduciendo los costes industriales.
- Minimiza los daños en las piezas e incrementa la seguridad del personal.
- La reparación de máquinas supone un menor coste.
- Permite ahorrar, lo que se traduce en mayor eficiencia en la producción de la organización.

## <span id="page-24-1"></span>**2.2.5 Comunicación dentro de la automatización industrial**

La comunicación dentro de cualquier proceso y en este caso en la industria juega un papel fundamental pues para que se cumplan con los estándares de calidad dentro de los procesos de producción la comunicación debe prevalecer [19], para esto las principales características que se deben considerar en las redes de comunicación son:

- Velocidad de envío de datos
- Velocidad de recepción de datos
- Cantidad de datos que pueden viajar en cada envío

## <span id="page-25-0"></span>**2.2.6 Pirámide CIM**

Este modelo se introdujo en la década de los 70's y 80´s por el inglés Joseph Harrinton con la visión de lo que se podía hacer con los dispositivos basados en microprocesadores o simplemente con las "computadoras" aplicadas a la fabricación o manufactura.

La producción integrada por computador CIM (Computer Integrated Manufacturing); es un tipo de sistema de información computarizado en donde su objetico principal es automatizar el proceso de manufactura en su totalidad. Al tener una integración gráfica de los procesos, se consigue una optimización en la calidad, producción y automatización de operaciones.

Este modelo de automatización jerárquico que busca incrementar la eficiencia de todos los componentes de la empresa, relacionados con la producción, busca:

- Aumentar la flexibilidad.
- Mejorar la calidad del producto.
- Reducir los costos.
- Reducir el tiempo y el número de pasos empleados en la fabricación.
- Aumentar la confiabilidad del sistema.

## <span id="page-25-1"></span>**2.2.7 Beneficios de la pirámide CIM**

Entre los más importantes beneficios del CIM se encuentran las mejoras en la productividad, mayor rapidez en la introducción o modificación de productos, y una mejor intercambiabilidad de los trabajos específicos [20]. Algunos de los más importantes beneficios estratégicos del CIM están presentados en la siguiente tabla:

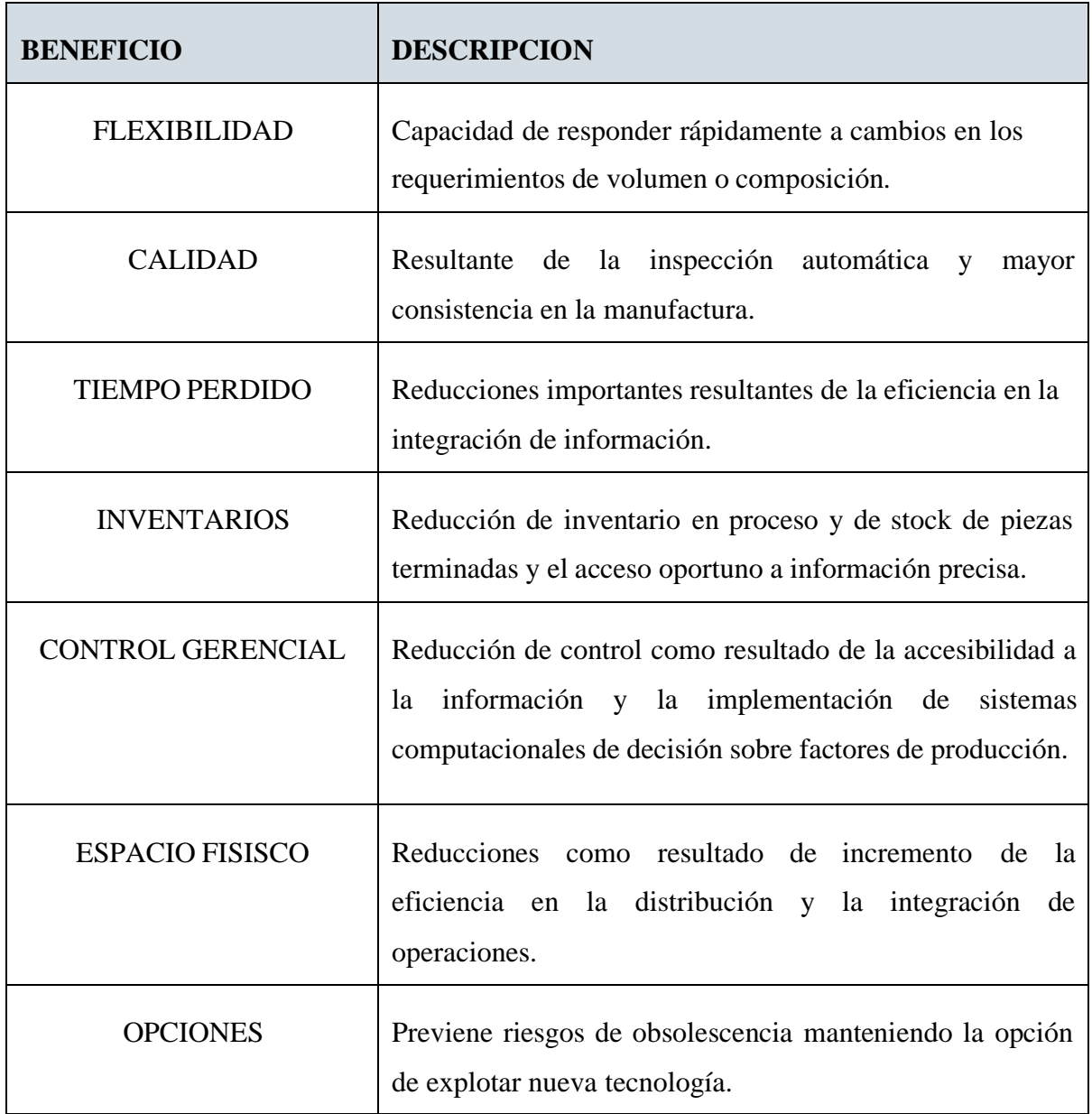

*Tabla 1. Beneficios del modelo CIM*

## <span id="page-26-1"></span><span id="page-26-0"></span>**2.2.8 Estructura de un sistema de automatización Basado en la Pirámide CIM**

En un modelo CIM, cada nivel se caracteriza por llevar a cabo labores específicas, asociada a ello un tipo de información y de procesamiento diferente. De ahí, queda determinada la jerarquía a la cual pertenece una red. Cada red gobierna las funciones del nivel inferior y sirve de interfaz al nivel superior (integración del proceso automatizado). El flujo de la información fluye tanto en sentido horizontal (dentro de su propio nivel) como en sentido vertical (a un nivel superior o inferior).

En un modelo CIM, cada nivel se caracteriza por llevar a cabo labores específicas, asociada a ello un tipo de información y de procesamiento diferente. De ahí, queda

determinada la jerarquía a la cual pertenece una red. Cada red gobierna las funciones del nivel inferior y sirve de interfaz al nivel superior (integración del proceso automatizado). El flujo de la información fluye tanto en sentido horizontal (dentro de su propio nivel) como en sentido vertical (a un nivel superior o inferior).

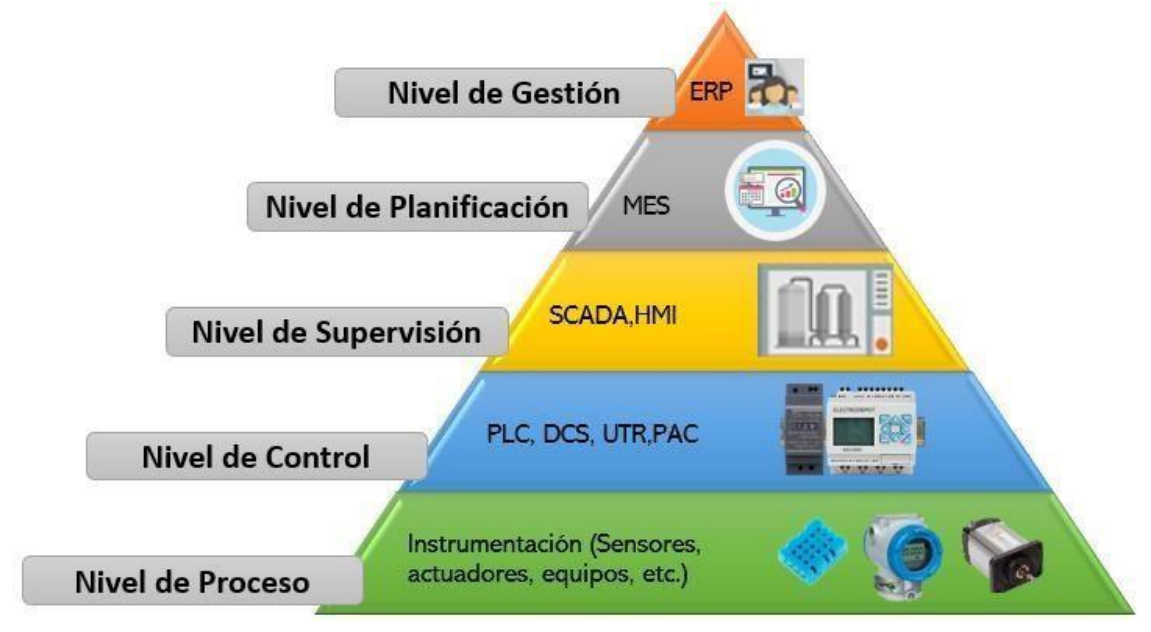

*Figura 3. Sistema basado en la pirámide CIM*

## <span id="page-27-0"></span>**2.2.8.1 Nivel de Proceso**

Este primer nivel está formado por los elementos de medida (sensores) y mando (actuadores) distribuidos en una línea de producción. Son los elementos más directamente relacionados con el proceso productivo.

## *2.2.8.1.1 Sensores*

Un sensor es aquel que convierte un fenómeno físico en un voltaje analógico medible o en algunos casos una señal digital; miden variables en el proceso de producción, como el nivel de líquidos, caudal, temperatura, presión, posición.

Depende del tipo de sensor, su salida eléctrica puede ser un voltaje, corriente, resistencia u otro atributo eléctrico que varía con el tiempo. Algunos sensores están disponibles con salidas digitales, por lo que generan una serie de bytes de datos escalados o no escalados. La salida de estos sensores analógicos generalmente está conectada a la entrada de un acondicionador de señal.

Según [21] los sensores se clasifican de la siguiente manera:

- Por el principio de funcionamiento: Pasivos y activos.
- Por el tipo señal eléctrica que generan: Analógicos, digitales y temporales.
- Por el rango de valores que proporcionan: De medida, On/Off.
- Por el nivel de integración: Discretos, integrados, inteligentes.
- Por el tipo de variable física medida.

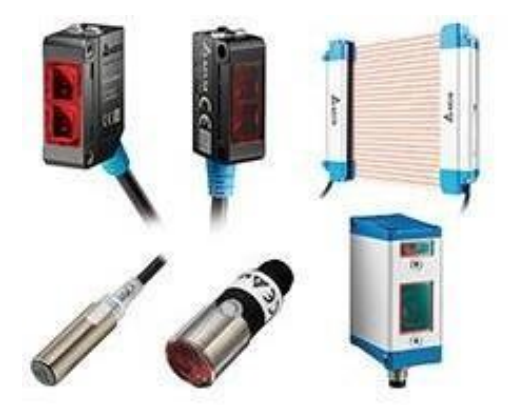

*Figura 4. Tipos de Sensores [22]*

## <span id="page-28-0"></span>*2.2.8.1.2 Actuadores*

Los actuadores son los encargados de ejecutar las órdenes de los elementos de control para modificar el proceso productivo, y como ejemplo de actuadores se tienen los motores, válvulas, calentadores.

Un actuador es un dispositivo que convierte la energía en movimiento o que se utiliza para aplicar fuerza. El funcionamiento es que toma energía de una determinada fuente, que puede ser energía creada por aire, líquido o electricidad y la convierte en el movimiento deseado [22].

Los dos tipos de movimiento básico deseados son lineal y rotativo, pero también es común el movimiento oscilatorio.

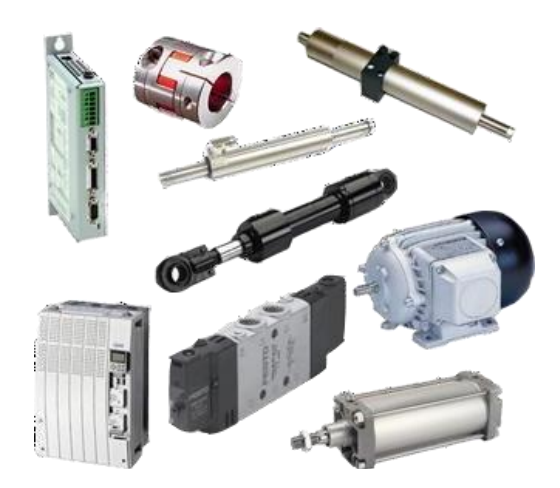

*Figura 5. Tipos de actuadores [24]*

<span id="page-29-0"></span>Según [22] los actuadores se categorizan según la fuente de energía que utilizan para generar el movimiento; entonces:

- Los actuadores neumáticos utilizan aire comprimido para producir el movimiento deseado.
- Los actuadores hidráulicos utilizan líquido para generar movimiento
- Los actuadores eléctricos usan una fuente de energía externa, como una batería, para producir movimiento
- Los actuadores térmicos utilizan la energía calorífica o magnética para producir el movimiento deseado.

## **2.2.8.2 Nivel de Control**

El Nivel de control es el nivel medio de la jerarquía y es el nivel donde se ejecutan todos los programas relacionados con la automatización, generalmente seutilizan controladores lógicos programables o PLC, que proporcionan capacidad decomputación en tiempo real [23].

Los dispositivos en este nivel son programables y permiten que los actuadores y sensores funcionen de forma conjunta para realizar el proceso deseado. Tanto el nivel de control como el nivel de proceso poseen entidad suficiente como para realizar procesos productivos por sí mismos. Es importante que posean unas buenas características de interconexión para ser enlazados con el nivel superior (supervisión), generalmente a través de buses de campo.

## *2.2.8.2.1 PLC (Programable Logic Controller)*

Este tipo de programadores normalmente se implementan utilizando microcontroladores de 16 a 32 bits y se ejecutan en un sistema operativo propio para cumplir con los requisitos en tiempo real a su vez pueden ser interconectados con varios dispositivos de E/S y pueden comunicarse a través de varios [protocolos de](https://www.cursosaula21.com/que-son-las-redes-de-comunicacion-industrial/) comunicación industrial [24].

La utilización de los PLC se da fundamentalmente en aquellas instalaciones en donde es necesario un proceso de maniobra, control, señalización; por tanto, su aplicación abarca desde procesos de fabricación industriales de cualquier tipo a transformaciones industriales, control de instalaciones, entre otras.

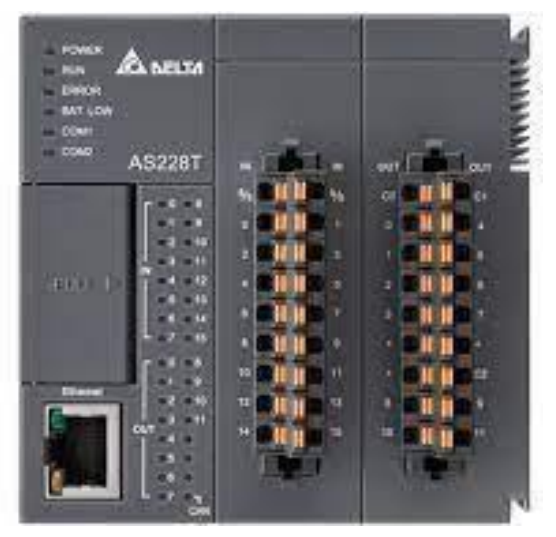

*Figura 6. Controlador lógico programable [27]*

<span id="page-30-0"></span>Las funciones básicas de un PLC las observamos en la siguiente tabla:

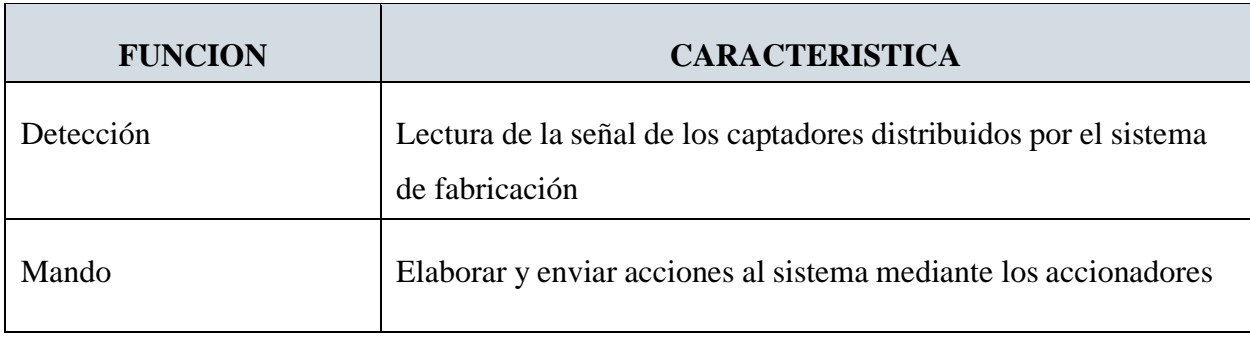

| Dialogo hombre máquina  | Mantener un dialogo con los operarios de producción,<br>obedeciendo sus consignas e informando el estado del proceso.                                                                           |
|-------------------------|----------------------------------------------------------------------------------------------------|
| Programación            | Para introducir, elaborar y cambiar el programa de aplicación al<br>autómata. El dialogo de programación debe permitir modificar el<br>programa incluso con el autómata controlando la máquina. |
| Redes de comunicación   | Permiten establecer comunicación con otras partes de control,<br>además la comunicación y el intercambio de datos entre<br>autómatas en tiempo real.                                            |
| Sistemas de supervisión | Comunicación con ordenadores provistos de programas de<br>supervisión industrial.                                                                                                    |

*Tabla 2. Funciones básicas de un PLC*

## <span id="page-31-1"></span>**2.2.8.3 Nivel de Supervisión**

En el nivel de supervisión se puede ya visualizar cómo se están llevando a cabo los procesos dentro de la planta, en donde a través de entornos SCADA (Supervisión, Control y Adquisición de Datos) una "imagen virtual de la planta" de modo de que ésta se puede recorrer de manera detallada, o bien mediante pantallas de resumen ser capaces de disponer de un "panel virtual" donde se muestren las posibles alarmas, fallos o alteraciones en cualquiera de los procesos que se llevan a cabo [25].

<span id="page-31-0"></span>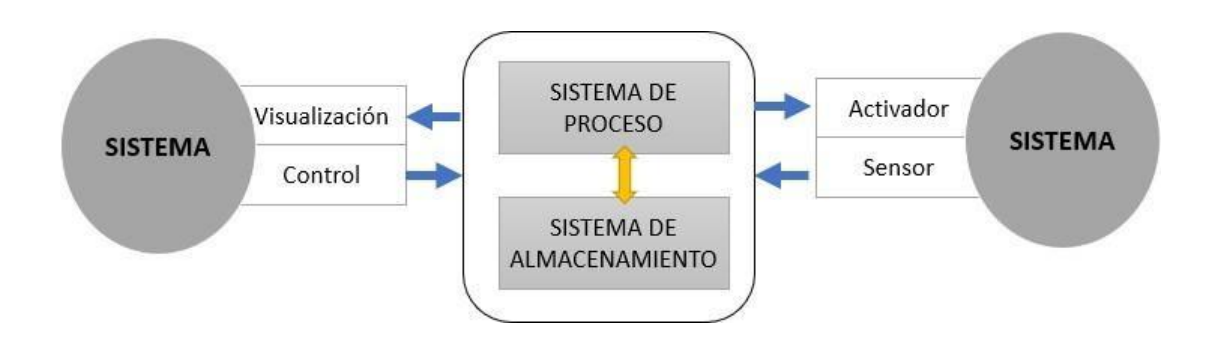

*Figura 7. Estructura del nivel de supervisión*

#### *2.2.8.3.1 SCADA Sistemas de supervisión de control y adquisición de datos.*

Estos sistemas permiten la gestión y control de cualquier tipo de sistema local o remoto gracias a una interfase física que comunica al usuario directamente con el sistema. No se trata de un sistema de control, sino de una utilidad software de monitorización o supervisión, que realiza la tarea de interface entre los niveles de control (PLC) antes mencionado y los de gestión a un nivel superior. Según [25] los objetivos para que su instalación sea perfectamente aprovechada son los siguientes:

- Funcionalidad completa de manejo y visualización en sistema operativo sobre cualquier PC estándar.
- Tener una arquitectura abierta que permita combinaciones con aplicaciones estándar y de usuario, que permitan a los integradores crear soluciones de mando y supervisión optimizadas
- Sencillez de instalación sin exigencias de hardware elevadas, fáciles de utilizar y con interfaces amigables con el usuario
- Permitir la integración con las herramientas ofimáticas y de producción.
- Que sea fácilmente configurable y escalable, debe ser capaz de crecer o adaptarse según las necesidades cambiantes de la empresa
- Ser independiente del sector y la tecnología
- Funciones de mando y supervisión integradas.

Un sistema SCADA se puede visualizar como una aplicación de software especialmente diseñada para funcionar sobre ordenadores en el control de producción que proporciona comunicación entre los dispositivos de campo o también llamados RTU (Remote Terminal Units), donde se pueden encontrar elementos tales como controladores autónomos o autómatas programables y un centro de control o unidad central donde se controla el proceso de forma automática desde la pantalla de uno a varios ordenadores [26].

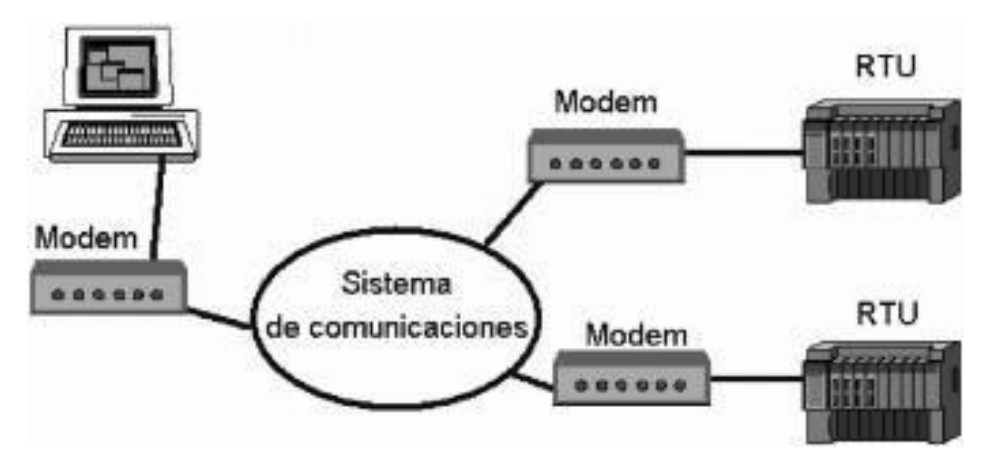

*Figura 8. Comunicación de RTU [1]*

## <span id="page-33-1"></span>**2.2.8.4 Nivel de Planificación**

En el cuarto nivel de la pirámide de automatización se utiliza un sistema de administración de computadoras conocido como MES o sistema de ejecución de fabricación.

MES (Manufacturing Execution Sytem) se encarga de supervisa todo el proceso de fabricación en una planta o fábrica desde las materias primas hasta el producto terminado. Esto permite que la administración vea exactamente lo que está sucediendo y les permite tomar decisiones basadas en esa información. Pueden ajustar los pedidos de materia prima o los planes de envío en función de los datos reales recibidos de los sistemas de los niveles anteriores [26].

## **2.2.8.5 Nivel de Gestión**

En este nivel ya se habla de la gestión de la producción de toda la empresa, comunicar entre si distintas plantas, mantener y mejorar las relaciones con los proveedores y clientes, proporcionar las consignas básicas para el diseño y la producción de la empresa, en él se emplean computadoras, estaciones de trabajo y servidores de distinta índole [23].

## <span id="page-33-0"></span>**2.2.9 INDUSTRIA DE LA FABRICACION DE HIELO.**

Existen diferentes formas de fabricarse Hielo; para el efecto de este trabajo y siguiendo el caso de estudio con la empresa MOSATEC S.A. en donde la fabricación de hielo que realizan es por bloque como se muestra en la figura 9.

En el año 1869 comienza la fabricación del hielo en bloque; este hielo es unos de los más vendidos debido a una variedad de aplicaciones y característica, uno de los mayores consumidores de bloques de hielo es la industria pesquera, ya que lo usan para conservar el pescado desde el momento que son atrapados hasta que son vendidos; este tipo de hielo también se utiliza en la industria alimentos es cual se usa para conservas los alimentos y bebidas frías [27].

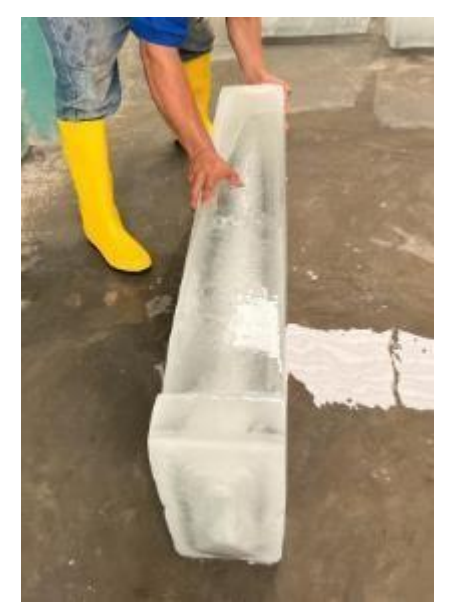

*Figura 9. Bloque de hielo*

#### <span id="page-34-0"></span>**2.2.9.1 Proceso de la fabricación de hielo.**

- La primera etapa consiste en rellenar moldes de metal con agua, los cuales son sumergidos en un estanque con salmuera de cloruro sódico o cálcico refrigerado a una temperatura muy inferior a la de congelación de agua.
- La dimensión de los moldes y la temperatura de la salmuera son seleccionadas por el tiempo de congelación, el cual debe durar entre 8 a 24 horas, si la congelación es demasiado rápida ésta produce el llamado "hielo quebradizo". El peso del bloque puede fluctuar entre 12 y 150 [kg], mientras más ancho sea el espesor del bloque de hielo, más durará el periodo de congelación del agua.
- Luego de haber pasado las horas de congelación, con una grúa se levanta una hilera de moldes como se muestra en la figura 10, posteriormente estos son trasladados a un estanque de descongelación en donde son sumergidos en agua y volteándoos en dicho estanque para así desprender el bloque de hielo del molde;

una vez terminado este ciclo y que los moldes estén completamente vacíos se vuelve a rellenar con agua y sumergirlos en salmuera; es decir se vuelve a realizar la misma operación descrita anteriormente hasta generar la cantidad de hielo requerida; por lo tanto, el proceso de producción del hielo en bloque se define como una operación discontinua, pero se necesita la mano de obra de un modo continuo para atender todas las operaciones (extracción y manipulación del hielo).

<span id="page-35-0"></span>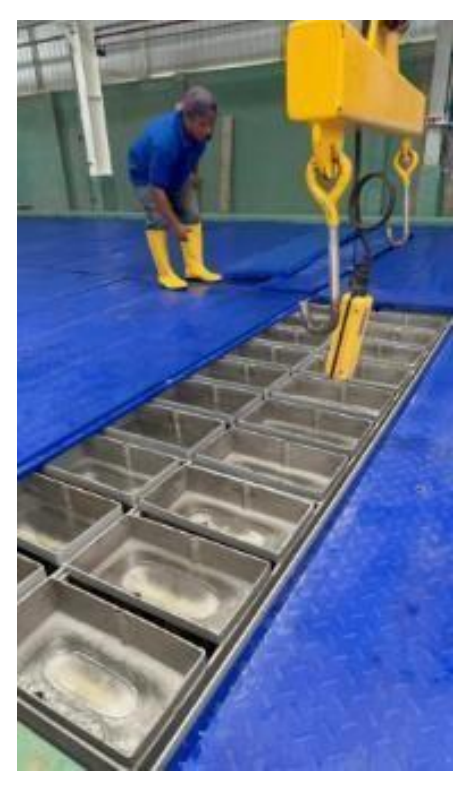

*Figura 10. Hilera de bloques de hielo*
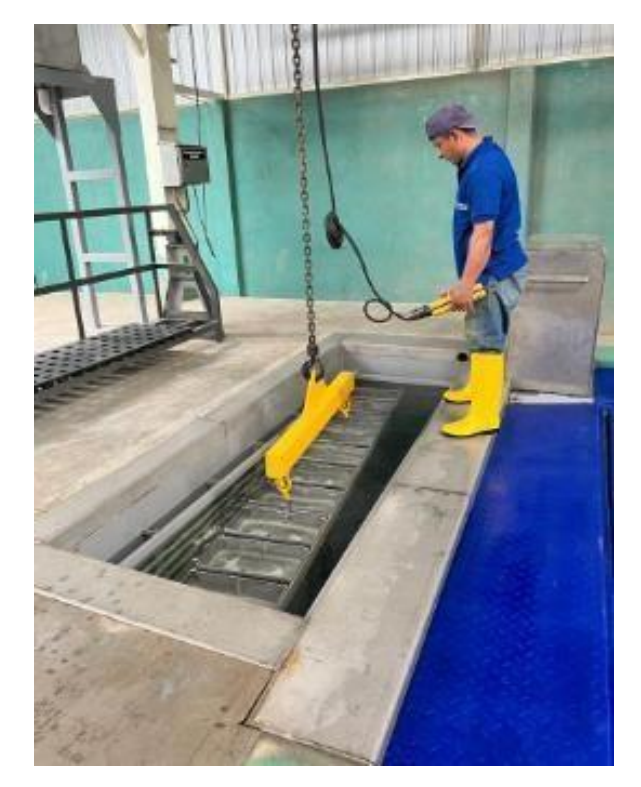

*Figura 11. Estanque de descongelación*

# **2.2.9.2 Ventajas de producir hielo en bloque**

- Su almacenamiento, manipulación y su transporte son fáciles y sencillos; pues este tipo de hielo es de forma compacta por lo que no es necesario un gran espacio de almacenamiento, y su venta se hace por unidad (un bloque).
- La tasa de fusión está parcialmente en disminución, por lo que las pérdidas durante el almacenamiento y su distribución son ínfimas.
- El hielo se puede sintetizar en partículas de diferentes tamaños, mediante su trituración y antes de ser usado.
- Este tipo de hielo tiene la capacidad de poder desacoplarse con una gran facilidad, más que los otros tipos de hielo los cuales tienden a pegarse unos con otros formando una masa sólida.
- Las máquinas son de diseño robusto, de gran capacidad frigorífica y de fácil mantenimiento.

### **2.2.9.3 Desventajas de producir hielo en bloque**

- Se requiere de tiempos largos para completar la congelación del agua en los moldes (de 8 a 36 horas para bloques de 12 a 140 kg).
- El proceso implica costos muy elevados de mano de obra, ya que las operaciones requieren de una atención continua y este al no ser un proceso automático, tarda demasiado en empezar a trabajar y fabricar hielo.
- Las instalaciones ocupan más espacio que las modernas máquinas de hielo automáticas.
- Se requieren salmueras con tratamientos adecuadas para aminorar la corrosión del equipo.

# **2.2.9.4 Sistema de producción**

La máquina productora de hielo en bloque consta de:

- 1. **Sistema de refrigeración por compresión de vapor**: este sistema está compuesto por los siguientes elementos; un compresor hermético, un condensador enfriado por aire, un tubo capilar (para el caso de uso doméstico) y un evaporador (tubo en forma de serpentín). El conjunto del compresor y condensador, forman un solo ensamble llamado unidad condensadora; además tiene un filtro para humedad e impurezas, un visor de líquido y un acumulador para la succión.
- 2. **Tina de congelación:** Es un recipiente metálico aislado, el cual contiene una solución anticongelante, ésta es enfriada por el evaporador y en la que se introducen los moldes o cubetas con el agua para el proceso de congelación.
- 3. **Sistemas de control:** (para encendido y apagado), consta de un presostato dual, cuya función es limitar la presión mínima en el evaporador y máxima en el condensador mediante el sensor de la presión en terminales del compresor.
- 4. **Sistema de medición**: consta de un manómetro de alta y uno de baja presión, que permiten medir las presiones en los terminales de descarga y succión del compresor respectivamente. Además, cuenta con un termómetro que mide la temperatura de la solución anticongelante en el evaporador.

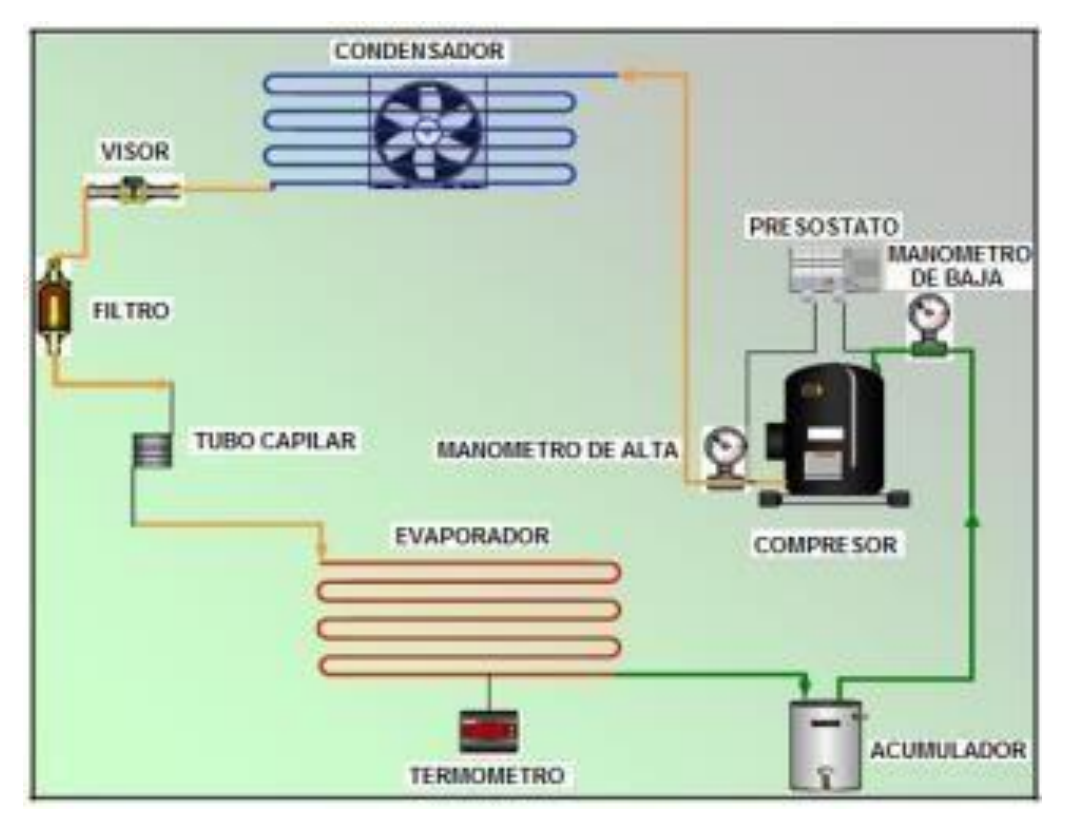

*Figura 12. Elementos de un sistema de refrigeración [27]*

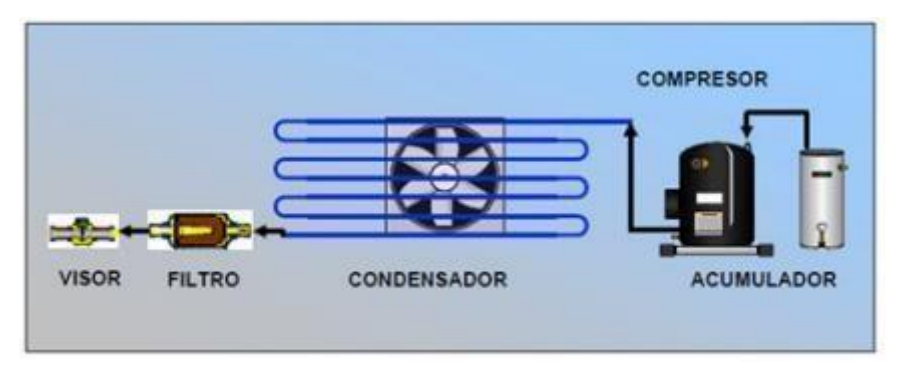

*Figura 13. Esquema de la unidad compresora [27].*

# **2.3 MARCO TEORICO**

A continuación, se detallan los artículos. modelos y proyectos de titulación previamente relacionados con la presente propuesta los que proporcionaron la información para la realización de la propuesta tecnológica presente.

"Sistema de control automático para el proceso de maceración enfocado en la fabricación de la cerveza artesanal", publicado por la Universidad Estatal Península de Santa Elena en el año 2020, la cual redacta el uso de un sistema de PLC para la

maceración de cerveza artesanal receptando datos de los actuadores y controlando la actividad de las mismas, considerando las variables principales de la manufactura y demostrando como a través de este modelo se puede operar desde un panel de control [28].

"Diseño de un sistema automatizado para una planta de tratamiento de agua potable", publicado por el Instituto Tecnológico Metropolitano de Medellín en el año 2017, la cual se enfocó en el diseño de un sistema automatizado (SCADA) para una PTAP, compuesto por la simulación entre un PLC y una pantalla HMI donde se representa una topología de comunicación industrial, que a su vez centraliza el control de los subprocesos que conforman la potabilización del agua (dosificación de químicos, floculación, sedimentación, filtración y desinfección) para plantas de tratamiento a pequeña y mediana escala [29].

"Diseño, construcción e implementación de un sistema automatizado integrador para los módulos de caudal, presión y temperatura del centro de manufactura avanzada", publicado por la Universidad Nacional Mayor de San Marcos en el año 2013, en donde su objetivo principal fue el de integrar los módulos automatizados de caudal, presión y temperatura del Centro de Manufactura Avanzada (CEMA-UNMSM), mediante microcontroladores, respondiendo a la necesidad del sector empresarial, de mejorar su productividad haciendo uso de tecnología económica a fin de incrementar la calidad de sus productos y reducir costos de fabricación [30].

#### **CAPITULO III**

#### **3.1 COMPONENTES DE LA PROPUESTA**

#### **3.1.1 Componentes Físicos**

#### **3.1.1.1 PLC (Programmable logic controller)**

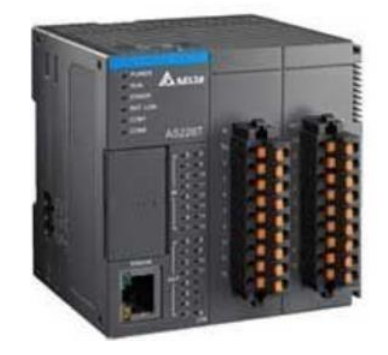

*Figura 14. PLC DELTA AS 228R [22]*

El PLC que se utilizó para el desarrollo de la propuesta es de rango intermedio modular compacto de marca Delta, el cual es un controlador multipropósito de alto rendimiento, diseñado para todo tipo de equipos automatizados. Posee un CPU SoC de 32 bits que permite una mejor velocidad admitiendo 32 módulos, con un rendimiento más veloz de cómputo, lo que resulta totalmente beneficioso para el proyecto en cuestión por el tipo de información que se maneja, esta información se procesa en paralelo haciéndola reducir los tiempos de escaneo de ejecución.

| <b>Marca</b>                | <b>DELTA</b>          |
|-----------------------------|-----------------------|
| Modelo                      | <b>AS228R</b>         |
| Lenguaje de<br>programación | LD, ST, CFC, SFC, C   |
| Capacidad de programa       | 64 K STEPS            |
| CPU entradas /salidas       | 16DI/12DO             |
| Protocolo de                | MODBUS, MODBUS TCP,   |
| comunicación                | CAN OPEN, ETHERNET IP |
| Voltaje de alimentación     | 24 DC                 |

*Tabla 3. Características de PLC seleccionado*

#### **3.1.1.2 Fuente de poder**

Este dispositivo electrónico ayudará a transformar la corriente alterna en corriente continua en una o varias salidas [34]. Los equipos electrónicos usualmente trabajan en corriente continua debido a que este tipo de corriente ofrece una mayor seguridad de protección de los elementos, en el desarrollo del presente proyecto los equipos

electrónicos por sus características de fábrica funcionan con voltaje directo por lo que se debe utilizar una fuente de poder que convierta el suministro eléctrico en corriente directa.

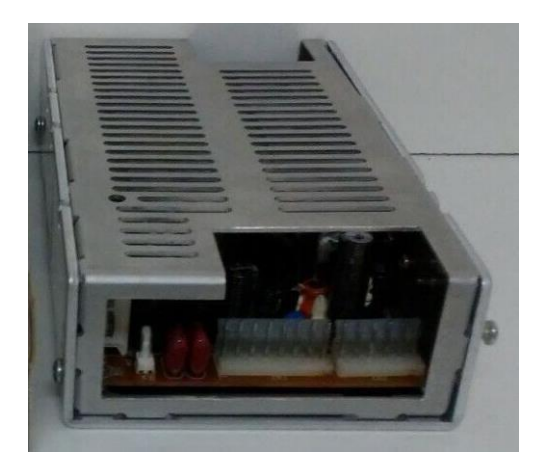

*Figura 15. Fuente de poder*

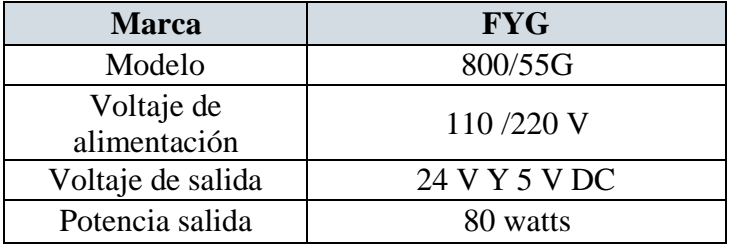

*Tabla 4. Características de la fuente de poder*

# **3.1.1.3 Ruteador de nube DELTA DX2300**

El protocolo que se usará en el proyecto es el MODBUS TCP y MODBUS RTU el cual es factible con este enrutador, con el cual se podrá recopilar datos entre el dispositivo y la nube en donde se genera un túnel seguro entre el usuario y el dispositivo remoto a través del servidor en la nube, sin la necesidad de servidores VPN adicionales.

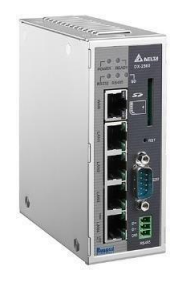

*Figura 16. Ruteador de nube DX-2300 [22]*

Uno de los factores que fue fundamental para la elección de este componente físico, fue la lectura en las fallas de la red y que a través de este se permite el monitoreo en línea de dispositivos Android e IOS; pues es uno de los objetivos claros para el desarrollo de este proyecto pues le permitirá al sueño de la empresa MOSATEC S.A. ver el estado real del sistema.

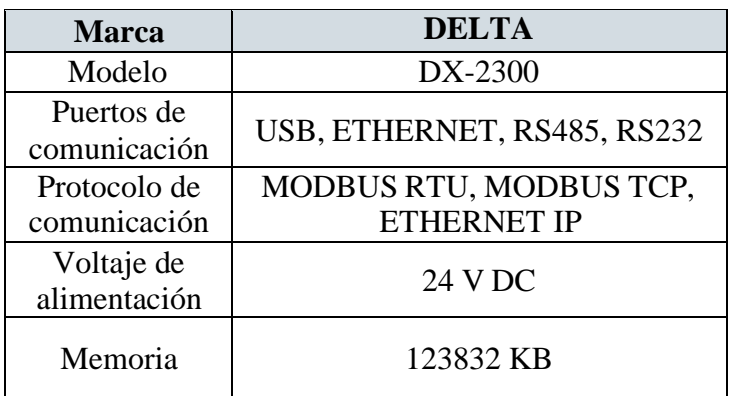

*Figura 17. Características ruteador de nube DX-2300*

# **3.1.1.4 Pantalla HMI DELTA DOP-107EG**

Se seleccionó el modelo DOP107BV, como Interfaz Hombre- Máquina (HMI) el cual es una pantalla con los parámetros descritos en la tabla 5, que se presenta a continuación:

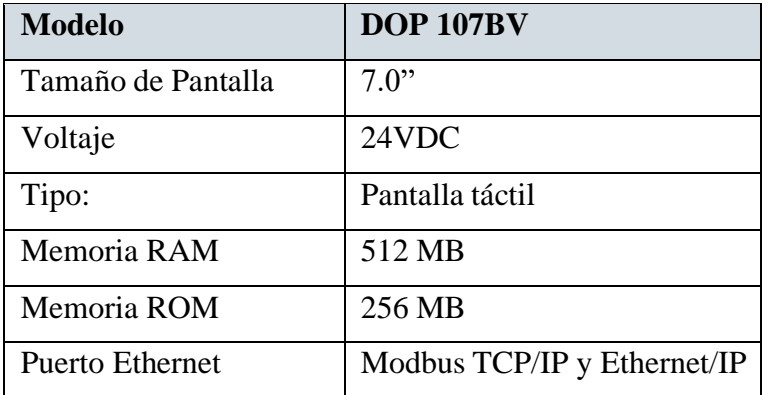

*Tabla 5. Características DOP 107*

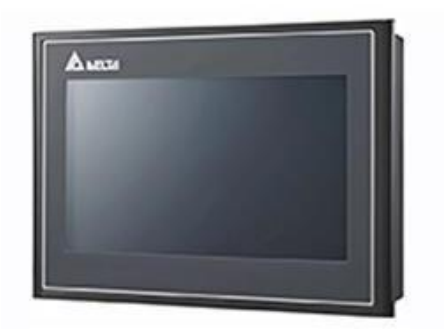

*Figura 18. HMI DOP 107 [22]*

Este HMI permite de una manera eficiente la interacción entre el usuario en este caso los operadores y los equipos, la pantalla táctil provee una variedad de formar de exhibir los datos del compresor, poder a través de gráficos, colores, ver el estado real del equipo o en este caso del compresor o unidad de refrigeración MYCOM 125 que es fundamental dentro del proceso de producción de hielo de la empresa MOSATEC S.A.

Por otra parte, este tipo de HMI tiene múltiples protocolos de comunicación para trabajar con otras marcas reconocidas a nivel mundial, como se observa en la siguiente imagen.

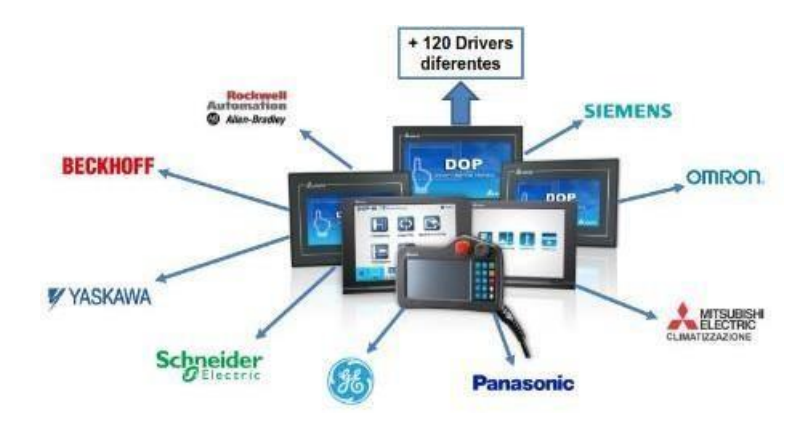

*Figura 19. Compatibilidad de HMI Dop 107 [22]*

# **3.1.1.5 Unidad de refrigeración MYCOM 125**

La unidad de refrigeración de la cual se van a tomar los datos es un compresor MYCOM modelo 125 el cual es de tipo tornillo, pues posee:

- $\checkmark$  Un puerto economizador, el cual aumentará significativamente la eficiencia y la distribución de líquido ya enfriado a la planta.
- $\checkmark$  Una bomba de aceite marca MYCOM con rotor de tornillo.
- ✓ Válvula reguladora de presión puede derivar hasta un 50% de flujo y elimina la necesidad de una tubería de derivación externa.
- ✓ MYPRO TOUCH, el cual es un panel destinado a maximizar el rendimiento de su paquete compresor MYCOM. Todos los compresores de tornillo MYCOM tienen un puerto

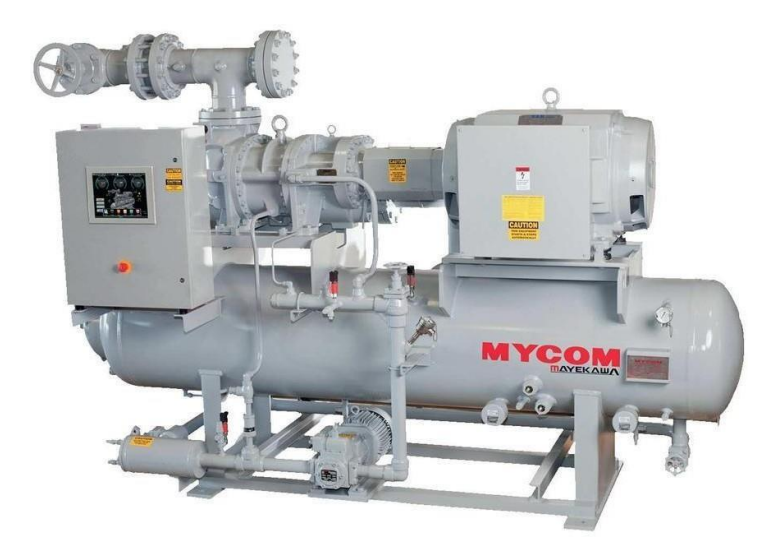

*Figura 20. Unidad de refrigeración [35]*

Esta unidad compresora ya estaba instalada en la empresa pues es parte fundamental del proceso de la fabricación de hielo de la compañía MOSATEC S.A.

# **3.1.1.6 Microprocesador MYPRO CP-IV**

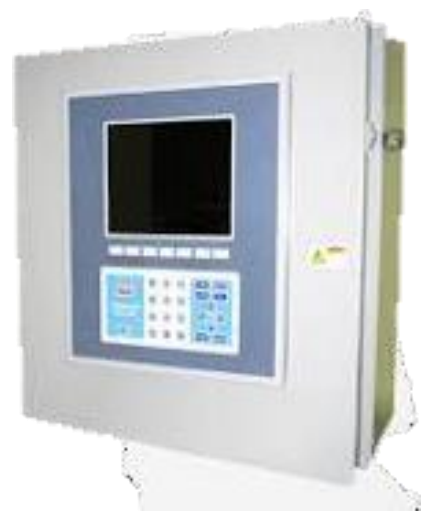

*Figura 21. MYPRO CP-IV [35]*

En la figura 21 se puede observar el panel de control que posee la unidad compresora MYCOM, el cual provee un control automático y de monitoreo; esta unidad posee una unidad central de procesamiento que realiza cálculos para arrancar el compresor, este microprocesador da la oportunidad de enlazarse con controladores lógicos programables por medio de comunicación modbus, es decir es esta unidad la que se conectará con el PLC para arrojar los datos reales del compresor; niveles, temperatura, entre otros datos.

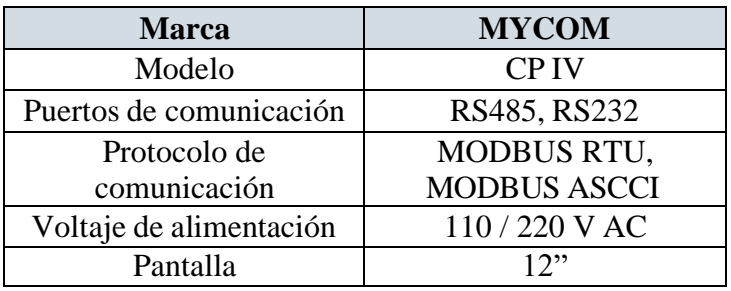

*Tabla 6. Características MYPRO CP-IV*

# **3.1.1.7 Sensor de temperatura MAYEKAWA TR-10C**

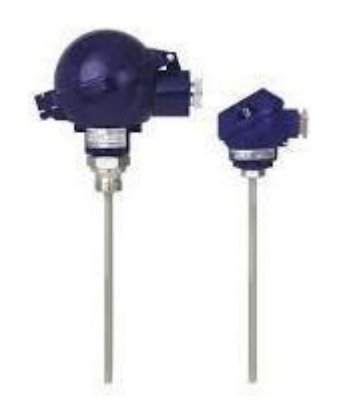

*Figura 22. Sensor de temperatura Mycom [35]*

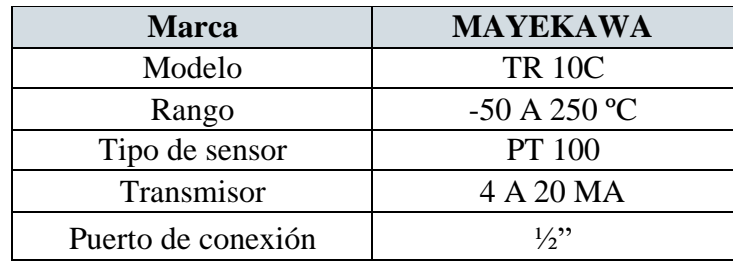

*Tabla 7. Características sensor de temperatura.*

Las termorresistencias o sensores de temperatura de esta serie están previstas para ser roscadas directamente al proceso, es decir que su instalación y/o cambio sea rápida y eficaz su uso es principalmente a depósitos y tuberías. Estos termómetros son ideales para medios líquidos y gaseosos bajo carga mecánica moderada y cargas químicas normales.

Este tipo de sensor da ventajas al proceso de operación del compresor pues gracias a que tiene la unidad extraíble puede retirarse sin que sea necesario desmontar la sonda completa del sistema se pueden realizar comprobaciones, control de medios o, en caso de servicio técnico, un reemplazo durante el funcionamiento, con la instalación en marcha. A través de este instrumento se podrá medir la temperatura que es fundamental para la toma de muestras.

#### **3.1.1.8 Sensor de presión DANFOSS MBS3000**

El transmisor de presión, tipo MBS 3000, que se está usando en la implementación del actual proyecto y que es parte de los equipos de la empresa MOSATEC S.A., está diseñado para usarse en casi todas las aplicaciones industriales y ofrece una medición de presión confiable, incluso en condiciones ambientales adversas. Según, [36] MBS 3000 está diseñado para cubrir los requisitos en la mayoría de los entornos y, por lo tanto, es un producto altamente flexible que se usa ampliamente en la mayoría de las aplicaciones.

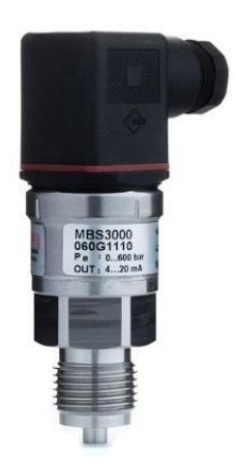

*Figura 23. Sensor de presión Danfoss MBS3000 [37]*

| <b>Marca</b>       | <b>DANFOSS</b>  |
|--------------------|-----------------|
| Modelo             | <b>MBS 3000</b> |
| Rango              | $-1$ A 10 BAR   |
| Precisión          | 0.5%            |
| Transmisor         | 4 A 20 MA       |
| Puerto de conexión | $1/4$ "         |

*Tabla 8. Características sensor de presión.*

### **3.1.1.9 Medidor de parámetros SIEMENS**

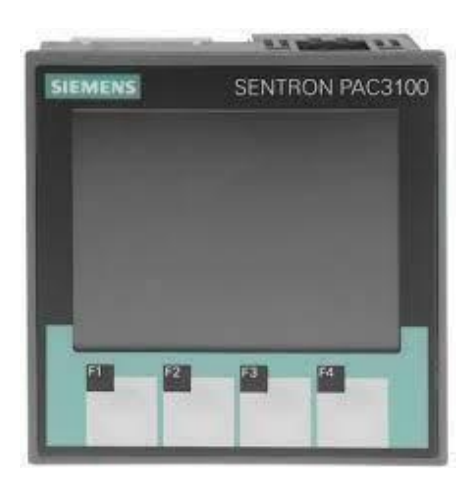

*Figura 24. Medidor de parámetros Siemens [38]*

| <b>Marca</b>            | <b>SIEMENS</b>    |
|-------------------------|-------------------|
| Modelo                  | PAC 3100          |
| Puertos de comunicación | <b>RS485</b>      |
| Protocolo de            | <b>MODBUS RTU</b> |
| comunicación            | 4800/9600/19200   |
| Voltaje de alimentación | 110 / 220 V AC    |
| Pantalla                | 72 mm X 54 mm     |

*Tabla 9. Características medidor de parámetros eléctricos*

El medidor de parámetros Siemens Sentron PAC3100 es un dispositivo que permite realizar la medición los datos de la red eléctrica tanto monofásicas como trifásicas. El medidor de parámetros Sentron PAC3100 suministra los datos en pantalla de tensión, corriente y mediciones de potencia activa y reactiva. Posee puerto de comunicación RS485 para ejecutar el protocolo de comunicación MODBUS RTU conel cual puede ser controlado y monitoreado remotamente.

#### **3.1.2 Componenteslógicos**

#### **3.1.2.1 ISPSOFT**

Está herramienta de desarrollo de software es una de las últimas para controladores lógicos programables que provee DELTA; admite al menos cinco lenguajes de programación y una gran cantidad de instrucciones aplicadas. ISPSoft administra proyectos por medio de tareas integradoras con un entorno de desarrollo eficiente y conveniente que ofrece ISPSoft les permite a los usuarios aplicar PLC a sistemas de control más complejos como también a sistemas de control pequeños [39].

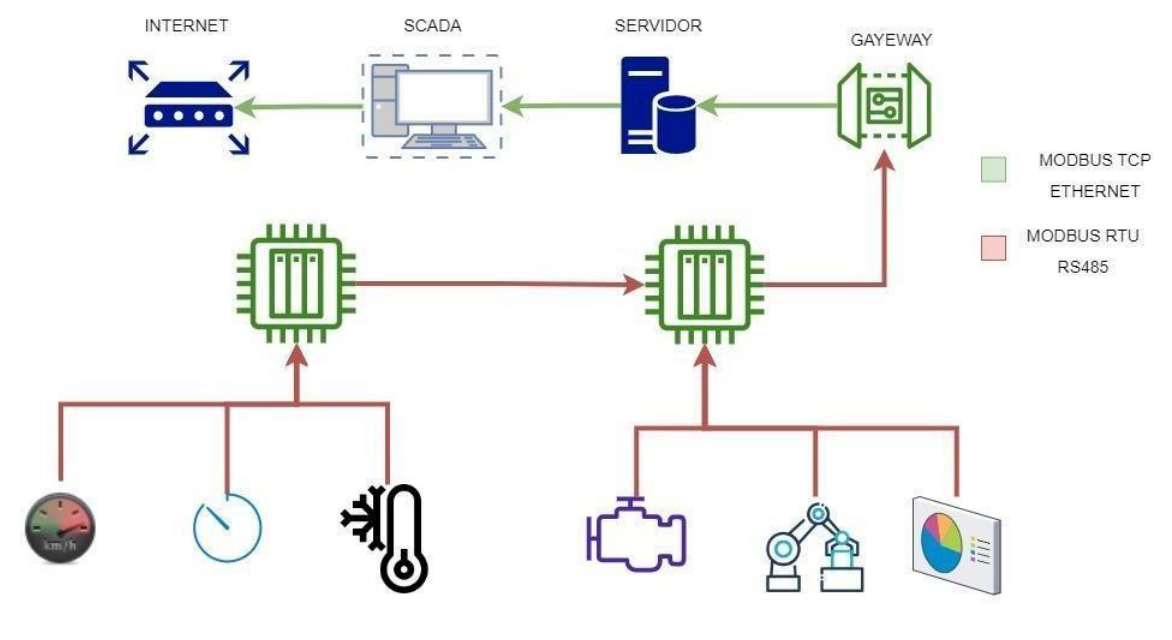

### **3.1.2.2 Protocolo de comunicación MODBUS RTU**

Sensores | Actuadores | Maquinaria *Figura 25. Protocolo de comunicación MODBUS.*

A través del Modbus RTU se puede intercambiar datos entre los controladores lógicos programables (PLC) y los ordenadores (PC). A través de este componente lógico se usa la codificación binaria y la verificación de errores. Los datos se transmiten en bytes de 8 bits, un bit cada vez, a velocidades en baudios que van de 1200 bits por segundo a 115200 bits por segundo. La mayoría de los dispositivos sólo soportan velocidades de hasta 38400 bits por segundo.

Una red Modbus RTU tiene un maestro y uno o más esclavos. Cada esclavo tiene una dirección de dispositivo o número de unidad de 8 bits. Los mensajes enviados por el maestro incluyen la dirección del esclavo al que va dirigido el envío [40].

#### **3.1.2.3 DIACOM**

Esta herramienta la cual ha sido desarrollada por Delta, brinda la facilidad de administrar la conexión remota entre el ordenador y el ruteador de nube delta, mediante la creación y configuración de un túnel seguro; en este caso fue fundamental la

implementación de esta herramienta pues el túnel seguro permite que la informaciónque se maneja llegue de la manera correcta al ruteador de la nube [24].

#### **3.1.2.4 DIACLOUD**

Es un tipo de solución del Internet de las Cosas (IoT) de Delta que proporciona una plataforma de gestión en la nube segura y confiable para lograr el control remoto y la supervisión de equipos industriales a través de internet [24]. A través de un navegador web se enlaza con aplicaciones de Android o iOS, software de PC, así mismo puede comunicarse con productos de automatización industrial de forma remota a través de un túnel seguro integrado entre los rúters en la nube de las series DX-2100.

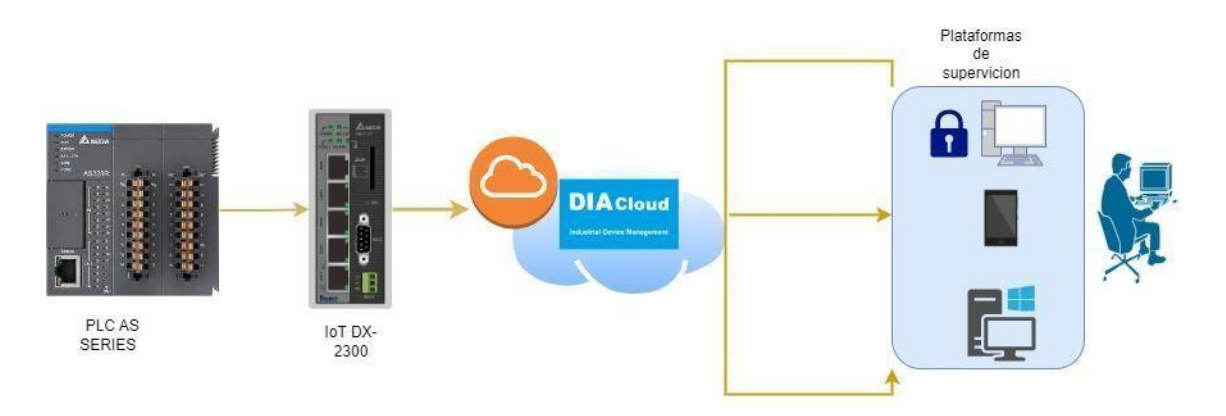

*Figura 26. Arquitectura de comunicación DIACloud.*

#### **3.1.2.5 DOPSOFT**

Para que la pantalla HMI con la cual se va a trabajar en el proyecto funcione de la mejor manera es necesario el software DOPsoft, el cual ha sido desarrollado por Delta; este software es compatible con los modelos DOP-B, HMC, DOP-W y DOP- H Series. Una de las ventajas de este sistema es que su descarga es gratuita y tiene un uso libre de licencias además de ofrecer compatibilidad con varios programas; lo que hace de este software de fácil uso y más en el tipo de proyecto que se implementará.

#### **3.1.2.6 DIAVIEW**

El sistema DIAView SCADA (Control de supervisión y adquisición de datos) de Delta es un sistema de gestión de automatización industrial para proporcionar control del sistema en tiempo real, recopilar información y realizar análisis para monitoreo y control remotos, implementar la gestión del sistema y la visualización de la línea de

producción, y aumentar la eficiencia general de la planta. y capacidad El sistema DIAView SCADA se puede aplicar ampliamente en industrias como maquinaria, metalurgia, tratamiento de agua, HVAC, empaque, control de calefacción central, monitoreo ambiental, textiles, administración de energía, transporte, edificios inteligentes y otros.

# **3.2 DESARROLLO DE LA PROPUESTA**

#### **3.2.1 Procesos de la compañía MOSATEC S.A.**

Para el proceso de fabricación de hielo de la compañía MOSATEC SA se identificaron cuatro procesos principales necesarios para la obtención del producto final y se describen a continuación:

# **1. Sistema de refrigeración**

El proceso de refrigeración es la base para la fabricación de hielo, en este se encuentra la mayoría de las maquinarias instaladas en la fábrica y por ende la mayor cantidad de variables a controlar, con este sistema se lleva el agua que se encuentra almacenada en los moldes a su temperatura de congelación y así poder obtener hielo.

El sistema de refrigeración instalado en la fábrica de hielo funciona con Amoniaco NH3 y está diseñado para lograr la capacidad frigorífica de la planta en 20 horas seguidas de funcionamiento, los equipos instalados son:

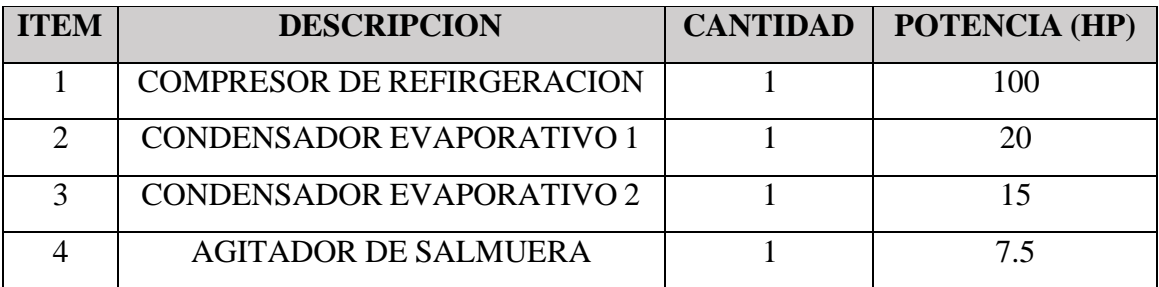

A continuación, se describen los pasos a cumplir para la ejecución de este proceso:

- Verificación de válvulas del sistema
- Encender agitador de salmuera
- Encender condensadores evaporativos
- Encender válvula de alimentación de liquido
- Encender compresor de refrigeración
- Verificar los parámetros de funcionamiento, presiones y temperaturas
- Una vez cumplido los parámetros apagar el sistema

# **2. Producción**

La fábrica de hielo tiene en la actualidad una capacidad instalada de producción de 400 marquetas de 75Kg, los cuales se fabrican en moldes de acero inoxidable agrupados en 40 paquetes de 10 moldes cada uno. El proceso de producción está directamente relacionado con la obtención del producto final, consiste en llevar cada grupo de moldes a una tina con agua a temperatura ambiente la cual permite que el hielo se desprenda de su respectivo molde y posteriormente con la ayuda de un volteador manual se procede a sacar el hielo de los moldes, todos los movimientos realizados son con la ayuda de un puente grúa eléctrico el cual permite movilizar longitudinalmente y verticalmente los moldes.

### **3. Almacenamiento**

El almacenamiento del producto final se realiza en cámaras de almacenamiento refrigeradas las cuales son capaces de controlar la temperatura interna del producto, en este caso se mantiene una temperatura interna de -15ºC.

#### **4. Despacho**

La mayoría del hielo producido en esta empresa es destinada para la comercialización de la pesca por lo cual el hielo debe ser triturado en pequeñas partes, para conseguir esto se utiliza un triturador industrial acoplado a un motor eléctrico que a su vez acciona tanto el triturador como el sistema de despacho neumático el cual facilita el transporte del hielo al lugar deseado.

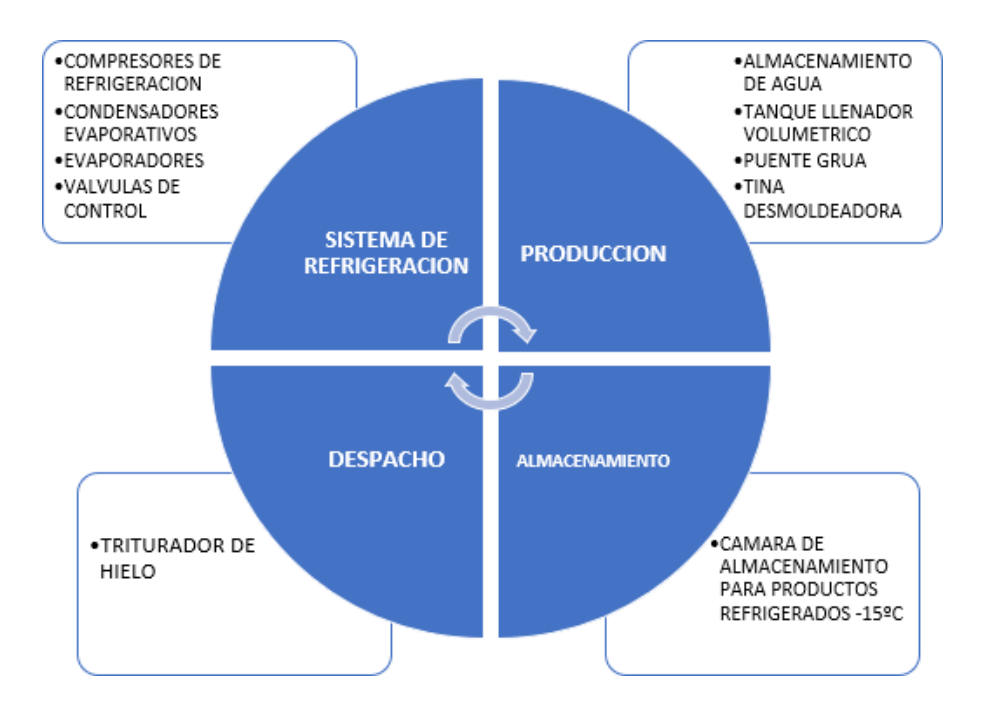

*Figura 27. Procesos para la fabricación de hielo.*

# **3.2.2 Variables problema**

A continuación, se describen las variables críticas de funcionamiento para el proceso de fabricación de hielo, las cuales son necesarias de controlar debido a que están directamente relacionadas con el tiempo de producción y el consumo eléctrico el cual es el rubro principal en cuanto a costo de la compañía.

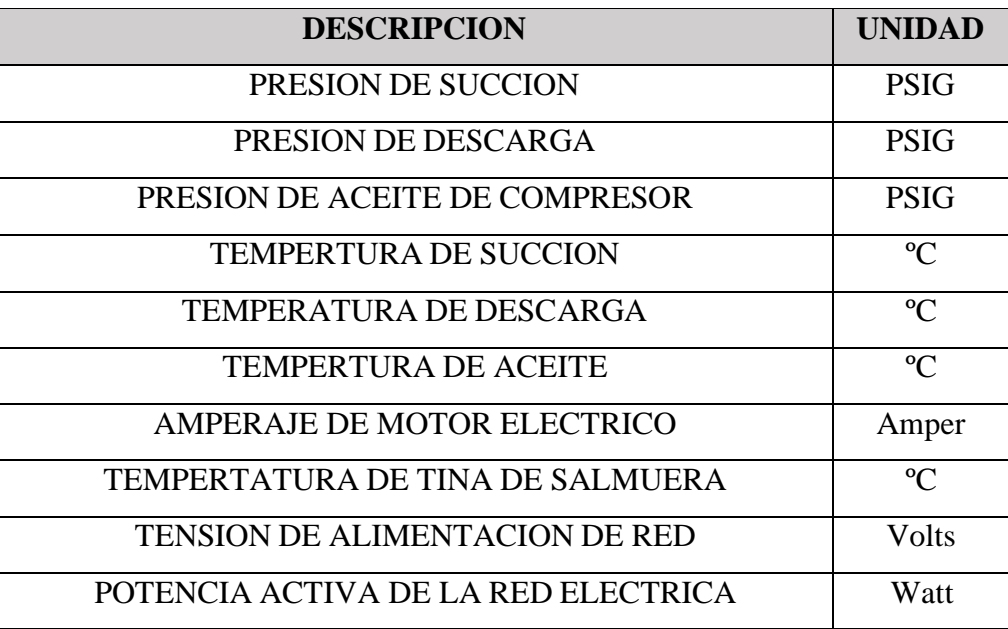

*Tabla 10. Variables críticas del sistema*

# **3.2.3 Configuración de comunicación entre equipos de planta y PLC**

La conexión local entre los dispositivos de campo se realiza utilizando el protocolo de comunicación Modbus RTU debido a que es el protocolo que manejan los equipos instalados en planta. Una vez configurado el PLC a utilizar en el software ISPsoft, con la cual se accede a la herramienta HWCONFIG la cual permite gestionar de manera eficiente la comunicación entre el PLC y los diferentes dispositivos.

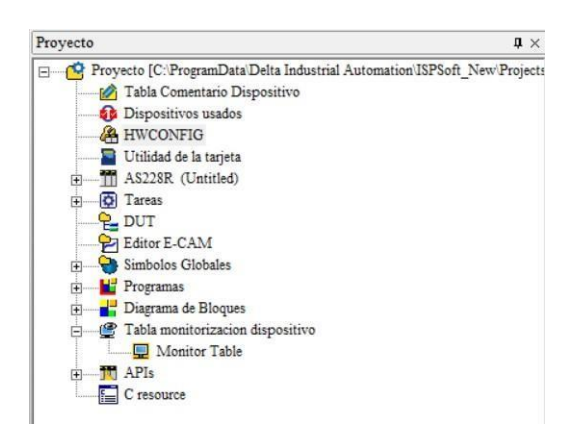

*Figura 28. Árbol de proyecto WplSoft*

El programa HWCONFIG permite habilitar los protocolos de comunicación necesarios para el desarrollo del proyecto, en este caso el puerto de comunicación COM1 configurado para operar bajo el protocolo de Modbus RTU, asignándole la dirección de Maestro al PLC y así poder adquirir y enviar información a los dispositivos esclavos.

| Edit Area                          |              |                              |                        |             |                        |         | $\square$ x            |
|------------------------------------|--------------|------------------------------|------------------------|-------------|------------------------|---------|------------------------|
|                                    |              |                              |                        |             |                        |         | Hardware Configuration |
| Data Exchange<br>General           |              |                              |                        |             |                        |         |                        |
| AS228R-A                           |              | COM1 Port Setting            |                        |             |                        |         |                        |
|                                    |              | Name                         | <b>Setting Value</b>   | Unit        | Default                | Minimum | Maximum                |
| + System settings                  | $\mathbf{F}$ | COM1 ID No.                  |                        |             |                        |         | 254                    |
| COM1 Port Setting                  |              | Protocol Setup Opportunity   | $Stop \rightarrow Run$ |             | $Stop \rightarrow Run$ |         |                        |
| <b>COM2 Port Setting</b>           |              | <b>Baud Rate</b>             | 19200                  | $\cdot$ bps | 9600                   |         |                        |
| <b>Ethernet Port Basic Setting</b> |              | <b>Custom Baud Rate</b>      | 96                     | 0.1kbps     | 96                     |         | 5000                   |
| + Ethernet Port Advanced Setting   |              | Data bit                     |                        | bit         |                        |         |                        |
| <b>Built-in CAN communication</b>  |              | Parity bit                   | None<br>٠              |             | Even                   |         |                        |
| + Delta Device Parameter Restore   |              | Stop bit                     |                        | * bit       | п.                     |         |                        |
|                                    |              | MODBUS mode                  | <b>RTU</b><br>٠        |             | <b>ASCII</b>           |         |                        |
|                                    |              | Delay time to sending        | 50                     | ms          | $\mathbf{0}$           |         | 3000                   |
|                                    |              | <b>Received Data Timeout</b> | 50                     | ms          | 200                    |         | 3000                   |

*Figura 29. Configuración de dispositivo maestro para red de comunicación Modbus*

La pestaña Data Exchange permite definir la conexión local entre el maestro y cada uno de los esclavos, en esta sección es en donde se delimita que dirección del registrodel dispositivo MODBUS se va a leer y de igual manera en que dirección del Maestro se va a almacenar. Los dispositivos que tienen comunicación MODBUS tienen cada uno lista de registros de datos y memorias con direcciones y funciones preestablecidas.

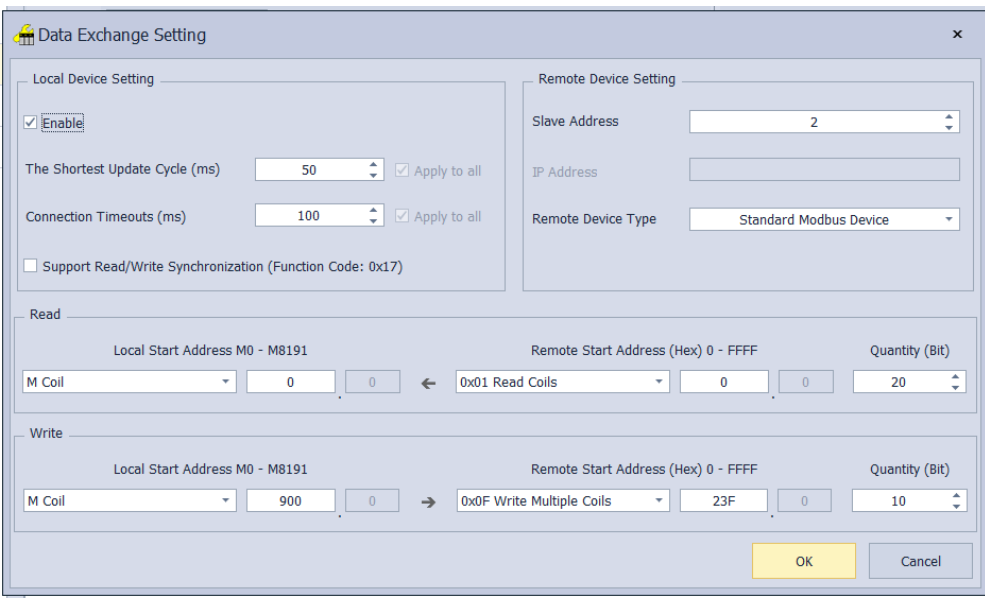

*Figura 30. Configuración de direcciones de dispositivos esclavos*

# **3.2.4 Programación de PLC**

Utilizando el software ISPSoft del fabricante Delta se realiza la parametrización de todos los datos y variables obtenidos de la comunicación industrial utilizada. Con las direcciones de los registros de las variables más significativas del sistema, se crea las variables a utilizar para la programación del proceso y de esta manera poder realizar un manejo adecuado de los datos adquiridos.

|                |                  |                               | Simbolos Locales  |             |               |  |  |
|----------------|------------------|-------------------------------|-------------------|-------------|---------------|--|--|
| Num.           | Tipo Declaracion | Identificadores               | Direccion         | Tipo        | Valor Inicial |  |  |
| 1              | <b>VAR</b>       | psuccion_dato1                | D2000             | WORD        | N/A           |  |  |
| $\overline{c}$ | <b>VAR</b>       | psuccion1 real                | D <sub>2002</sub> | <b>REAL</b> | N/A           |  |  |
| 3              | <b>VAR</b>       | psuccion1 indicador           | D3000             | REAL        | N/A           |  |  |
| 4              | <b>VAR</b>       | pdescarga dato1               | D2100             | WORD        | N/A           |  |  |
| 5              | <b>VAR</b>       | pdescargal real               | D2102             | REAL        | N/A           |  |  |
| 6              | <b>VAR</b>       | pdescargal indicador          | D3002             | REAL        | N/A           |  |  |
| 7              | <b>VAR</b>       | pacetite comp1                | D3004             | WORD        | N/A           |  |  |
| 8              | <b>VAR</b>       | pafterfilter com1             | D <sub>2300</sub> | WORD        | N/A           |  |  |
| Q              | <b>VAR</b>       | filtro comp1                  | D3006             | WORD        | N/A           |  |  |
| 10             | <b>VAR</b>       | tsuccionint_comp1             | D2400             | WORD        | NA.           |  |  |
| 11             | <b>VAR</b>       | tsuccionreal comp1            | D <sub>2402</sub> | <b>REAL</b> | N/A           |  |  |
| 12             | <b>VAR</b>       | tsuccion indicador comp D3008 |                   | <b>REAL</b> | N/A           |  |  |
| 13             | <b>VAR</b>       | tdescargaint comp1            | D2500             | WORD        | N/A           |  |  |
| 14             | <b>VAR</b>       | tdescargareal comp1           | D <sub>2502</sub> | <b>REAL</b> | N/A           |  |  |
| 15             | <b>VAR</b>       | tdescarga indicador com D3010 |                   | <b>REAL</b> | N/A           |  |  |
| 16             | <b>VAR</b>       | taceiteint comp1              | D <sub>2600</sub> | WORD        | N/A           |  |  |
| 17             | <b>VAR</b>       | taceitereal comp1             | D <sub>2602</sub> | <b>REAL</b> | N/A           |  |  |
| 18             | <b>VAR</b>       | taceite indicador comp1 D3012 |                   | <b>REAL</b> | N/A           |  |  |

*Figura 31. Variables de programación*

Los datos obtenidos de los equipos de planta en su mayoría vienen escritos como números enteros sin decimales, por lo cual es necesario realizar un tratamiento a los datos para que la información presentada sea real. Para esto se utiliza el bloque Float el cual convierte el tipo de dato para luego poder realizar operaciones aritméticas.

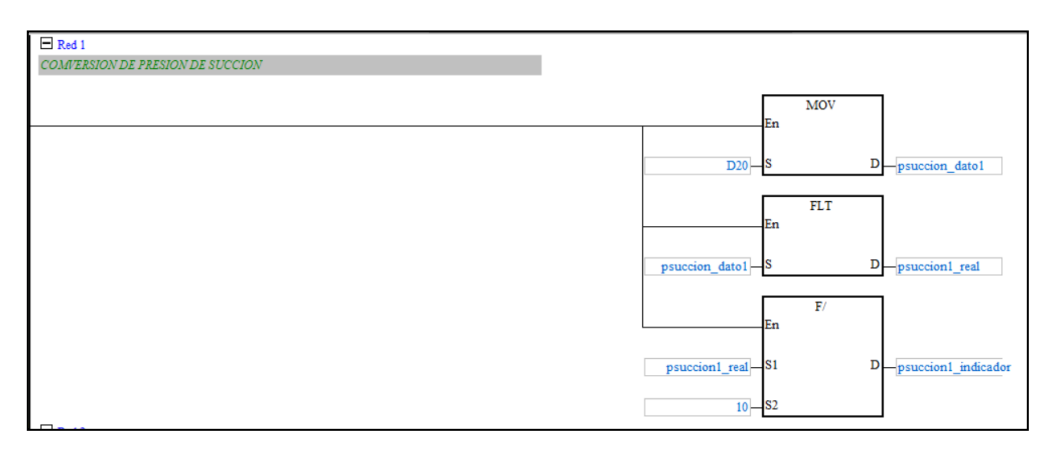

*Figura 32. conversión de presión de succión.*

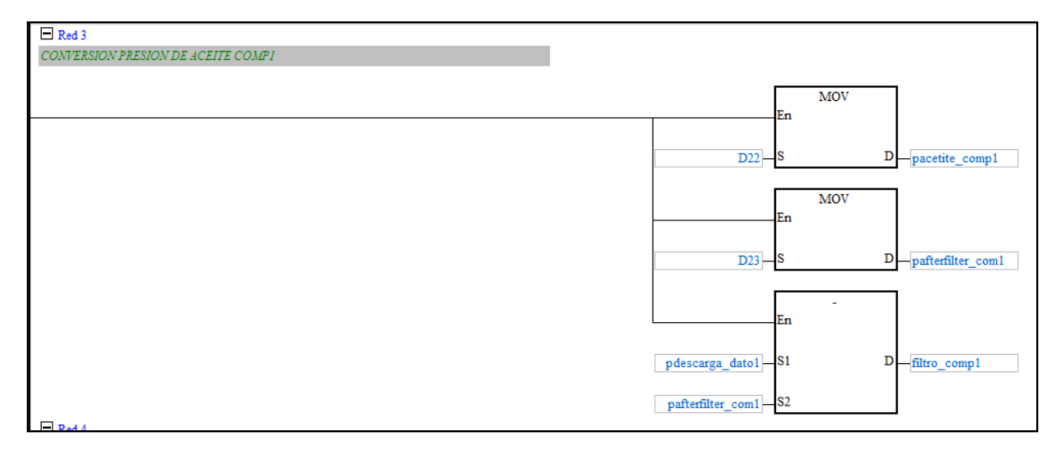

*Figura 33. Conversión de presión de aceite.*

Para el control de los motores eléctricos del condensador evaporativo se utiliza el bloque de función ZCP, el cual permite analizar un dato en un rango establecido y de esta manera realizar un control por histéresis al funcionamiento de los motores.

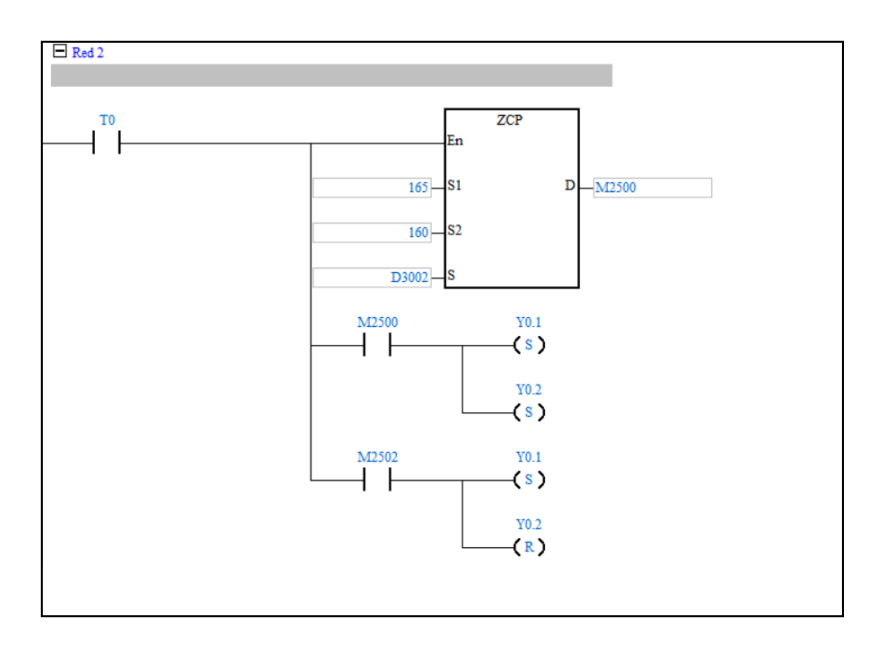

*Figura 34. Bloque de accionamiento de motores eléctricos*

#### **3.2.5 Configuración de router DX-2300**

Este dispositivo de comunicación Industrial es el que permite realizar el enlace entre el PLC y la plataforma IoT DIACloud de Delta, además de brindar la facilidad de crear una puerta de enlace remoto a los equipos conectados a la misma red del ruteador de nube.

El software DIADevice facilita la configuración del Router IoT, en este programa se puede configurar la dirección IP asignada al equipo, así como la configuración de la red WAN a la que está conectada el mismo. Utilizando la cuenta de DIACloud, en donde se realiza el enlace entre el dispositivo y la plataforma IoT.

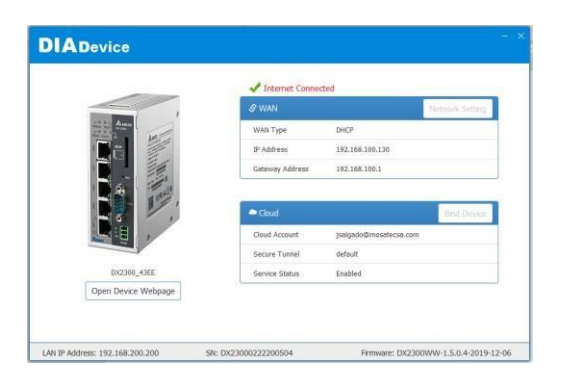

*Figura 35. Configuración de Router en DIADevice*

La configuración avanzada del dispositivo ruteador de nube se realiza en su propia plataforma a la cual se accede por el navegador utilizando la dirección IP del equipo, en esta plataforma podemos realizar los ajustes de horario, conexión, dirección IP, comunicación, entre otros.

| DX-2300                   | <b>STATUS</b><br><b>NETWORK</b>       | <b>FIREWALL</b>             | <b>SYSTEM</b> | <b>CLOUD SERVICE</b> |
|---------------------------|---------------------------------------|-----------------------------|---------------|----------------------|
|                           | Device Information                    | Device info help.           |               |                      |
| <b>Device Information</b> | <b>ff</b> STATUS > Device Information |                             |               |                      |
| <b>Network Status</b>     | <b>E</b> Hardware Version             |                             |               |                      |
| <b>Routing Table</b>      | RTM Version:                          | DX2300WW v2                 |               |                      |
| <b>Local Log</b>          | Release Date:                         | 2019-12-06 12:58:32 PM      |               |                      |
| <b>Traffic Statistics</b> | $S/N$ :                               | DX23000222200504            |               |                      |
| <b>Cloud Status</b>       | <b>Software Version</b>               |                             |               |                      |
| <b>Connected Device</b>   | RTM Version:                          | DX2300WW 1.5.0.4            |               |                      |
|                           | Release Date:                         | 2019-12-06 12:58:32 PM      |               |                      |
|                           | Current Version:                      | DX2300WW-1.5.0.4-2019-12-06 |               |                      |
|                           | Upgrade Date:                         | N/A                         |               |                      |
|                           | <b>E</b> Resource Usage Information   |                             |               |                      |
|                           | CPU Usage:                            | 100%                        |               |                      |
|                           | Total Memory:                         | 123832KB                    |               |                      |
|                           | Memory Used:                          | 76364KB                     |               |                      |
|                           | Memory Usage:                         | 61%                         |               |                      |

*Figura 36. Ventana de información de dispositivo IoT*

# **3.2.6 Creación del secure tunnel**

A través del software DIACom se puede crear el acceso remoto a los equipos que estén conectados al Router DX-2300. Utilizando la información de la cuenta de DIACloud se crear un túnel seguro de transmisión de datos que permita acceder remotamente desde cualquier dispositivo, por lo cual se detalla los pasos necesarios a seguir:

1. Se ejecuta el programa DIACom en el ordenador y se debe ingresar la información de la cuenta asociada a la nube en DIACloud.

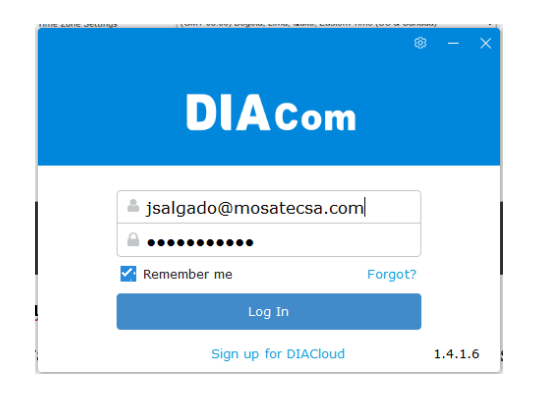

*Figura 37. Inicio de sesión en DIACom.*

2. Una vez se accede al programa, se encuentra la información del equipo ruteador de nube conectado a la red de trabajo

| <b>DIA</b> Com                                    | <b>Secure Tunnel</b> |                                  |                                                                               |         | jsalgado@mosatecsa.com $\sigma$ - $\times$ |               |
|---------------------------------------------------|----------------------|----------------------------------|-------------------------------------------------------------------------------|---------|--------------------------------------------|---------------|
| Q<br><b>TESIS_SALGADO</b><br><b>PLANTADEHIELO</b> | Local IP address     | $\odot$<br><b>DHCP</b><br>Static | 192.168.1.100 - 192.168.1.200<br>$192 - 168 - 1 - 20$ / $255 - 255 - 255 - 0$ |         |                                            | Create Tunnel |
|                                                   | <b>Status</b>        | Name                             | SN                                                                            | Latency | <b>IP Address</b>                          | Operation     |
|                                                   | Online               | DX2300_43EE                      | DX23000222200504                                                              | 146 ms  | 192.168.1.127                              | <b>WWW</b>    |
| $/1$ $K \leqslant$ > >  <br>1                     |                      |                                  |                                                                               |         | <b>Local IP Address</b>                    | N/A           |

*Figura 38. Interfaz de configuración DIACom.*

3. Verificada la información se procede a crear el túnel seguro, el cual crea un puerto virtual de comunicación llamado DIACom Ethernet Adapter.

| <b>DIA</b> Com                             |                      |                            |                                            |         | jsalgado@mosatecsa.com $\nabla - \times$ |                   |
|--------------------------------------------|----------------------|----------------------------|--------------------------------------------|---------|------------------------------------------|-------------------|
|                                            | <b>Secure Tunnel</b> |                            |                                            |         |                                          |                   |
| $\overline{Q}$                             |                      |                            |                                            |         |                                          |                   |
| <b>TESIS_SALGADO</b>                       |                      | Local IP address<br>O DHCP | 192.168.1.100 - 192.168.1.200              |         |                                          | <b>Disconnect</b> |
| <b>PLANTADEHIELO</b>                       |                      | Static                     | $192 - 168 - 1 - 20$ / 255 - 255 - 255 - 0 |         |                                          |                   |
|                                            | <b>Status</b>        | Name                       | SN                                         | Latency | <b>IP Address</b>                        | Operation         |
|                                            | Online               | DX2300_43EE                | DX23000222200504                           | 146 ms  | 192.168.1.127                            | <b>WWW</b>        |
|                                            |                      |                            |                                            |         |                                          |                   |
|                                            |                      |                            |                                            |         |                                          |                   |
|                                            |                      |                            |                                            |         |                                          |                   |
|                                            |                      |                            |                                            |         |                                          |                   |
|                                            |                      |                            |                                            |         |                                          |                   |
|                                            |                      |                            |                                            |         |                                          |                   |
|                                            |                      |                            |                                            |         |                                          |                   |
|                                            |                      |                            |                                            |         |                                          |                   |
| $/1$ $K \leqslant$ $>$ $H$<br>$\mathbf{1}$ |                      |                            |                                            |         |                                          |                   |
| Secure tunnel is set up.                   | 499 ms               |                            |                                            |         | Local IP Address                         | 192.168.1.20      |

*Figura 39. Creación del túnel seguro.*

4. En la herramienta COMMGR se configura la comunicación del PLC mediante el puerto virtual creado y así de esta manera se puede tener acceso al dispositivo de manera remota.

| <b>COMMGR</b>       |                                                                        | $72 - 39$    | X                                                         |
|---------------------|------------------------------------------------------------------------|--------------|-----------------------------------------------------------|
| Name                | Description                                                            | State        | Add                                                       |
| <b>C</b> Driver1    | USB, COM3, Retry=3, TimeOut=3000ms                                     | <b>ERROR</b> |                                                           |
| Driver <sub>2</sub> | Ethernet, DIACom Ethernet Adapter, Local IP Address=192.16{ OK (START) |              | Configure                                                 |
|                     |                                                                        |              | Delete                                                    |
|                     |                                                                        |              | Language<br>,,,,,,,,,,,,,,,,,,,,,,,,,,,,,,,,,,,,<br>About |

*Figura 40. selección de puerto de comunicación de dispositivos*

# **3.2.7 Configuración de la plataforma IOT DIACLOUD**

La lectura de los datos de manera remota se realiza en la aplicación de DIACloud, la cual se accede desde cualquier navegador web utilizando la clave y usuario de la cuenta asociada a los equipos.

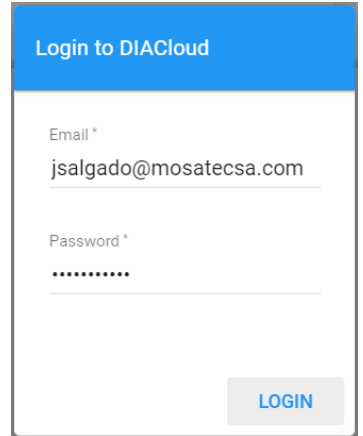

*Figura 41. Ingreso a plataforma DIACloud*

Al iniciar sesión se puede observar la ventana principal de la plataforma en donde se detallala cantidad de dispositivos asociados a las cuentas, las cantidades de equipos que se encuentran en línea y la cantidad de túneles seguros creados.

La ventana principal da acceso a todas las funcionalidades que ofrece la plataforma DIACloud como verificar registros, alarmas, detalles de acceso y administrar el almacenamiento disponible en la plataforma.

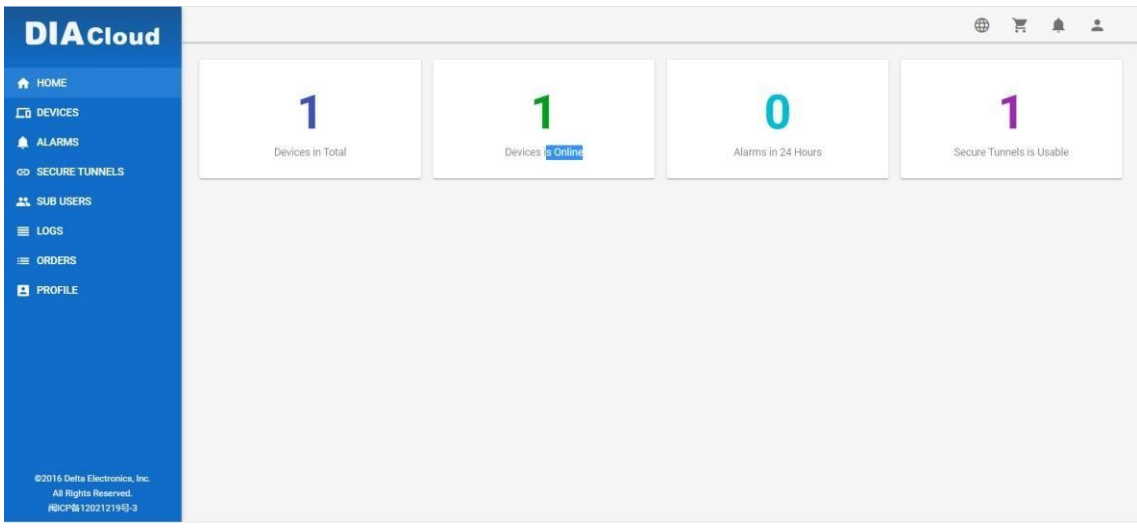

*Figura 42. Ventana principal DIACloud*

La plataforma DIACloud permite visualizar los registros establecidos en la comunicación entre el PLC y la plataforma, para de esta manera monitorear las variables deseadas del sistema. Se puede analizar el estado actual de cada una de las variables ingresadas, así como verificar su comportamiento histórico, esto debido a que la plataforma almacena la información y la presenta en forma de gráficos estadísticos que se pueden observar directamente en la web o descargar y visualizar en el ordenador.

| DX2300 43EE ▼                                 |                                | e ×                   |
|-----------------------------------------------|--------------------------------|-----------------------|
| OVERVIEW REGISTERS SERVICES MORE              |                                |                       |
| Q Search                                      | (1/4)                          |                       |
| COMPRESOR 1 STA <sup>0</sup> 2023-01-17 23:18 |                                | $\ddot{\ddot{\cdot}}$ |
| M <sub>1</sub>                                | $0 \times$<br>2023-01-17 23:18 | $\ddot{\ddot{\ }}$    |
| M <sub>2</sub>                                | 0/<br>2023-01-17 23:18         | $\ddot{\ddot{\cdot}}$ |
| M <sub>3</sub>                                | $0 \angle$<br>2023-01-17 23:18 | $\ddot{\phantom{1}}$  |
| M4                                            | $0 \times$<br>2023-01-17 23:18 | $\ddot{\cdot}$        |
| M <sub>5</sub>                                | $0 \times$<br>2023-01-17 23:18 | $\ddot{\cdot}$        |
| M6                                            | $0 \angle$<br>2023-01-17 23:18 | $\ddot{z}$            |
| M7                                            | 0/<br>2023-01-17 23:18         | $\pm$                 |
| M8                                            | 0/<br>2023-01-17 23:18         | $\ddot{ }$            |
| M <sub>9</sub>                                | $0 \angle$<br>2023-01-17 23:18 | $\vdots$              |

*Figura 43. Lectura de registros en DIACloud*

Como se estableció anteriormente la plataforma DIACloud ofrece una conexión segura por lo cual brinda la información de los accesos realizados a la plataforma, así como todos los cambios efectuados en la misma, así se puede observar la hora exacta de los accesos, así como la dirección IP del dispositivo desde el cual se accedió.

| <b>DIA</b> Cloud     |                                                                                                    | ⊕<br>冥<br>鱼         |
|----------------------|----------------------------------------------------------------------------------------------------|---------------------|
| <b>A</b> HOME        |                                                                                                    | $\mathcal{C}$       |
| <b>LTD</b> DEVICES   | Log Content<br>User Name                                                                                                    | Created             |
| ALARMS               | Login from 181.199.63.64<br>jsalgado@mosatecsa.com                                                                                 | 2023-01-17 23:30:19 |
| GO SECURE TUNNELS    | $\overline{\mathbf{2}}$<br>jsalgado@mosatecsa.com<br>update device_sns, storage_state=1,storage_usage=275502 where device_id=51993 | 2023-01-17 23:21:24 |
| <b>22. SUB USERS</b> |                                                                                                    |                     |
| $\equiv$ LOGS        | delete reg history, device_id =51993 and reg_addr=2058<br>jsalgado@mosatecsa.com                                                   | 2023-01-17 23:21:24 |
| $\equiv$ ORDERS      | delete reg history, device_id =51993 and reg_addr=2036<br>jsalgado@mosatecsa.com<br>14                                             | 2023-01-17 23:20:36 |
| <b>B</b> PROFILE     | 5<br>delete reg history, device_id =51993 and reg_addr=2037<br>jsalgado@mosatecsa.com                                              | 2023-01-17 23:20:28 |

*Figura 44. Registro de accesos a plataforma DIACloud*

# **3.2.8 Creación de pantallas HMI**

La pantalla HMI fue creada en función de la operación idónea de la planta, a continuación, se describe cada una de las pantallas implementas y su respectiva funcionalidad

1. La pantalla de inicio es la que brinda la información principal del estado de operación de los equipos de la planta, en ella se puede observar el estado operativo actual de los equipos.

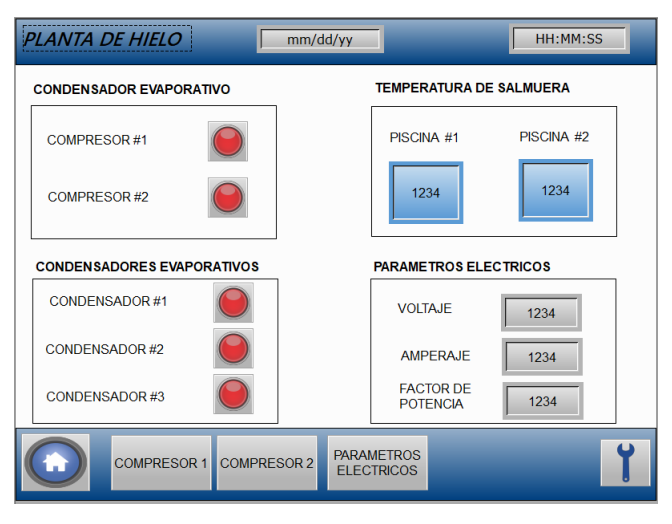

# *Figura 45. Ventana principal HMI*

2. En las pantallas de compresores se encuentra la información relevante del funcionamiento de los compresores de la planta, en ella se describen los datos de operación de cada uno de los equipos.

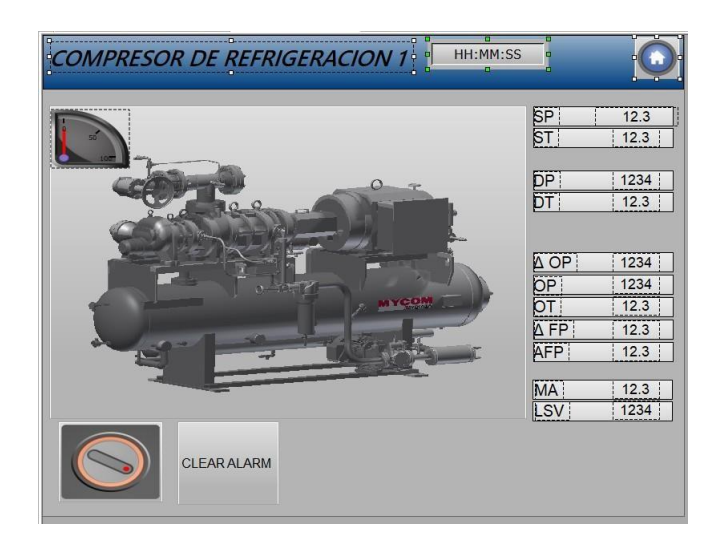

*Figura 46. Pantalla de compresores*

3. En la ventana del medidor de parámetros eléctricos se puede observar la información más relevante de la red eléctrica como su tensión, amperaje y factor de potencia.

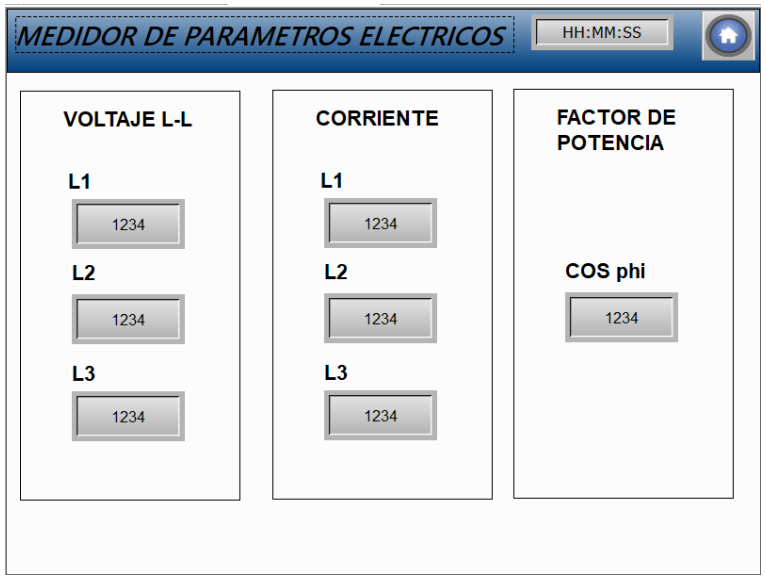

*Figura 47. Ventana de medidor de parámetros.*

Los datos mostrados en las diferentes ventanas de la pantalla HMI son adquiridos desde el PLC utilizando el protocolo de comunicación Modbus TCP y enlazado desde el ruteador de nube DX-2300.

# **3.2.9 Comunicación de HMI con VNCVIEWER**

La pantalla HMI Delta permite la visualización de la misma desde el servidor de Vnc por lo cual al realizar la configuración se tendrá acceso remoto y en tiempo real a la interfaz del HMI.

En el programa DOPsoft encontramos la ventana de configuración de la pantalla HMI en donde se puede realizar los cambios que sean necesarios para el funcionamiento del dispositivo

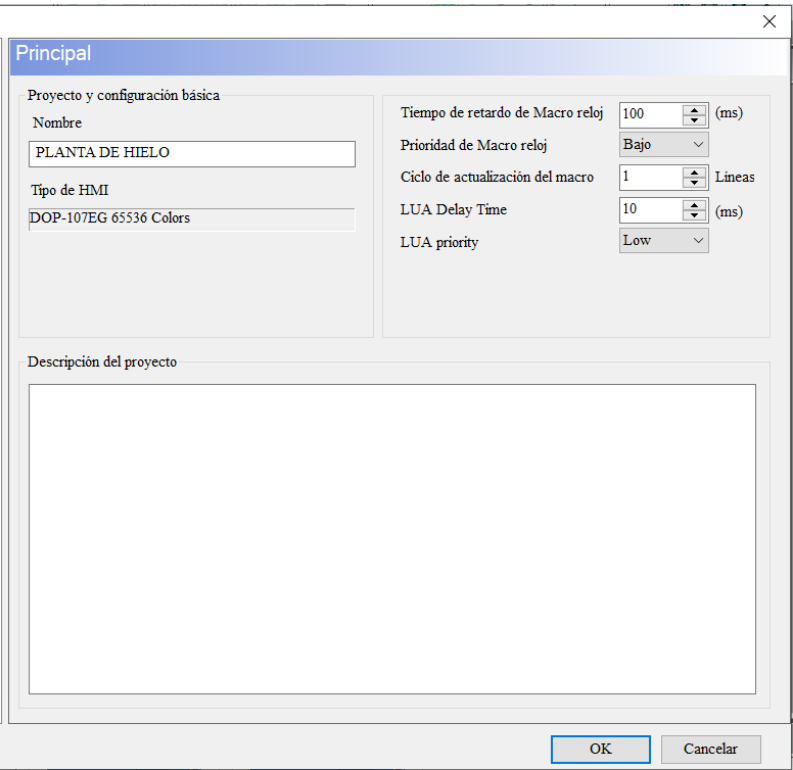

# *Figura 48. Configuración principal HMI*

Se ubica la pestaña de escritorio remoto y recolección de datos y en ella se habilita la opción de VNC y se configura el puerto y la clave de acceso, una vez habilitados ya se tiene acceso a la pantalla.

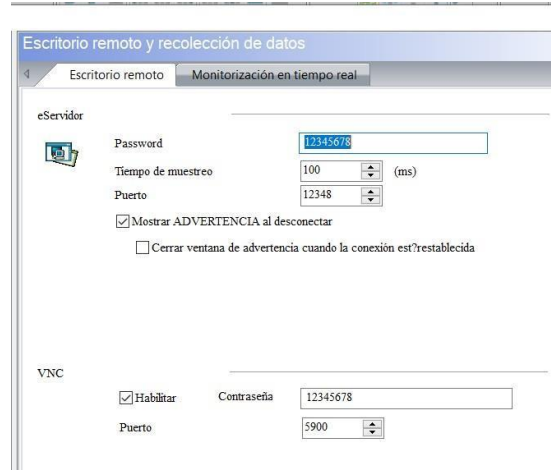

*Figura 49. Configuración de acceso remoto*

Desde la Web de VNCVIEWER se descarga el programa que permite la visualización de la HMI, en ella se debe ingresar la dirección IP de la pantalla y posteriormente la clave de acceso previamente establecida.

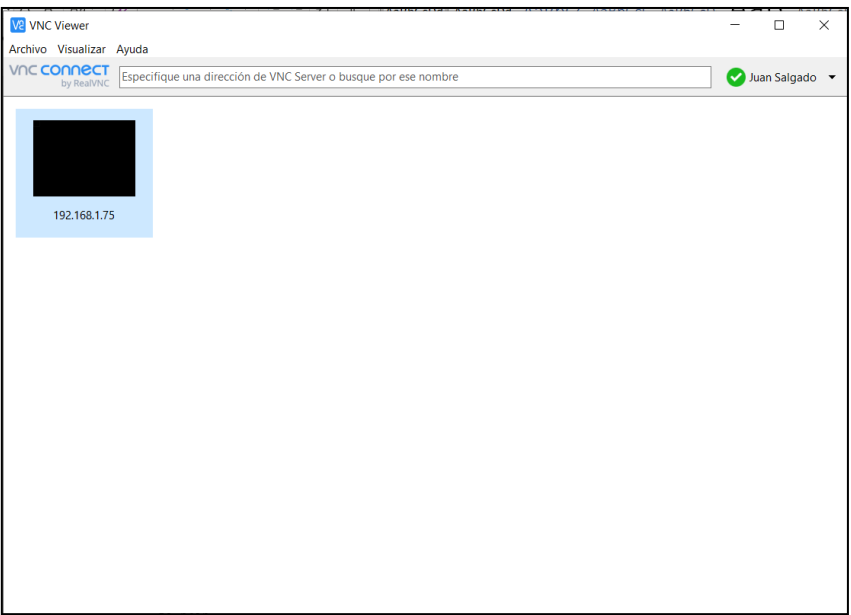

*Figura 50. Aplicación VNC VIEWER*

# **3.3 TOPOLOGIA DE COMUNICACIÓN**

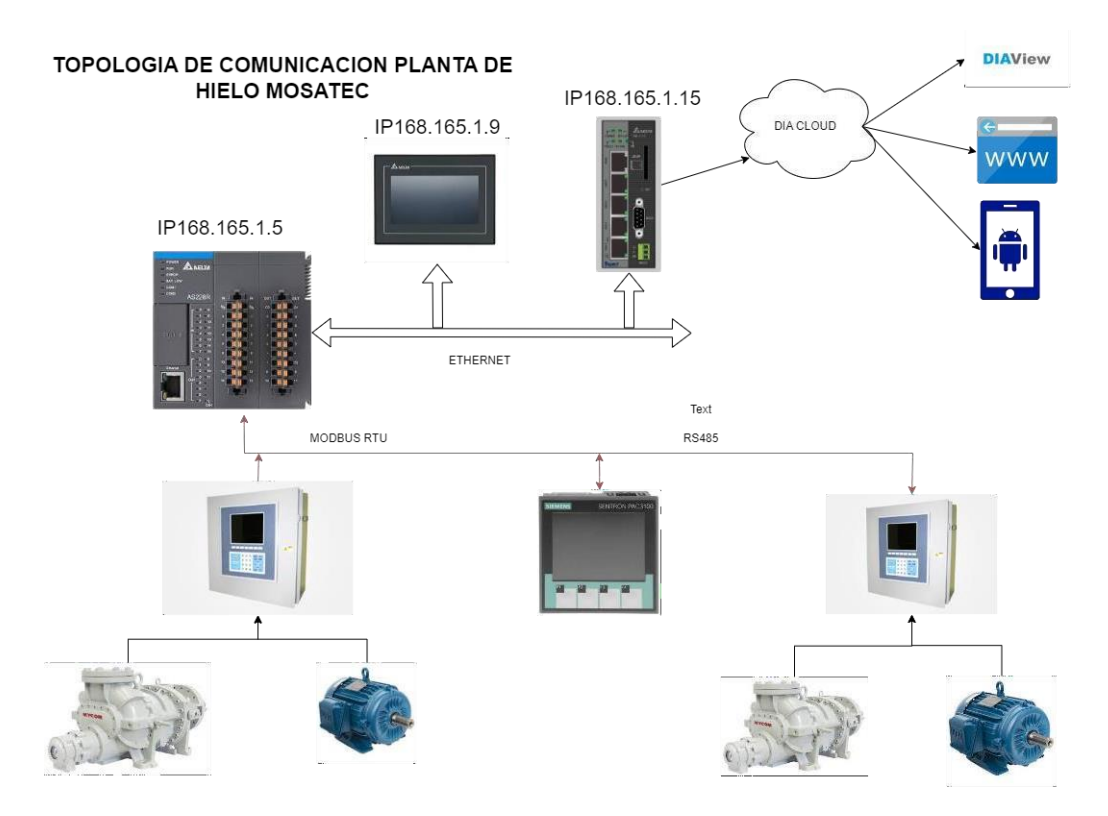

*Figura 51. Topología de comunicación planta de hielo*

La topología de comunicación utilizada para la transmisión de datos en el desarrollo del proyecto es de estructura tipo bus debido a que los equipos están interconectados en una misma línea de datos lo cual permite comunicar varios dispositivos sin la necesidad de una interfaz intermediaria.

Los dispositivos de campo están conectados utilizando el protocolo de comunicación Modbus RTU bajo el tipo de conexión RS485, este protocolo permite transmitir información entre los dispositivos instalados en planta y el PLC Delta as 228R, el cual adquiere la información y la transmite según la necesidad a los sistemas SCADA Y HMI

El ruteador de Nube DX2300 además de ser una puerta de enlace, cumplela función de switch de comunicación lo que permite interconectar hasta 4 dispositivos los cuales pueden comunicarse a través de la misma red y creando un túnel de seguridad entre el Gateway y los dispositivos externos se pueden acceder a ellos de manera remota.

A través de la aplicación DIACloud se puede obtener los datos adquiridos en la nube y así visualizar desde la plataforma Web el estado y funcionamiento de los equipos industriales.

# **3.4 SCADA**

El desarrollo de la plataforma SCADA que describe el funcionamiento de la planta de hielo MOSATEC SA se realizó en el software DIAView del fabricante Delta, el cual adquiere los datos por medio del protocolo ETHERNET/IP que se encuentra conectado a la misma red de la compañía.

Los pasos para la configuración del SCADA y el desarrollo de la interfaz gráfica se describen a continuación:

1. Se debe crear un nuevo proyecto utilizando la pestaña New, en la cual vamos a asignar el nombre del proyecto, la dirección en la que vamos a almacenarlo y la descripción de este.

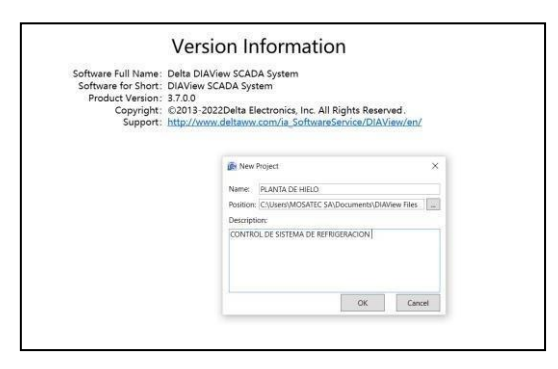

*Figura 52. Creación de proyecto SCADA*

2. Una vez creado el proyecto, se despliega la ventana de árbol del proyecto, en donde tenemos una vista general de la configuración, variables y equipos conectados.

| Project<br>A hielo msatec |  |
|---------------------------|--|
| <b>BalO</b> Device        |  |
| Variable Dictionary       |  |
| $-Window$                 |  |
|                           |  |
| <b>b</b> - Web Window     |  |
| <b>X</b> Report           |  |
| <b>Alarm</b>              |  |
| <b>Authority</b>          |  |
| Operation Variable        |  |
| <b>E</b> History Variable |  |
| Recipe                    |  |
| <b>Script</b>             |  |
| Database Access           |  |
| <b>C</b> Global           |  |
| Project Configuration     |  |
|                           |  |
|                           |  |

*Figura 53. Árbol de proyecto DIAView*

3. En la pestaña IO de vice es donde se configura la conexión TCP con el PLC AS228R. En esta sección se debe seleccionar el modelo del dispositivo del que se va a adquirir los datos y el programa automáticamente realiza la búsqueda. Eneste caso el PLC se encuentra en la dirección IP 192.168.1.5.

![](_page_67_Picture_91.jpeg)

*Figura 54. selección de dispositivo AS SERIES TCP*

4. En la pestaña de variable direccionar se crean todas las variables que se van a utilizar para la programación del Scada, a cada una se le asigna un nombre y la dirección del dispositivo desde el que se está adquiriendo los datos.

|                | StartPage          | IO Device                                                     | Device <sub>0</sub> | Variable Dictionary x |     |                                                                                            |     |     |     |  |
|----------------|--------------------|---------------------------------------------------------------|---------------------|-----------------------|-----|--------------------------------------------------------------------------------------------|-----|-----|-----|--|
|                |                    | Add V Insert & Delete C Batch Add [ V Import [ Export KeyWord |                     |                       |     | $\triangle$ Search                                                                         |     |     |     |  |
|                | Name               | Variable Type                                                 |                     |                       |     | Initial Value Retentive Value Minimum \ Maximum Value Deadband Decimal Digit Eng Units Ext |     |     |     |  |
| 1              | M                  | Digital                                                       | False               |                       | N/A | N/A                                                                                        | N/A | N/A | N/A |  |
| $\overline{2}$ | M20                | Digital                                                       | False               |                       | N/A | N/A                                                                                        | N/A | N/A | N/A |  |
| 3              | M19                | Digital                                                       | False               |                       | N/A | N/A                                                                                        | N/A | N/A | N/A |  |
| $\overline{4}$ | M18                | Digital                                                       | False               |                       | N/A | N/A                                                                                        | N/A | N/A | N/A |  |
| 5              | M17                | Digital                                                       | False               |                       | N/A | N/A                                                                                        | N/A | N/A | N/A |  |
| 6              | M16                | Digital                                                       | False               |                       | N/A | N/A                                                                                        | N/A | N/A | N/A |  |
| $\overline{7}$ | M15                | Digital                                                       | False               |                       | N/A | N/A                                                                                        | N/A | N/A | N/A |  |
| 8              | M14                | Digital                                                       | False               |                       | N/A | N/A                                                                                        | N/A | N/A | N/A |  |
| 9              | M13                | Digital                                                       | False               |                       | N/A | N/A                                                                                        | N/A | N/A | N/A |  |
|                | 10 M <sub>12</sub> | Digital                                                       | False               |                       | N/A | N/A                                                                                        | N/A | N/A | N/A |  |
|                | 11 M11             | Digital                                                       | False               |                       | N/A | N/A                                                                                        | N/A | N/A | N/A |  |
|                | 12 M10             | Digital                                                       | False               |                       | N/A | N/A                                                                                        | N/A | N/A | N/A |  |
|                | 13 M9              | Digital                                                       | False               |                       | N/A | N/A                                                                                        | N/A | N/A | N/A |  |
|                | 14 M8              | Digital                                                       | False               |                       | N/A | N/A                                                                                        | N/A | N/A | N/A |  |
|                | 15 M7              | Digital                                                       | False               |                       | N/A | N/A                                                                                        | N/A | N/A | N/A |  |
|                | 16 M6              | Digital                                                       | False               |                       | N/A | N/A                                                                                        | N/A | N/A | N/A |  |
|                | 17 M <sub>5</sub>  | Digital                                                       | False               |                       | N/A | N/A                                                                                        | N/A | N/A | N/A |  |
|                | 18 M4              | Digital                                                       | False               |                       | N/A | N/A                                                                                        | N/A | N/A | N/A |  |
|                | 19 M3              | Digital                                                       | False               |                       | N/A | N/A                                                                                        | N/A | N/A | N/A |  |
|                | 20 M2              | Digital                                                       | False               |                       | N/A | N/A                                                                                        | N/A | N/A | N/A |  |
| 21             | M1                 | Digital                                                       | False               |                       | N/A | N/A                                                                                        | N/A | N/A | N/A |  |
|                | 22                 | $25 - 12 = 1$                                                 | $-1$                |                       |     |                                                                                            |     |     |     |  |

*Figura 55. Variables sistema SCADA*

5. Para la visualización de este proyecto se utilizó una ventana de visualización basada en la web, la cual al ejecutar se abrirá en cualquiera de los navegadores web y lo podrán visualizar los equipos que estén conectados a la misma red.

![](_page_68_Figure_1.jpeg)

*Figura 56. Creación de ventana WebWindow*

6. Utilizando las bibliotecas de imágenes y toolbox incluidas en el programa se desarrolló la interfaz gráfica que muestra las principales variables del sistema.

![](_page_68_Picture_4.jpeg)

*Figura 57. Interfaz SCADA*

7. A cada uno de los elementos ubicados en la interfaz gráfica se le debe crear un evento para que este reaccione según una variable indicada. Cada uno de los elementos posee una ventana de propiedades en donde se le asigna una variable a cada elemento y además se le da la condición de funcionamiento de la misma.

![](_page_69_Picture_82.jpeg)

*Figura 58. Configuración de eventos para elementos*

![](_page_69_Picture_83.jpeg)

*Figura 59. Configuración de animación HMI*

8. En la pestaña de alarmas se asignan las variables a las cuales se les desea crear una alarma, para posteriormente definir el nivel de alarma y sus valores máximos y mínimos de operación

|                | StartPage<br>IO Device | Device <sub>0</sub>                    | Variable Dictionary | WebWindow0                      | <b>Alarm Variable</b> | Alarm Configuration<br>$\times$ |  |
|----------------|------------------------|----------------------------------------|---------------------|---------------------------------|-----------------------|---------------------------------|--|
|                |                        | Add Insert C Delete ["Import L' Export |                     |                                 |                       |                                 |  |
|                | Name                   | <b>Associated Variables</b>            |                     | Alarm Level Alarm Configuration |                       | <b>Description</b>              |  |
|                | AlarmVariable          | Var.M                                  | Slight              |                                 |                       |                                 |  |
| $\overline{2}$ | AlarmVariable1         | Var.PS1                                | Slight              | Low, High                       |                       | PRESION DE SUCCION              |  |
| 3              | AlarmVariable2         | Var.PS2                                | Slight              | Low, High                       |                       |                                 |  |
| $\overline{4}$ | AlarmVariable3         | Var.PS3                                | Slight              | Low, High                       |                       |                                 |  |
| 5 <sup>5</sup> | AlarmVariable4         | Var.PS4                                | Slight              | Low, High                       |                       |                                 |  |
| 6              | AlarmVariable5         | Var.PS5                                | Slight              | Low, High                       |                       |                                 |  |
| $\overline{7}$ | AlarmVariable6         | Var.PS6                                | Slight              | Low, High                       |                       |                                 |  |
| 8              | AlarmVariable7         | Var.PS7                                | Slight              | Low, High                       |                       |                                 |  |
| $\overline{9}$ | AlarmVariable8         | Var.PS8                                | Slight              | Low, High                       |                       |                                 |  |
| 10             | AlarmVariable9         | Var.PS9                                | Slight              | Low, High                       |                       |                                 |  |
|                | 11 AlarmVariable10     | Var.PS10                               | Slight              | Low, High                       |                       |                                 |  |
| 12             | AlarmVariable11        | Var.PS11                               | Slight              | Low, High                       |                       |                                 |  |
| 13             | AlarmVariable12        | Var.PS12                               | Slight              | Low, High                       |                       |                                 |  |
|                | 14 AlarmVariable13     | Var.PS13                               | Slight              | Low , High                      |                       |                                 |  |
|                | 15 AlarmVariable15     | Var.PS14                               | Slight              | Low, High                       |                       |                                 |  |

*Figura 60. Variables de alarma*

![](_page_70_Picture_69.jpeg)

*Figura 61. Rangos de alarmas*

9. Se debe configurar la dirección IP con la que se va a visualizar la pantalla y se debe habilitar el web server.

![](_page_70_Picture_70.jpeg)

*Figura 62. Asignación de IP a dispositivo*

10. Se ejecuta el programa y se obtiene la visualización de este en el navegador web.

![](_page_71_Figure_1.jpeg)

*Figura 63. Ejecución de SCADA en Web Browser*

| <b>DIAView Service Manager</b>           |                                                |                   |       |             |                                                       | $\Box$       | $\times$ |
|------------------------------------------|------------------------------------------------|-------------------|-------|-------------|-------------------------------------------------------|--------------|----------|
| <b>Start Time:</b>                       | 2/3/2023 11:52:38 AM                           |                   |       |             |                                                       | <b>Start</b> |          |
|                                          | Duration Time: 0 Day 0 Hour 1 Minute 27 Second |                   |       |             |                                                       |              |          |
| <b>IO Points:</b>                        | 16                                             |                   |       |             |                                                       |              |          |
| Variable Points:                         | 43                                             |                   |       |             |                                                       | Stop         |          |
| <b>Authorized Version: Trial version</b> |                                                |                   |       |             |                                                       | Restart      |          |
| IO Message                               | Variable Dictionary                            | <b>Users List</b> |       |             |                                                       |              |          |
| Var                                      |                                                | Name              |       |             | Initial Value Minimum Value Maximum Value Variable Va |              |          |
|                                          |                                                | M                 | False | N/A         | N/A                                                   | False        |          |
|                                          |                                                | M20               | False | N/A         | N/A                                                   | False        |          |
|                                          |                                                | M19               | False | N/A         | N/A                                                   | False        |          |
|                                          |                                                | M18               | False | N/A         | N/A                                                   | False        |          |
|                                          |                                                | M17               | False | N/A         | N/A                                                   | False        |          |
|                                          |                                                | M16               | False | N/A         | N/A                                                   | False        |          |
|                                          |                                                | M15               | False | N/A         | N/A                                                   | False        |          |
|                                          |                                                | M14               | False | N/A         | N/A                                                   | False        |          |
|                                          |                                                | M13               | False | N/A         | N/A                                                   | False        |          |
|                                          |                                                |                   |       | <b>NIZA</b> | <b>NIZA</b>                                           | Enlen        |          |

*Figura 64. Registro de estado de datos*
## **3.5 PRUEBAS Y RESULTADOS**

#### **3.5.1 Pruebas y resultado de conexión de ruteador de nube DX 2300**

En la página de administración y configuración se puede verificar el estado de las conexiones del ruteador de nube, para acceder a ella se debe ingresar utilizando la dirección IP asignada al Gateway que en este caso es 192.168.1.153 y se dará acceso a la plataforma DIADevice.

Se puede verificar en el apartado de información del dispositivo la hora actual de funcionamiento del dispositivo, así como su versión y espacio de memoria utilizado

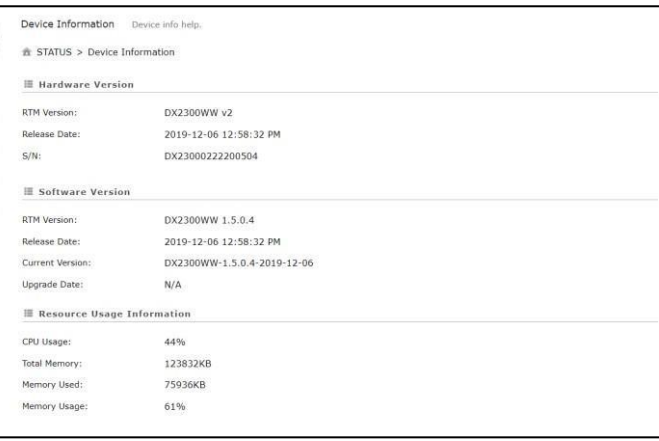

*Figura 65. Información del dispositivo*

En la figura 66, se presenta la configuración de la red WAN que es la encargada de suministrar el servicio de internet al Gateway IOT, vale recalcar que dicha conexión se realiza utilizando el servicio de internet convencional sin la necesidad de adquirir nuevos paquetes para su funcionamiento.

| <b>A STATUS &gt; Network Status</b> |                                 |                     |               |  |
|-------------------------------------|---------------------------------|---------------------|---------------|--|
|                                     |                                 |                     |               |  |
| <b>■ Internet Information</b>       |                                 |                     |               |  |
| MAC Address                         | 00:18:23:12:43:EF               |                     |               |  |
| <b>IP Address</b>                   | 192.168.100.130                 | Network Mask        | 255.255.255.0 |  |
| Gateway Address                     | 192.168.100.1                   | WAN Connection Mode | DHCP.         |  |
| Primary DNS                         | 192.168.100.1                   | Secondary DNS       | 0.0.0.0       |  |
| <b>WAN Status</b>                   | Connected                       |                     |               |  |
| <b>ELAN Status</b>                  |                                 |                     |               |  |
| Device Name                         | DX2300_43EE                     |                     |               |  |
| <b>IP Address</b>                   | 192.168.1.153                   | Network Mask        | 255 255 255.0 |  |
| MAC Address                         | 00:18:23:12:43:EE Secure Tunnel |                     | Enabled       |  |
| <b>LAN1 Status</b>                  | Disconnected                    | LAN2 Status         | Disconnected  |  |
| <b>LAN3 Status</b>                  | Connected                       | <b>LAN4 Status</b>  | Connected     |  |

*Figura 66. configuración de la red WAN*

La plataforma DIADevice permite visualizar en una de sus opciones el estado del tráfico de datos tanto de la red WAN como de la red LAN, demostrando de esta manera que el dispositivo se encuentra recibiendo y enviando datos constantemente. De igual manera se puede visualizar que el estado de la conexión del dispositivo con la nube este habilitado y funcionando con la cuenta creada para el desarrollo del proyecto

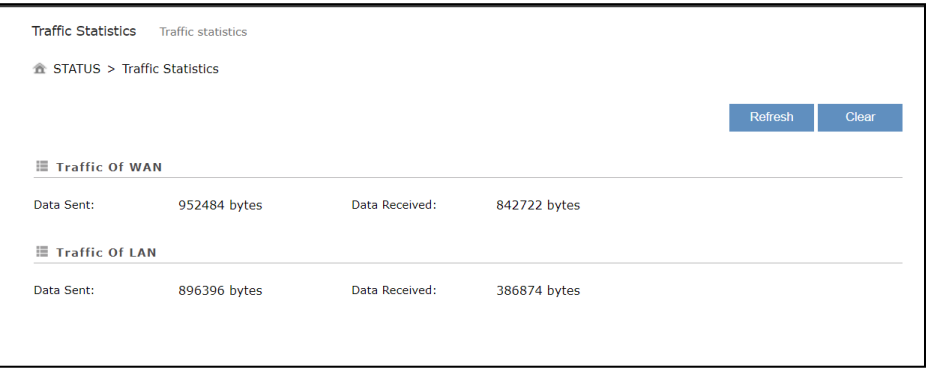

*Figura 67. Estadísticas de tráfico de datos*

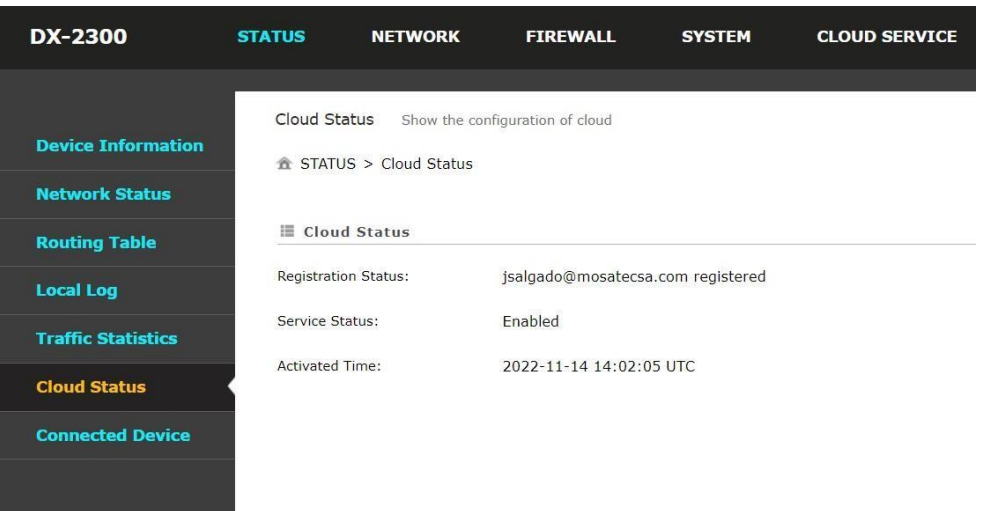

*Figura 68. Estado de funcionamiento de la nube*

Los dispositivos que se encuentran conectados al router DX2300 tienen las direcciones IP 192.168.1.5 y 192.168.1.20 que corresponde a las direcciones asignadas al PLC y HMI respectivamente, y esto permite tener los dispositivos comunicados entre si además de poder acceder a ellos de manera remota utilizando la creación del túnel seguro y de esta manera crear una conexión segura entre el usuario y los dispositivos.

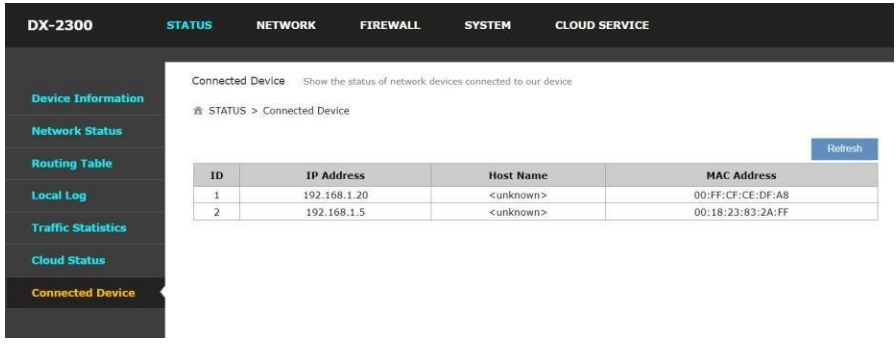

## *Figura 69. Dispositivos conectados*

#### **3.5.2 Pruebas y resultados de funcionamiento de plataforma DIACLOUD**

La plataforma IoT DIACloud es el medio por el cual se pueden visualizar los datos adquiridos por el PLC, se puede ingresar desde el navegador web, desde cualquier ubicación utilizando el usuario y contraseña creado anteriormente.

Como se puede observar en la siguiente imagen, el dispositivo se encuentra en línea y proporciona la información de almacenamiento y tráfico de datos. al acceder a la operación del dispositivo se tendrán las lecturas de los registros configurados.

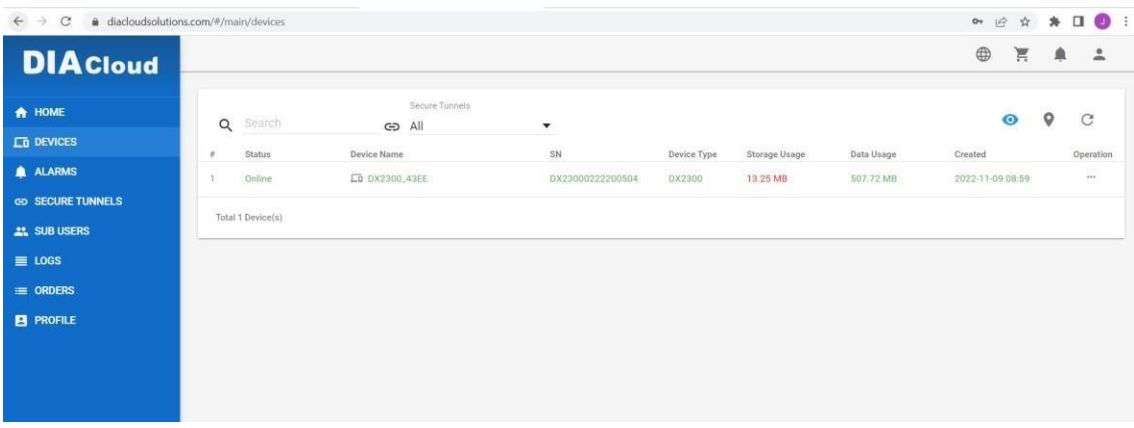

#### *Figura 70. Dispositivo disponible en la nube*

La plataforma DIACloud tiene un espacio de almacenamiento de 15 MB que son otorgados de manera gratuita al momento de crear la plataforma, sin embargo, es posible extender la capacidad de almacenamiento mediante paquetes que se pueden adquirir desde la misma plataforma. Esta memoria es utilizada para almacenar los datos de los registros con los cuales están conectado de Gateway.

Como se visualiza en la figura 71, se puede observar los históricos de funcionamiento de los parámetros de la planta. Estos datos se pueden descargar en formato xls en caso de que se requiera realizar un análisis de todos los datos presentes en la gráfica.

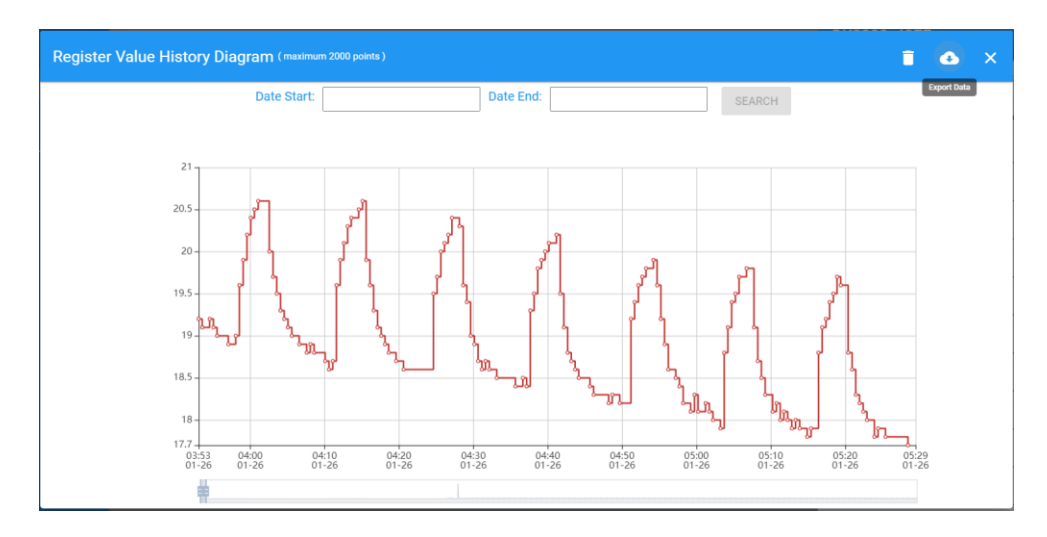

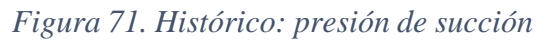

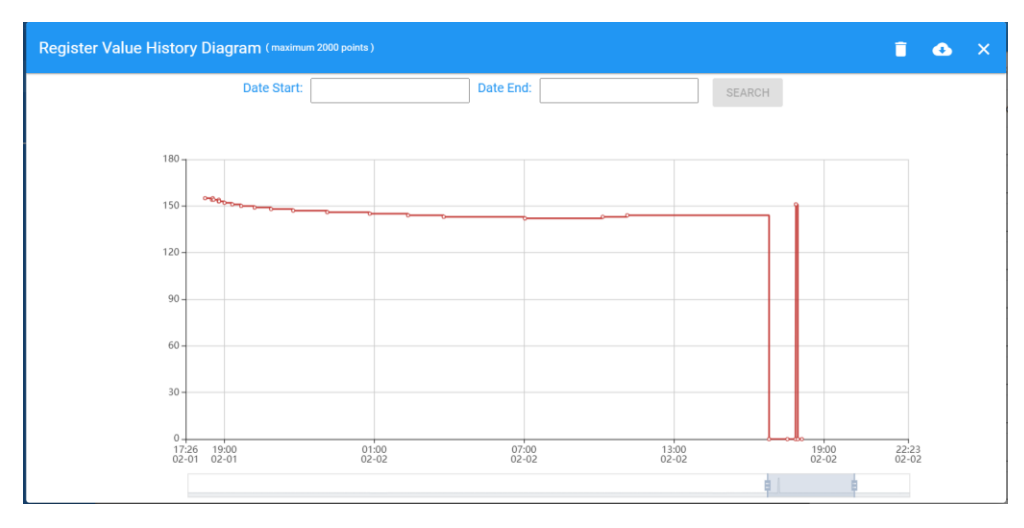

*Figura 72. Histórico: presión de descarga*

# **3.5.3 De la red de comunicación**

Para comprobar el correcto funcionamiento de la conexión realizada con los dispositivos que se encuentran trabajando en la misma se realiza la consulta con el comando PING en la herramienta CMD. Al hacer la solicitud de PING entre el ordenador y la dirección IP correspondiente a cada dispositivo se obtiene la información del tiempo de emisión y recepción de cuatro paquetes de datos. A continuación, se detalla la lista de dispositivos y su respectiva prueba:

## • **PLC AS 228 SERIES – IP 198.165.1.5**

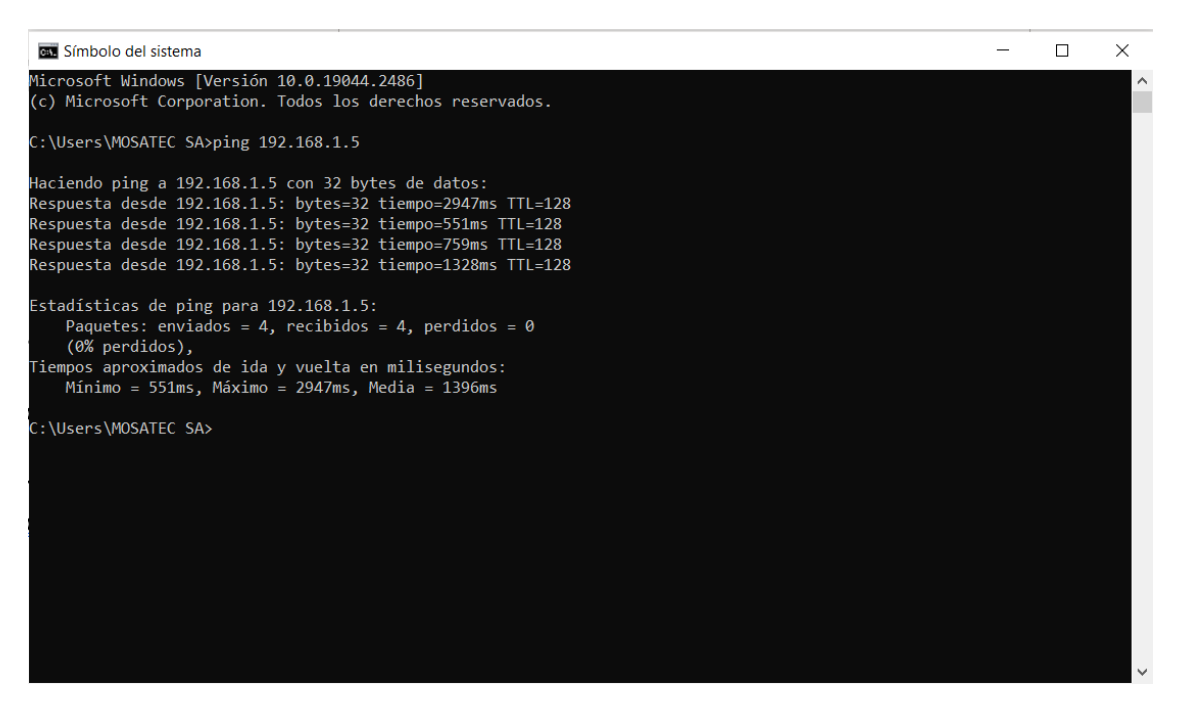

*Figura 73PING con IP 198.165.1.5*

# • **HMI DELTA DOP 107 EG – IP 198.165.1.20**

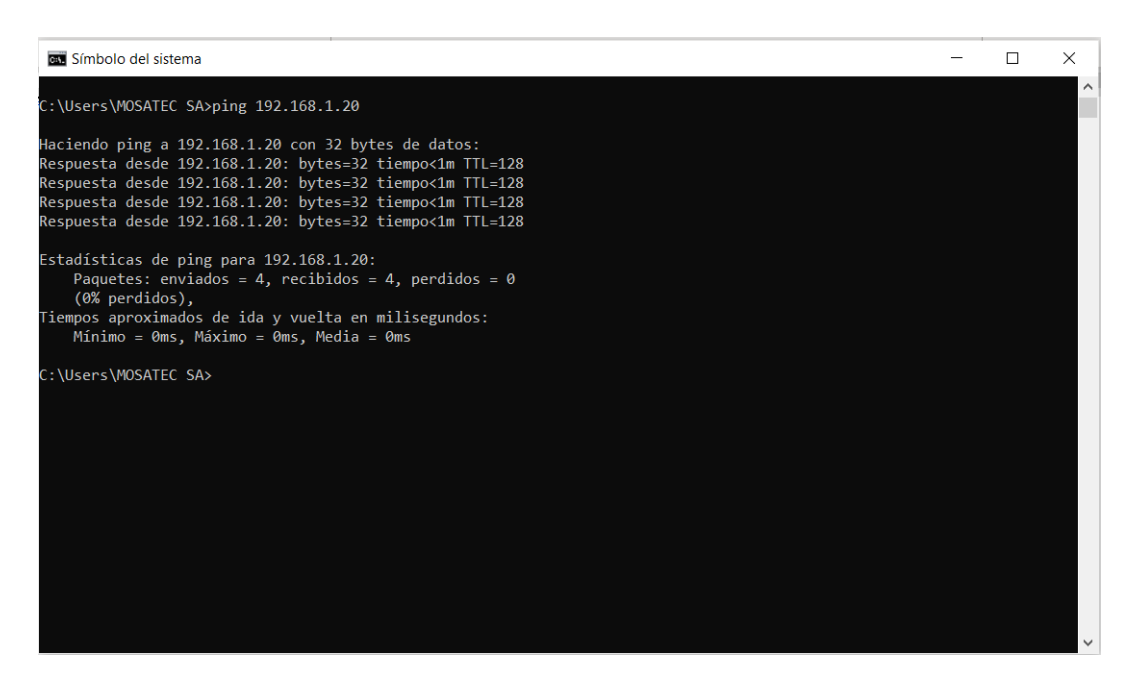

*Figura 74. PING con IP 198.165.1.20*

#### **3.5.4 Propuesta de automatización**

Se diseño e implemento un tablero de control eléctrico en el cual se realiza la interconexión de los equipos involucrados en el desarrollo de la propuesta. Además, en él se encuentran las borneras de conexión para todos los equipos que manipula la

propuesta de automatización. El tablero fue instalado en el cuarto de control eléctrico de la planta cumplimiento las normativas eléctricas que corresponden para una instalación de esta magnitud.

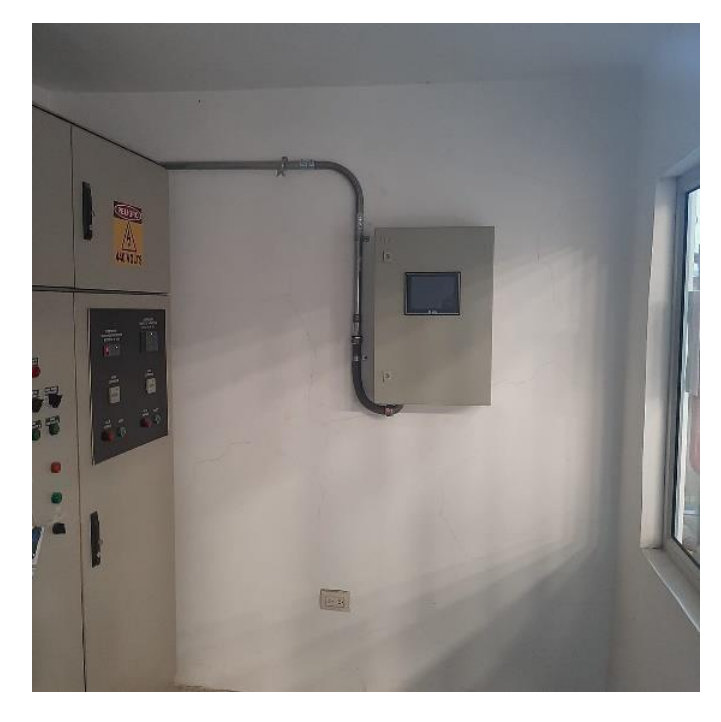

*Figura 75. Instalación de tablero de control*

Para la visualización remota y en sitio, se implementó una pantalla HMI en donde se puede verificar los parámetros de funcionamiento de los equipos y accionarlos en caso de ser necesario.

La pantalla HMI se encuentra integrada en la red de comunicación establecida por lo cual se puede utilizar la herramienta VNC VIEWER para acceder de manera remota a la imagen de la pantalla y además accionarla.

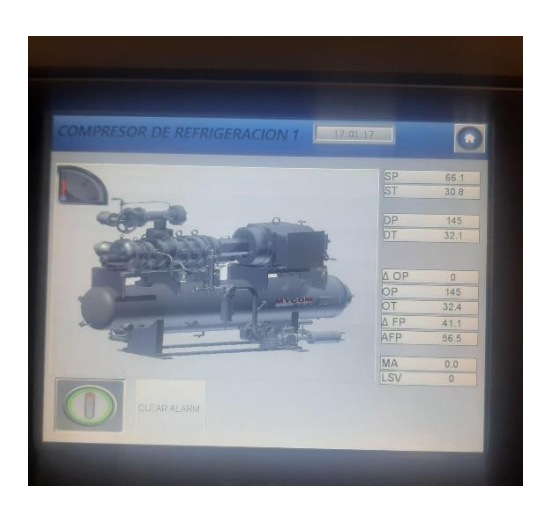

*Figura 76. Funcionamiento de `pantalla HMI*

A continuación, se visualiza la prueba de conexión remota a partir de la herramienta VNC VIEWER, además se observa que las lecturas analógicas y digitales en la pantalla permiten tener un panorama claro e intuitivo del funcionamiento de los equipos.

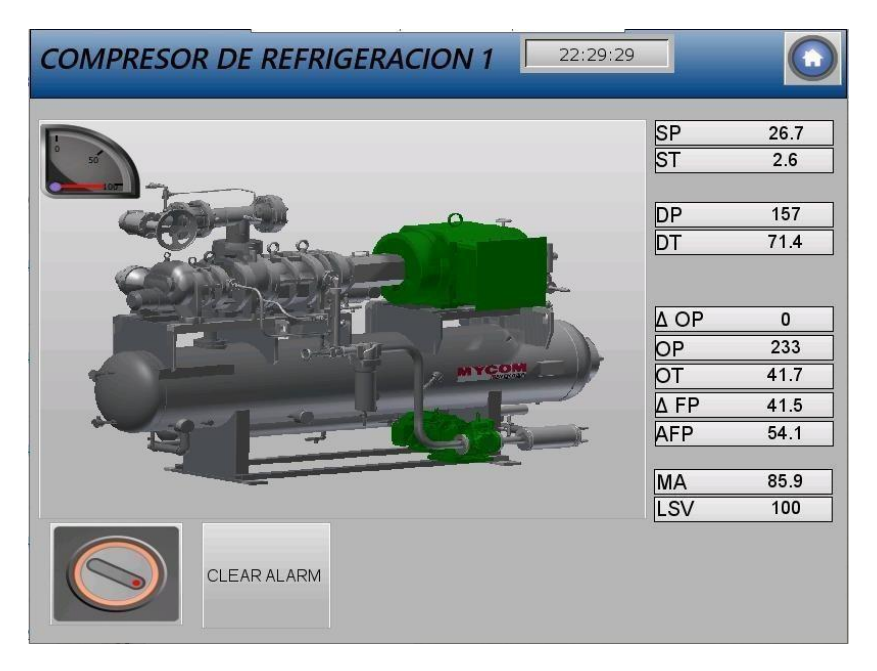

*Figura 77. Visualización con VNCVIEWER*

# **3.6 COSTOS DE IMPLEMENTACION**

En el siguiente grafico se presentan los costos que se incurrieron en la implementación del actual proyecto; cabe recalcar que los recursos fueron dados directamente de la empresa pues el proyecto se aplicó en tiempo real de trabajo en la compañía MOSATEC S.A.

| <b>ITEM</b>    | <b>DESCRIPCION</b>                      | <b>VALOR</b> |          |
|----------------|-----------------------------------------|--------------|----------|
| 1              | PLC DELTA AS SERIES 228R                | \$           | 380,00   |
| $\mathfrak{p}$ | RUTEADOR DE NUBE DX2300                 | \$           | 460,00   |
| 3              | HMI DOP 107 EG                          | \$           | 620,00   |
| 4              | <b>FUENTE DE PODER 24V</b>              | \$           | 250,00   |
| 5              | <b>SENSOR DE TEMPERATURA</b>            | \$           | 280,00   |
| 6              | <b>CABLEADO</b>                         | \$           | 340,00   |
| 7              | <b>TABLERO ELECTRICO</b>                | \$           | 140,00   |
| 8              | <b>COMPONENTES DE MANIOBRA</b>          | \$           | 265,00   |
| 9              | TERMINALES, CANALETAS Y TUBERIAS        | \$           | 200,00   |
| 10             | <b>INTERNET</b>                         | \$           | 50,00    |
| 11             | PAPELERIA                               | \$           | 20,00    |
|                | <b>COSTO TOTAL DE LA IMPLEMENTACION</b> | \$           | 3.005,00 |

*Tabla 11. Costos de implementación*

Como se observa en la tabla de costos el valor de esta implementación fue de 3.0005 dólares; estos valores estaban contemplados desde la propuesta de la implementación previo a la aceptación de los representantes de la compañía y fue uno de los factores fundamentales, pues el costo no es alto en comparación con los benefician que puede traer a la empresa.

## **3.7 COSTO VS BENEFICIO DE LA IMPLEMENTACION**

Como se observó en el apartado anterior el costo del proyecto fue de \$3.005.00, existen diferentes variables que se pueden medir para comparar el beneficio versus el costo como por ejemplo mano de obra, costos de mantenimiento de equipos ya que al usarse por menos tiempo el mantenimiento no será igual, en este caso se basó solamente el uso kW/h por cada equipo para realmente ver el impacto de esta implementación en la planta.

Así como se ha descrito en el trabajo una de las ventajas de la automatización para control y monitoreo de los equipos de refrigeración de la planta de hielo de la empresa MOSATEC S.A. es la posibilidad de tener en tiempo real el control de los equipos lo que resulta en un beneficio gigante para la empresa pues se podrán operar los equipos de manera remota. A continuación, se presenta el uso por hora por equipo antes de la automatización versus después de la automatización, estos valores fueron adquiridos de las bitácoras de funcionamiento de los equipos de la empresa durante una oscura.

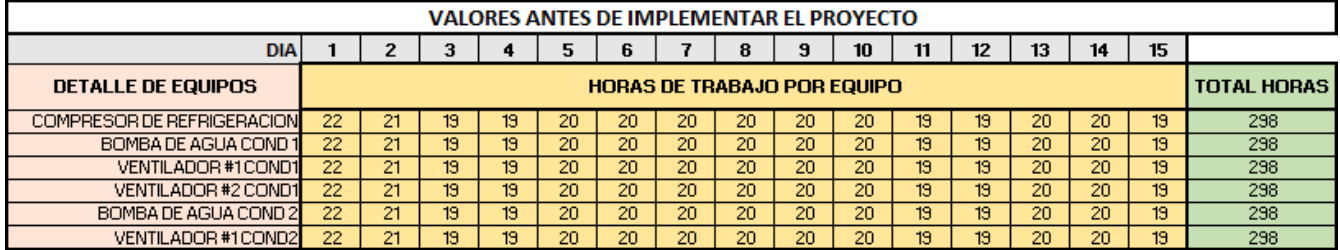

## **ANTES DE LA IMPLEMENTACION**

*Tabla 12. Horas de trabajo por equipo antes de implementación*

# **DESPUES DE LA IMPLEMENTACION**

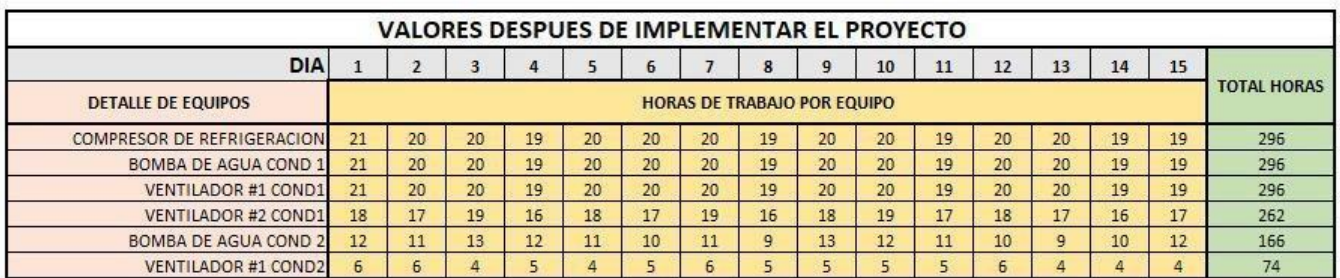

*Tabla 13. Horas de trabajo por equipo después de implementación*

# **RESUMEN DE DIFERENCIA EN HORAS**

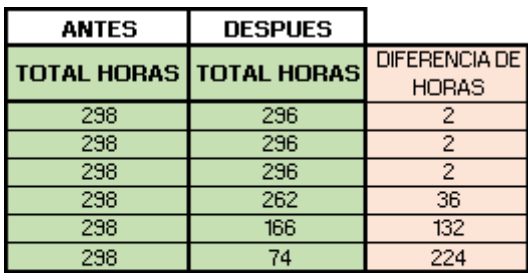

**TOTAL HORA** 398 **DE BENEFICIO** 

*Tabla 14. Resumen de diferencia de horas antes vs después de la implementación*

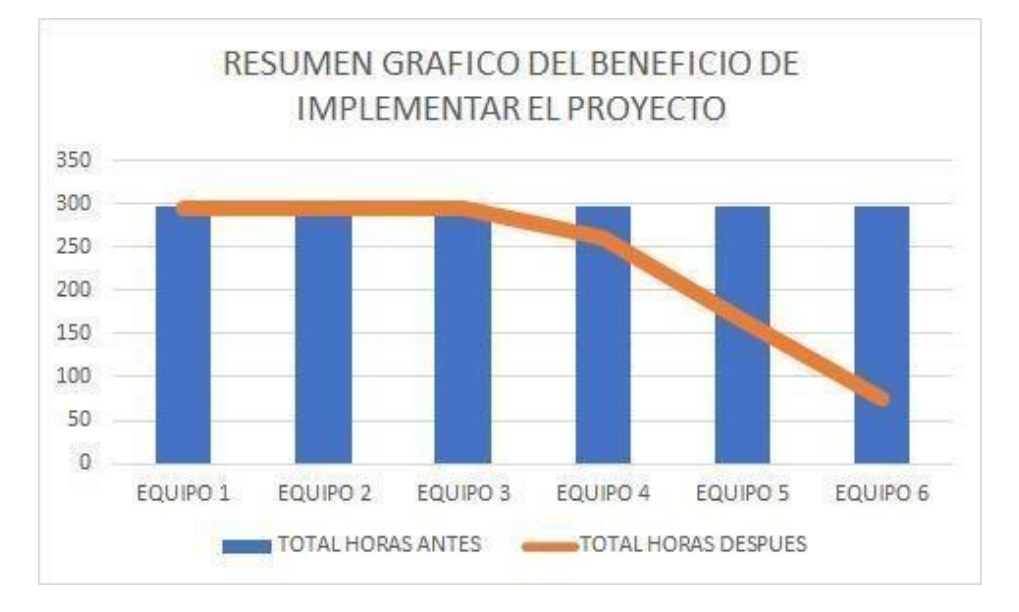

*Figura 78. Resumen grafico de implementación de proyecto*

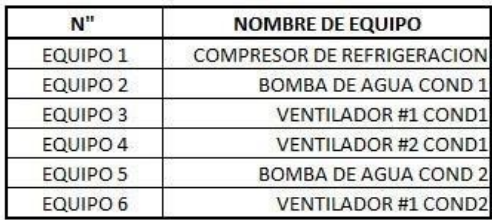

#### *Tabla 15. Detalle de equipos para grafico de resumen*

Como se observa en la gráfica de resumen en cuanto a horas la curva naranja muestra que después de la implementación la cantidad de horas en uso disminuye. Para poder medir esta variable en un beneficio monetario se debe considerar cual es la potencia nominal de cada equipo, es decir cuántos KW/H consume cada uno de los quipos; para saber este valor se debe considerar el dato de placa suministrado por cada uno de los fabricantes, como usualmente la medida de la potencia nominal de los equipos eléctricos viene dada en HP es necesario realizar la respectiva conversión:

## $1 H P = 0.7457 Kw$

Luego de realizada la conversión se suman los valores y se usa un costo referencial del kW/h para el sector industrial el cual es de 0,15 ctvs. incluidas tasas, teniendo estas premisas se realizan los cálculos para evidenciar el beneficio y a su vez la recuperación de la inversión que realizo la empresa en implementar este proyecto.

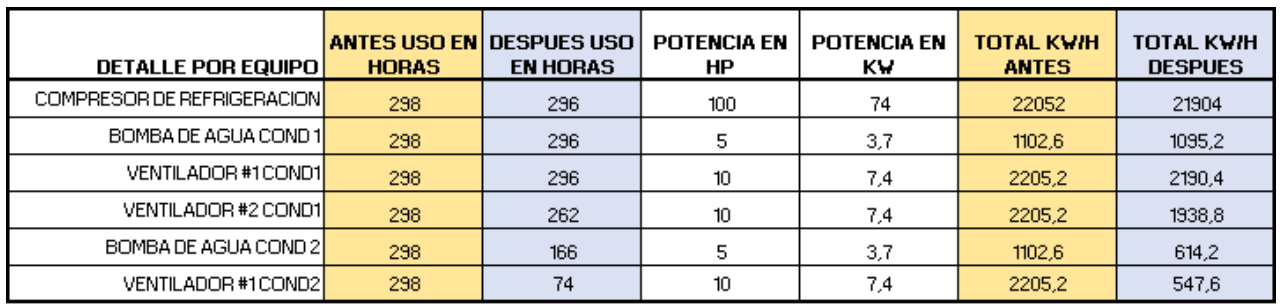

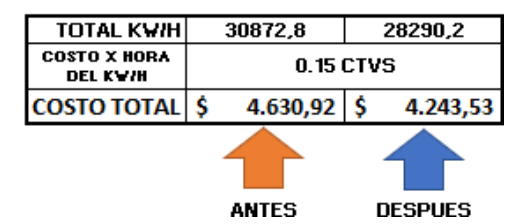

#### *Tabla 16. Beneficio monetario de la implementación del proyecto*

Según los valores se observa que el beneficio monetario que resulta de la implementación de este proyecto es a favor, como se muestra en el siguiente cuadro en

donde se tomó la diferencia a favor multiplicada por las 10 oscuras que se tienen en el año (considerando los meses de veda); es decir que la empresa no solo tendrá una forma de monitorear y controlar sus equipos, sino que también podrán beneficiarse en costos de producción más bajos y a su vez recuperar la inversión de esta implementación la cual como se planteó anteriormente fue de 3,005 USD.

| <b>DIFERENCIA A</b>   | <b>DIFERENCIA A</b> |  |
|-----------------------|---------------------|--|
| <b>FAVOR X OSCURA</b> | <b>FAVOR X ANO</b>  |  |
| 387,39                | S 3.873.90          |  |

*Tabla 17. Beneficio total por mes y por año.*

#### **CAPITULO IV**

#### **4.1 CONCLUSIONES**

- Luego de realizar el levantamiento de información sobre los procesos necesarios para la fabricación de hielo se determinó que se dividen en sistema de refrigeración, producción almacenamiento y despacho. Basados en las variables involucradas en cada uno de estos procesos se determinó que el sistema de refrigeración corresponde al área en donde se debe implementar la solución de automatización. Al ser el área con mayor cantidad de componentes eléctricos se ve la necesidad de automatizar este proceso para obtener una mejor eficiencia energética que se traduzca en beneficio económico y operativo para la industria.
- Se implemento un tablero de control eléctrico dimensionado adecuadamente para los equipos involucrados en la propuesta de automatización, la cual se puede controlar el accionamiento de los compresores de refrigeración y a su vez proporcionar un funcionamiento automático a los motores eléctricos pertenecientes a los condensadores evaporativos instalados en planta.
- Se determinó que la implementación de este proyecto resulta factible desde el punto de vista financiero para la compañía, pues no solo recupera la inversión la cual fue de \$3,005.00 dólares en 1 año, sino que tiene la oportunidad de disminuir los costos de producción que a mediano plazo se transmite en un beneficio económico aproximado de \$3,873.90 al año. Basados en esto la relación Costo /Beneficio, indica que a mediano-largo plazo el beneficio es mayor respecto del costo pues no solo se espera l recuperación de la inversión, sino que a su vez una disminución en los costos fijos de la operación. .
- Se consiguió diseñar e implementar un sistema SCADA utilizando la herramienta DIAView que permite adquirir información en tiempo real de la planta y presentarla de manera atractiva e intuitiva para el usuario, además de generar reportes de alarmas críticas del sistema.
- La implementación de la plataforma DIACloud es una solución funcional para realizar el monitoreo y control de las variables del proceso de manera remota y en tiempo real. Utilizando esta herramienta se pudo introducir una planta de funcionamiento tradicional a la industria 4.0.

## **4.2 RECOMENDACIONES**

- Se recomienda que la fábrica de hielo implemente protocolos de automatización en los demás procesos identificados, de tal manera que se pueda realizar un control cuantitativo y cualitativo de la producción de hielo.
- El sistema SCADA diseñado en la herramienta DIAView fue realizado en una versión de licencia gratuita la cual obliga cada intervalo de 2 horas a reiniciar la ejecución del programa, esto sin lugar a dudas genera molestias en la monitorización del sistema por lo cual se recomienda adquirir la licencia de funcionamiento del software.
- La interfaz de presentación de la plataforma IOT se puede mejorar visualmente mediante la implementación de un desarrollo web basado en API's y de esta manera tener un dashboard mucho más amigable para el usuario.

#### **4.3 BIBLIOGRAFIA**

- [1] P. y. Villanova, «Automatización de procesos mediante la guía GEMMA,» Barcelona, Ediciones UPC, 2005, pp. 11-12.
- [2] Luis Joyanes Aguilera, Industria 4.0. La cuarta revolución industrial, México: Alfaomega, 2017.
- [3] J. L. d. V. Román, «Industria 4.0: la transformación digital de la industria,» *cordiforme,* p. 10.
- [4] C. E., Y. P. MINISTERIODE PRODUCCION, «Vocacion por actividad economica Santa Elena,» 2021.
- [5] C. E. Y. P. MINISTERIO DE PRODUCCION, «FABRICA DE HIELO REGISTRADAS Y APROBADAS,» 2022.
- [6] L. M. Quispe Carbajal, AUTOMATIZACIÓN DE PROCESOS INDUSTRIALES, U. P. d. València, Ed., España: Emilio García Moreno, 1999.
- [7] A. Oppenheimer, El futuro del trabajo en era de la automatización, P. R. House, Ed., México: Panguen Landon House, 2018.
- [8] Significados.com, «Significados,» [En línea]. Avalarle: https:/[/www.significados.com/sistema/.](http://www.significados.com/sistema/)
- [9] J. L. del Val Román, «Industria 4.0: la transformación digital de la industria,» Facultad de Ingeniería de la Universidad de Deusto, Bilbao, 2016.
- [10] A. I. Vasco, G. Beliz, D. Cotas y P. Garner, Industria 4.0: Fabricando el Futuro, vol. 647, I. D. Bank, Ed., Argentina: Unión Industrial Argentina, 2018, p. 124.
- [11] K. Sandström y H. Pei Breivold, Internet of Things for Industrial Automation -, Sidney: Internet of Things, 2015.
- [12] D. E. Comer y H. A. Soto , Redes globales de informacion con Internet, vol. 1, Prentice Hall, 1996.
- º[13 J. Salazar y S. Silvestre, INTERNET DE LAS COSAS, E. V. L. Platform, Ed., Republica Checa:  $\mathbf{1}$ TechPedia, 2017.
- [14] M. Cruz, Las tecnologías IOT dentro de la industria conectada Internet of things., Madrid: Fundacion EIO, 2015.
- [15] N. L. Hernandez y A. Florez Fuentes, Computacion en la nube., vol. 4, Mundo Fesc, 2014, pp. 46-51.
- [16] J. E. Díaz Forero, «Simulación en entornos virtuales, una estrategia para alcanzar "Aprendizaje Total", en la formación,» *Revista Latinoamericana de Estudios Educativos,*

vol. XLII, nº 2, pp. 49-94, 2012.

- [17] A. Sanchez Galván, «Ciberseguridad en la industria 4.0,» *Universitat Politècnica de València,* 2019.
- [18] R. Sanchis Llopis, J. Romero Pérez y C. Vicent Ariño , Automatización industrial, U. J. I, Ed., Castello: Universitat Jaume I, 2010.
- [19] M. J. Ramirez Yagual, «Repositorio UPSE,» 2019. [En línea]. Available: https://repositorio.upse.edu.ec/bitstream/46000/4840/1/UPSE-TET-2019-0013.pdf.
- [20] R. Piedraita Moreno, Ingeniería de la automatización industrial, vol. 2, Alfaomega, 2016.
- [21] E. Mandalo Perez, J. M. Acevedo, C. Fernandez Silva , I. Armesto Quiroga, J. L. Rivas Lopez y J. M. Nuñez Ortuño , Sistemas de Automatización y Automatas Programables, Barcelona: Marcombo, 2009.
- [22] L. Corona Ramirez, G. Abarca Jiemnez y J. Mares Carreño, Sensores y Actuadores, Mexico DF: Instituto Politecnico Nacional , 2014.
- [23] A. Garcia Higuera y F. Castillo Garcia, CIM: EL COMPUTADOR EN LA AUTOMATIZACIÓN DE LA PRODUCCIÓN, España: Universidad de Castilla - La Mancha, 2007.
- [24] E. Mandado Perez, J. Acevedo, C. Fernandez Silva y J. Armesto , Automatas programables y sistemas de automatizacion / PLC and Automation Systems, Barcelona: MARCOMBO, 2009.
- [25] R. Penin, Aquilino, Barcelona: Marcombo, 2012.
- [26] D. Romero Ardila, «CIM:La nueva era de la automatizacion industrial.,» Universidad Uniminuto, Bogota, 2012.
- [27] C. M. Valdes Aguilar y C. B. Rozas Roa , «FABRICACION DE HIELO Y ANALISIS DE CICLOS DE REFRIGERACION,» UNIVERSIDAD DEL BIO, 2014.
- [28] E. F. Guzman Aguilar, «Sistema de control automatico para el proceso de maceracion enfocado a la fabricacion de cerveza artesanal.,» Universidad Estatal Peninsula de Santa Elena UPSE, Santa Elena , 2020.
- [29] F. A. Arenas Castaño y W. H. Londoño Giraldo, «Diseño de un sistema automatizado para una planta de tratamiento de agua potable,» ITM, Medellin, 2017.
- [30] J. Poma Deza, E. Raffo Lecca y E. Berrospi , «Diseño, construcción e implementación de,» Universidad Nacional Mayor de San Marcos, Lima, 2013.
- [31] A. P. Malvino y D. Bates, «Principios de electrónica,» vol. 2, McGrawHill, 1991, p. 34.
- [32] M. -. Mycom, 2020. [En línea]. Available: https:/[/www.mayekawa.com/americas/mpe/downloads/pdf/Compania/CatalogoComple](http://www.mayekawa.com/americas/mpe/downloads/pdf/Compania/CatalogoComple) to-Mayekawa.pdf.
- [33] M. AMERICAS, «Mayekawa,» [En línea]. Available: https:/[/www.mayekawa.com/americas/mm/products/refrigeration/. \[](http://www.mayekawa.com/americas/mm/products/refrigeration/)Último acceso: 15 12 2022].
- [34] A. Ibañez y M. Gaitan , «Diseño e implementación de un sistema de control automático para mandos electroneumaticos utilizando control lógico embebido,» Santander, 2021.
- [35] R. Defas y A. Guzman, «Implementación de un sistema de monitoreo y control de actuadores eléctricos AUMA utilizando protocolos de comunicación industrial Modbus RTU y Modbus TCP/IP,» Revista Anales, Quito, 2018.
- [36] DELTA. [En línea]. Available: https://deltacontrols.com/es/products/dvc/.
- [37] DELTA, 30 Enero 2023. [En línea]. Available: https:/[/www.deltaww.com/en](http://www.deltaww.com/en-)us/products/Smart-Sensor/ALL/.
- [38] LAUMAYER, 30 Enero 2023. [En línea]. Available: https://laumayer.com.ec/software/plcec4p/.
- [39] DANFOSS. [En línea]. Available: https://store.danfoss.com/es/es/Sensing-Solutions/Transmisores-de-presi%C3%B3n/Transmisores-de-presi%C3%B3n/Transmisorde-presi%C3%B3n%2C-MBS-3000%2C-0-00-bar---16-00-bar%2C-0-00-psi---232-06 psi/p/060G1137. [Último acceso: 03 ENERO 2022].
- [40] S. INDUSTRY, 2011. [En línea]. Available: https://assets.new.siemens.com/siemens/assets/api/uuid:de38f386-b108-4e18-86a0 b76a3b1cbcee/pmss-p3100-0411lowres.pdf. [Último acceso: 03 ENERO 2023].